# Profiler™ 2

# SHORT RANGE DISTANCE SENSOR

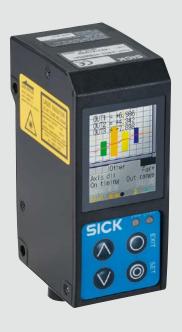

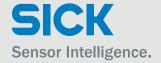

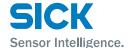

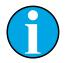

# Copyright protection!

This work is copyright-protected. The rights founded by this shall remain with company SICK AG. Reproduction of the work or parts of this work shall only be permissible within the limits of the legal provisions of copyright law. Changes and abbreviations of this work are prohibited without the express written agreement of SICK AG.

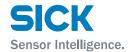

# **Table of contents**

| 1 | Introd | luction   |                                              | 8  |
|---|--------|-----------|----------------------------------------------|----|
|   | 1.1    | Warran    | ty                                           | 8  |
| 2 | Safet  | y Precau  | tions                                        | 9  |
|   | 2.1    | Safety I  | Precaution Symbols                           | 9  |
|   | 2.2    | Mandat    | tory Precautions                             | 9  |
|   | 2.3    | Precaut   | tions for Laser Use                          | 10 |
|   |        | 2.3.1     | Installation Precautions                     | 10 |
|   | 2.4    | Warnin    | g Labels                                     | 11 |
| 3 | Inforn | nation Be | efore Use                                    | 12 |
|   | 3.1    | Genera    | l Description                                | 12 |
|   | 3.2    | Packag    | e Contents                                   | 13 |
|   |        | 3.2.1     | Included Items                               | 13 |
|   |        | 3.2.2     | Options                                      | 13 |
|   | 3.3    | Names     | and Functions of Parts                       | 14 |
|   |        | 3.3.1     | Sensor                                       | 14 |
|   |        | 3.3.2     | Laser Emission and Measurement Ranges        | 15 |
|   |        | 3.3.3     | Cable Wire Colors and Roles                  | 16 |
|   | 3.4    | Installa  | tion                                         | 17 |
|   |        | 3.4.1     | Notes for installation                       | 17 |
|   |        | 3.4.2     | Installing the Sensor                        | 17 |
| 4 | Setup  | and Me    | asurement Procedures                         | 18 |
|   | 4.1    | Before    | Using the Profiler 2                         | 18 |
|   |        | 4.1.1     | Procedure for Using the Sensor               | 18 |
|   |        | 4.1.2     | Setup and Measurement Process                | 19 |
|   | 4.2    | Quick S   | etup                                         | 20 |
|   |        | 4.2.1     | Basic Measurement Settings                   | 20 |
|   |        | 4.2.2     | Return to Main Menu/Measurement Screen       | 21 |
|   |        | 4.2.3     | Initialize Settings                          | 22 |
| 5 | Opera  | ating the | Sensor                                       | 23 |
|   | 5.1    | Sensor    | Screen                                       | 23 |
|   |        | 5.1.1     | Details of the Screen                        | 23 |
|   |        | 5.1.2     | Screen Types and Switching Between Screens . | 24 |
|   |        | 5.1.3     | Key Lock Function                            | 25 |
|   | 5.2    | Main So   | creen                                        | 25 |

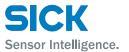

| 30<br>32<br>32<br>35<br>38 |
|----------------------------|
| 32<br>32<br>35<br>38       |
| 32<br>35<br>38             |
| 35                         |
| 38                         |
|                            |
| 40                         |
| 40                         |
| 41                         |
| 2)42                       |
| 43                         |
| 44                         |
| 45                         |
| 47                         |
| 47                         |
| 47                         |
| 48                         |
| 48                         |
| 49                         |
| 50                         |
| 51                         |
| 51                         |
| 51                         |
| 53                         |
| 54                         |
| 55                         |
| 55                         |
| 56                         |
| 57                         |
| 59                         |
| 61                         |
| 63                         |
| 64                         |
| 65                         |
|                            |

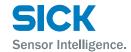

|     |                | 6.5.1                                                                                                    | Storage Settings                                                                                                    | . 65                                         |
|-----|----------------|----------------------------------------------------------------------------------------------------|----------------------------------------------------------------------------------------------------|----------------------------------------------|
|     |                | 6.5.2                                                                                                    | Data storage                                                                                                    | . 66                                         |
|     |                | 6.5.3                                                                                                    | Profile storage                                                                                                    | 67                                           |
| 7   | Funct          | ions                                                                                                    |                                                                                                    | 69                                           |
|     | 7.1            | Settings                                                                                                    | Lists and Factory Settings                                                                                                    | . 69                                         |
|     | 7.2            | Input/Tr                                                                                                    | igger Settings                                                                                                    | . 74                                         |
|     |                | 7.2.1                                                                                                    | IN1/IN2/IN3/IN4                                                                                                    | . 74                                         |
|     |                | 7.2.2                                                                                                    | Reset/Inner hold/Inner trig                                                                                                    | . 74                                         |
|     |                | 7.2.3                                                                                                    | Input polar, Inp filter                                                                                                    | 75                                           |
|     |                | 7.2.4                                                                                                    | Trig action                                                                                                    | 75                                           |
|     |                | 7.2.5                                                                                                    | Offset target                                                                                                    | 75                                           |
|     | 7.3            | Storage                                                                                                    | Settings                                                                                                    | 76                                           |
|     |                | 7.3.1                                                                                                    | Storage                                                                                                    | 76                                           |
|     |                | 7.3.2                                                                                                    | Start cond                                                                                                    | 76                                           |
|     |                | 7.3.3                                                                                                    | Intermittent                                                                                                    | 77                                           |
|     |                | 7.3.4                                                                                                    | Repeat                                                                                                    | 77                                           |
|     | 7.4            | Camera                                                                                                    | Settings                                                                                                    | 78                                           |
|     |                | 7 1 1                                                                                                    | 0 14 1                                                                                                    | 70                                           |
|     |                | 7.4.1                                                                                                    | Camera Mode                                                                                                    | 78                                           |
| Оре | eration o      |                                                                                                    | nera mode                                                                                                    |                                              |
| -   |                | of the can                                                                                                    |                                                                                                    | 80                                           |
| -   |                | of the can                                                                                                    | nera mode                                                                                                    | 80<br>82                                     |
| -   |                | of the can                                                                                                    | nera modewhen using HDR                                                                                                    | <b>80</b><br><b>82</b><br>83                 |
| -   |                | of the can<br>settings<br>7.4.2                                                                                                    | when using HDRImage Brightness (Shutter Time and Gain)                                                                                                    | <b>80</b><br><b>82</b><br>83                 |
| -   |                | of the can<br>settings<br>7.4.2<br>7.4.3<br>7.4.4                                                                                            | when using HDR                                                                                                    | <b>80</b><br><b>82</b><br>83<br>84           |
| -   | ndatory        | of the can<br>settings<br>7.4.2<br>7.4.3<br>7.4.4                                                                                            | when using HDR Image Brightness (Shutter Time and Gain) Camera Range                                                                                                    | <b>80 82</b> 83 84 85                        |
| -   | ndatory        | settings 7.4.2 7.4.3 7.4.4 Profile S                                                                                                    | Men using HDR  Image Brightness (Shutter Time and Gain)  Camera Range  Received Light Waveform and Measurements  ettings                                                                                                    | <b>80 82</b> 83 84 85 86                     |
| -   | ndatory        | of the can<br>settings<br>7.4.2<br>7.4.3<br>7.4.4<br>Profile S<br>7.5.1                                                                      | when using HDR                                                                                                    | <b>80 82</b> 83 84 85 86 86                  |
| -   | ndatory        | of the can<br>settings<br>7.4.2<br>7.4.3<br>7.4.4<br>Profile S<br>7.5.1<br>7.5.2<br>7.5.3                                                    | Men using HDR  Image Brightness (Shutter Time and Gain)  Camera Range  Received Light Waveform and Measurements  ettings  Profile Extraction Settings                                                                                                    | <b>80 82</b> 83 84 85 86 86 89               |
| -   | ndatory<br>7.5 | of the can<br>settings<br>7.4.2<br>7.4.3<br>7.4.4<br>Profile S<br>7.5.1<br>7.5.2<br>7.5.3                                                    | Mera mode                                                                                                    | <b>80 82</b> 83 84 85 86 86 89 90            |
| -   | ndatory<br>7.5 | of the can<br>settings<br>7.4.2<br>7.4.3<br>7.4.4<br>Profile S<br>7.5.1<br>7.5.2<br>7.5.3<br>Area Set                                        | Mera mode                                                                                                    | <b>80 82</b> 83 84 85 86 89 90 95            |
| -   | ndatory<br>7.5 | of the can<br>settings<br>7.4.2<br>7.4.3<br>7.4.4<br>Profile S<br>7.5.1<br>7.5.2<br>7.5.3<br>Area Set<br>7.6.1<br>7.6.2                      | when using HDR  Image Brightness (Shutter Time and Gain)  Camera Range                                                                                                    | <b>80 82</b> 83 84 85 86 86 90 95 95         |
| -   | 7.5<br>7.6     | of the can<br>settings<br>7.4.2<br>7.4.3<br>7.4.4<br>Profile S<br>7.5.1<br>7.5.2<br>7.5.3<br>Area Set<br>7.6.1<br>7.6.2                      | Measurement functions  when using HDR  Image Brightness (Shutter Time and Gain)  Camera Range  Received Light Waveform and Measurements  ettings  Profile Extraction Settings  Profile Correction  Measurement Areas  Measurement functions                                                              | <b>80 82</b> 83 84 85 86 86 90 95 95         |
| -   | 7.5<br>7.6     | of the can<br>settings<br>7.4.2<br>7.4.3<br>7.4.4<br>Profile S<br>7.5.1<br>7.5.2<br>7.5.3<br>Area Set<br>7.6.1<br>7.6.2<br>Calculat          | Measurement functions  Measurement functions  Measurement functions  Measurement functions  Measurement functions  Measurement functions  Measurement functions  Measurement functions  Measurement functions  Measurement functions  Measurement functions                                              | <b>80 82</b> 83 84 85 86 86 99 95 95 100     |
| -   | 7.5<br>7.6     | of the can<br>settings<br>7.4.2<br>7.4.3<br>7.4.4<br>Profile S<br>7.5.1<br>7.5.2<br>7.5.3<br>Area Set<br>7.6.1<br>7.6.2<br>Calculat<br>7.7.1 | Measurement Areas  Measurement functions  Measurement functions  Average  Mehen using HDR  Image Brightness (Shutter Time and Gain)  Camera Range  Received Light Waveform and Measurements  ettings  Profile Extraction Settings  Profile Correction  Measurement Areas  Measurement functions  Average | <b>80 82</b> 83 84 85 86 89 90 95 95 100 100 |

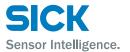

|   | 7.8    | Output Settings |                                        |     |
|---|--------|-----------------|----------------------------------------|-----|
|   |        | 7.8.1           | Out target                             | 102 |
|   |        | 7.8.2           | Thresholds and Output                  | 102 |
|   |        | 7.8.3           | Out action                             | 104 |
|   |        | 7.8.4           | Offset/Offset Value                    | 105 |
|   |        | 7.8.5           | Analog Output Range                    | 107 |
|   | 7.9    | Commo           | n Settings                             | 108 |
|   |        | 7.9.1           | Banks                                  | 108 |
|   |        | 7.9.2           | Baud rate                              | 108 |
|   |        | 7.9.3           | Axis dir                               | 109 |
|   |        | 7.9.4           | On Timing                              | 109 |
|   |        | 7.9.5           | Lang/言語                                | 109 |
|   |        | 7.9.6           | Screen Saver                           | 110 |
|   |        | 7.9.7           | Brightness                             | 110 |
|   |        | 7.9.8           | Initialize                             | 110 |
|   |        | 7.9.9           | Version                                | 110 |
| 8 | Serial | Commur          | nication                               | 111 |
|   | 8.1    | Commu           | nication Specifications                | 111 |
|   |        | 8.1.1           | Communication Specifications           | 111 |
|   |        | 8.1.2           | Timing Chart During Communication      | 111 |
|   |        | 8.1.3           | Command Format                         | 112 |
|   | 8.2    | How to A        | Acquire Measured Values                | 113 |
|   |        | 8.2.1           | Commands for Acquiring Measured Values | 113 |
|   |        | 8.2.2           | Communication Command Examples         | 113 |
|   | 8.3    | How to A        | Acquire Profiles                       | 114 |
|   |        | 8.3.1           | Commands for Acquiring Profile Data    | 114 |
|   |        | 8.3.2           | How to Acquire Profile Data            | 114 |
|   | 8.4    | Storage         | Data Acquisition Method                | 116 |
|   |        | 8.4.1           | Commands for Acquiring Storage Data    | 116 |
|   |        | 8.4.2           | How to Acquire Storage Data            | 117 |
|   | 8.5    | Setting /       | Acquisition and Change Commands        | 119 |
|   |        | 8.5.1           | Communication Command Examples         | 119 |
|   |        | 8.5.2           | Writing Settings to EEPROM             | 120 |
|   |        | 8.5.3           | Camera Settings                        | 120 |
|   |        | 8.5.4           | Profile Settings                       | 122 |
|   |        |                 |                                        |     |

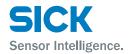

|   |        | 8.5.5     | Area Settings         | 123 |
|---|--------|-----------|-----------------------|-----|
|   |        | 8.5.6     | Calculation Settings  | 125 |
|   |        | 8.5.7     | Output Settings       | 127 |
|   |        | 8.5.8     | Input Settings        | 130 |
|   |        | 8.5.9     | Storage Settings      | 131 |
|   |        | 8.5.10    | Other Settings        | 133 |
| 9 | Specif | ications. |                       | 134 |
|   | 9.1    | Specifica | ations                | 134 |
|   | 9.2    | Connect   | ion diagram           | 135 |
|   |        | 9.2.1     | Input Circuit Diagram | 135 |
|   | 9.3    | Dimensi   | ons                   | 136 |
|   | 9.4    | Timing C  | Charts                | 137 |
|   |        | 9.4.1     | Measurement           | 137 |
|   |        | 942       | 1/0                   | 139 |

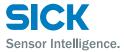

# 1 Introduction

Before using this product, confirm that the product you have received is the product that you requested.

- Read this manual thoroughly, and then keep this manual at hand so that it can be used whenever necessary.
- If you lose this manual or if you have any questions regarding the contents contained herein, contact our distributor from whom you purchased the product or download PDF from www.sick.com.
- Trademarks and registered trademarks appearing in this manual are the property of their respective owners.
- The copyright of this manual is owned by SICK AG. All the contents contained herein are protected by copyright law. Unauthorized copying of this manual is strictly prohibited.

# 1.1 Warranty

SICK AG products have undergone strict inspections. However, should your product malfunction, confirm the symptoms of the malfunction, and then contact our distributor from whom you purchased the product.

- The warranty period of this product is 1 year from the time of purchase.
- If a malfunction occurs attributable to the manufacturer, the product will be replaced free of charge (a replacement will be sent).

However, the following cases are not covered by the warranty.

- 1. Malfunction caused by improper handling or usage.
- 2. Malfunction caused by something other than this product.
- 3. Malfunction caused by unapproved modifications or repairs.
- 4. Malfunction caused by a natural disaster.

The warranty described here is limited to the delivered product. SICK AG accepts no responsibility for any subsequent damages caused by a product malfunction.

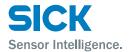

# 2 Safety Precautions

Read this manual carefully to ensure safe and correct use of this product. This manual contains safety precautions that are designed to protect your health and property as well as the health and property of any other users of this product. Follow the installation and operating procedures described in this manual, and do not use this product in any manner not described herein.

# 2.1 Safety Precaution Symbols

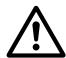

#### **WARNING**

Indicates that incorrect use may lead to a hazardous situation resulting in injury or death.

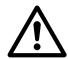

#### **CAUTION**

Indicates that incorrect use may lead to a hazardous situation resulting in injury or property damage.

# 2.2 Mandatory Precautions

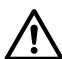

#### **WARNING**

- Do not look directly at the laser beam or intentionally shine the laser beam in another person's eyes. Doing so may cause eye damage.
- This product cannot be used as protective equipment for the purpose of protecting the human body.
- Disassembling or modifying this product may cause injury, fire, or electric shock.
- If you detect smoke or a strange odor during operation, stop operating the product, and then stop the power supply. If repairs are necessary, inform the distributor that you purchased the product from.
- Use the product with the voltage indicated in the specifications.
- Do not touch the product or its cable with wet hands. Doing so may lead to electric shock.
- Do not perform wiring while the power supply is on.

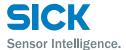

#### 2.3 Precautions for Laser Use

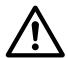

#### WARNING!

- This product emits a Class 2 (II) visible laser beam that is compliant with JIS/IEC/FDA laser safety standards.
- A Class 2 (II) warning and explanation label is affixed to the sides of this product.
- If you install this product in a piece of machinery that will then be exported to the United States, you first need the approval of the American Food and Drug Administration (FDA).
- If you install this product in your own equipment, clearly indicate to the end user that this is a laser product and provide explanations that ensure correct handling of the product.

#### 2.3.1 Installation Precautions

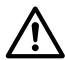

#### **WARNING!**

- Installing this product in a location with any of the following conditions may lead to fire, electric shock, or malfunction:
  - · High humidity
  - High temperatures caused by direct sunlight, etc.
  - · Very dusty
  - Poor ventilation
  - · High static electricity
  - · Corrosive or flammable gas is present
  - Product is exposed to liquids such as water, oil, and chemicals
  - Product is directly subjected to vibration or shock
- · Leave the power supply off during wiring.

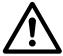

#### **CAUTION**

- Avoid wiring in parallel with or in the same piping as high-voltage wires or power lines.
   Doing so may lead to malfunctions caused by noise.
   Also, shorten the power supply and signal wires as much as possible.
- Be careful to avoid damaging the cables by pulling on or applying unnecessary force on them.

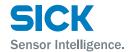

# 2.4 Warning Labels

This section explains the contents and affixing position of the warning label used on this product.

A laser beam is used in the location where this warning label is affixed. Looking directly at the laser beam may lead to loss of eyesight. Be sure to follow the precautions shown below.

- 1. Do not look at the laser beam.
- 2. Do not remove the protective cover.
- 3. All individuals other than the proper operator must not approach the product.

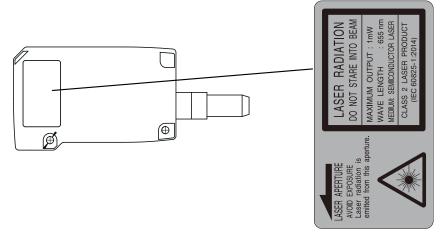

EN/IEC 60825-1:2014

Laser radiation – Do not look into the laser beam – Laser class 2 (EN/IEC 60825-1:2014)

Complies with 21CFR1040.10 and 1040.11 except for deviations pursuant to laser notice No. 50, date June 24, 2007

Identical laser class for issue EN/IEC 60825-1:2007

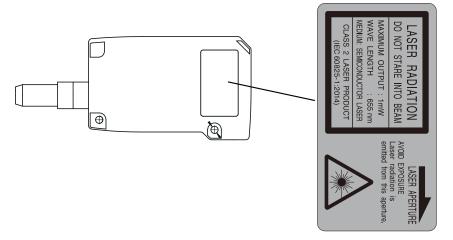

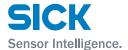

# 3 Information Before Use

# 3.1 General Description

The Profiler 2 is a high-precision profile measurement sensor. The characteristics of this product are shown below.

- This product achieves high-precision measurement by emitting a bandshaped laser beam and using a light-plane-intersecting method that triangulates the reflected light.
- Settings can be configured, measurements can be performed, and output can be generated from the sensor. No amplifier unit or other auxiliary devices are necessary.
- Various settings can be set from the sensor or from the dedicated setup software (PRO2-navigator).
- It is possible to measure 4 areas with a single measurement. For each area, there are 13 types of measurement functions to select from.
- There are 4 camera modes available. This enables you to select the optimum settings to match the environment of the production line to be measured and the state of the target object.

With the light-plane-intersecting method, the reflected light from the emitted band-shaped laser beam is received by the light receiving element (CMOS), and the profile is then measured from the resulting image data. With the light-plane-intersecting method, two processes are used to determine the height and position.

- Triangulation: To determine the height, this process obtains the received light waveform (the waveform of the reflected light) for each vertical line of the image.
- Projection transformation: To determine the horizontal position, this process mathematically calculates the actual position from the image data.

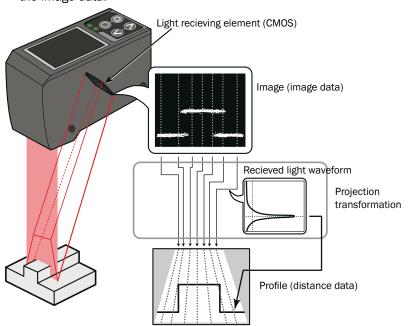

Figure: Schematic diagram of Profiler 2 series measurement

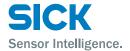

# 3.2 Package Contents

#### 3.2.1 Included Items

Before using this product, confirm that the following items are contained in the package:

- Sensor
- Mounting screws, M4 × 50 mm (2 pieces)
- Quickstart
- Setup software PRO2-navigator and User manual (USB flash drive)
- Laser warning labels (2 pieces)

# **3.2.2 Options**

Prepare the following options as necessary.

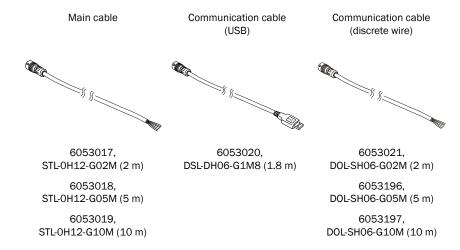

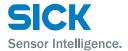

# 3.3 Names and Functions of Parts

# **3.3.1** Sensor

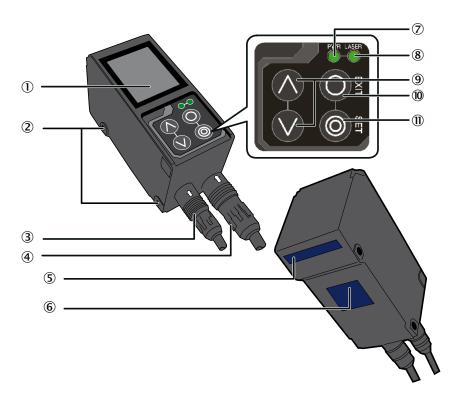

| Number | Name                                    | Function                                                                                               |
|--------|-----------------------------------------|----------------------------------------------------------------------------------------------------|
| 1      | LCD display                             | This part displays measured results and setting screens.                                               |
| 2      | Mounting holes                          | Screws are inserted into these holes to fix the sensor in place. (Diameter: 4.2 mm)                    |
| 3      | Connector for communication cable       | Insert a communication cable into this connector to connect the PC and the sensor.                     |
| 4      | Female connector, HRS, 12-<br>pin cable | Insert the main cable for power, I/O, and analog output into this connector.                           |
| (5)    | Sender area, z-axis                     | The laser beam is emitted from this window.                                                            |
| 6      | Field of view, x-axis                   | The reflected laser light is enters this window.                                                       |
| 7      | LED Indicator for power on (green)      | This indicator lights when the power is on.                                                            |
| 8      | LED Indicator for Laser on (green)      | This indicator lights during laser emission.                                                           |
| 9      | Cursor keys                             | Use these keys to select setting items.                                                                |
| 10     | EXIT button                             | Press this button to cancel setting details. Hold down this button (> 1 s) to switch to the main menu. |
| 11)    | SET button                              | Press this button to confirm setting details.                                                          |

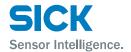

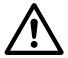

#### **WARNING**

When using the sensor, never look into the laser exposure window ⑤. Looking directly at the laser beam may lead to loss of eyesight.

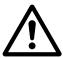

#### **WARNING**

Put the rubber cap on the connector which is not used to protect from dust and water.

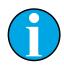

Note!

When using the sensor, do not cover the Sender area ⑤ or the Field of view ⑥.

# 3.3.2 Laser Emission and Measurement Ranges

The sending and receiving area of this product are shown below.

Sending area Receiving area

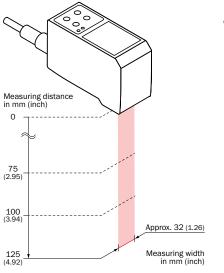

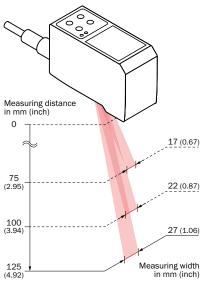

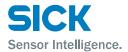

# 3.3.3 Cable Wire Colors and Roles

This section explains the colors of the wires and the roles of the Profiler 2 cables.

Main cable

This cable is used to supply power to the Profiler 2 and for I/O connections.

| Color                    | Input or output | Description                |
|--------------------------|-----------------|----------------------------|
| Purple                   | Input           | Bank 1/reset               |
| Orange                   | Input           | Bank 2/hold                |
| Gray<br>(narrow)         | Input           | Bank 3/trigger             |
| White                    | Input           | Offset/stop laser emission |
| Gray<br>(coaxial core)   | Output          | Analog output (4 to 20 mA) |
| Gray<br>(coaxial shield) | _               | Analog GND                 |
| Green                    | _               | Ground GND                 |
| Yellow                   | Output          | OUT1                       |
| Black                    | Output          | OUT2                       |
| Red                      | Output          | OUT3                       |
| Blue                     | _               | Power supply GND           |
| Brown                    | _               | 12 to 24 V input           |

RS-485 cable

This cable is used for RS-485 communication between the Profiler 2 and a PLC or similar device.

| Color  | Input or output | Description |
|--------|-----------------|-------------|
| Orange | _               | +A          |
| Yellow | _               | -A          |
| Black  | _               | GND         |
| Red    | _               | (N.C.)      |
| Brown  | _               | (N.C.)      |
| Green  | _               | (N.C.)      |

Reference: For the I/O circuit diagram, see "9.2 Connection diagram."

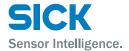

#### 3.4 Installation

#### 3.4.1 Notes for installation

When you install this product, ensure that there is sufficient space around the product in order to prevent overheating.

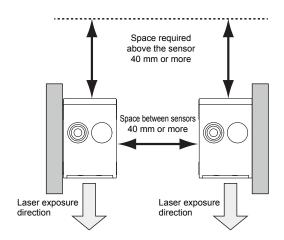

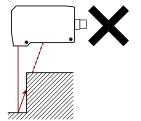

The Profiler 2 performs measurements by emitting a parallel laser beam and receiving the reflected light.

During measurement, ensure that the laser beam and reflected light is not blocked by the target object.

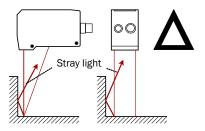

Before using the product, check that stray light, which is reflected by a wall or by highly reflective objects, does not have an effect on the measurements.

# 3.4.2 Installing the Sensor

- 1. Insert the included mounting screws (two M4  $\times$  50 mm screws) into the mounting holes to temporarily affix the sensor to a location that is roughly in the desired location.
- 2. Measure the distance between the sensor and the detection target object. Please make sure the measuring object is within the measuring area.
- 3. Adjust the sensor position on the basis of the measurement result, and then use the included nuts and washers to fix the screws in place.

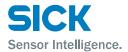

# 4 Setup and Measurement Procedures

# 4.1 Before Using the Profiler 2

# 4.1.1 Procedure for Using the Sensor

Before you use the Profiler 2, install and setup the sensor according to the procedure shown below.

# 1. Installation and light axis adjustment

Install the sensor such that you can perform accurate measurements of the measurement target.

Reference: For details on the installation of the sensor, see "3.4 Installation."

#### 2. Wiring

Connect the cables.

#### 3. Settings

Configure the settings related to measurement. You can use one of the following methods to configure the settings.

- 1 Sensor
  - Configure all the settings from the Profiler 2.
- 2. PRO2-Navigator
  - Use the dedicated PRO2-Navigator setup software to intuitively view and change all the settings.
- 3. Serial communication
  - Use RS-485 communication to view and change all the settings of the Profiler 2.

#### 4. Measurement

Perform measurements.

With the Profiler 2, measurement results can be output using one of the following methods.

- 1. Judgment output (control output)
  - The Profiler 2 is equipped with three judgment outputs (control outputs).
- 2. Analog current output (4 to 20 mA)
- 3. Serial communication (RS-485 communication)
- 4. PRO2-Navigator (monitor display of measured values)

Tips: • Serial communication or PRO2-Navigator is required to output and check stored data.

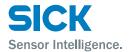

#### 4.1.2 Setup and Measurement Process

The Profiler 2 performs measurements according to the following flow. Settings are also performed for each of these items.

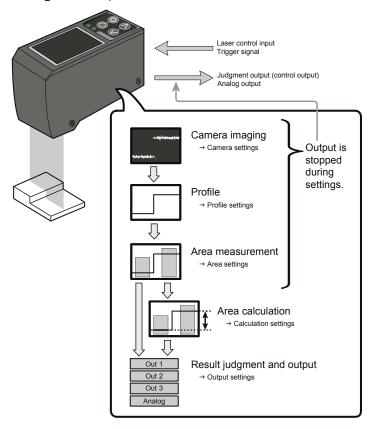

#### 1. Trigger

• Images are captured when the set conditions are met.

#### 2. Camera

An image is captured based to the settings.

#### 3. Profile acquisition

• The profile (the sectional profile made by the reflected laser light) is acquired from the image.

#### 4. Area measurement

• The specified position within the profile is measured.

#### 5. Area calculation

If necessary, the measured result of the area is calculated. e. g. Area
 1 - Area 2 = Calc 1)

#### 6. Result judgment and output

• The measured result is compared against the threshold, and then the judgment result is output.

Tips: • With the Profiler 2, you can save settings related to measurements in "banks." Up to eight banks can be saved.

Reference: For details on banks, see "7.9.1 Banks."

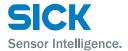

# 4.2 Quick Setup

# 4.2.1 Basic Measurement Settings

You can take basic measurements simply by setting the following three items. Configure the settings from the sensor or from the PRO2-Navigator setup software.

- · Shutter time
- Area
- · Output conditions

Reference: For the actual screens and for information on the operations, see the following pages.

Configuring settings from the sensor  $\rightarrow$  "5.3 Setting."

Using PRO2-Navigator → "6.3 PRO2-Navigator Screen and Operating."

#### 1. Set the shutter time

Position the measurement target, and then perform automatic adjustment. The optimum shutter time will be set.

#### 2. Set the area

Use the area setting to specify what part you will measure and how that part will be measured.

- 1. Measurement area
  - Set what part within the measurement range will be measured.
     The set area must intersect the profile (the sectional waveform).
- 2. Measurement function
  - Set the measurement function. You can select from functions such as height and width.

Reference: For details on the area settings, see "7.6 Area Settings."

#### 3. Set the output conditions

Configure the settings related to the output of the measured results. First, specify the judgment and output target area.

- Output target
   Select the target area (area 1 to area 4 and calculation 1 and
- calculation 2).
- 1. Measurement output

The product judges whether the measurement is a pass or a fail, and then outputs the result.

- · Upper limit/lower limit
- 2. Analog current output (4 to 20 mA)
  - 4 mA/20 mA
     Set the lower and upper limits of the analog output range.

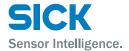

# 4.2.2 Return to Main Menu/Measurement Screen

When you have finished configuring settings or when you are not sure what menu you are currently on, you can follow the procedures below to return to the main menu (the measurement screen).

#### Related page

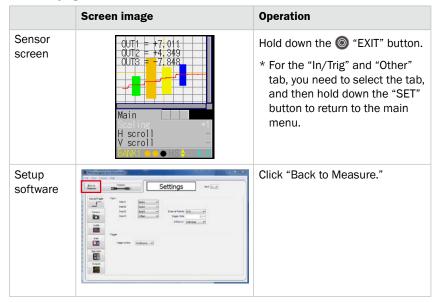

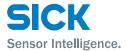

#### 4.2.3 Initialize Settings

This section describes how to initialize settings. You can initialize one bank at a time or all banks at the same time.

#### Related page

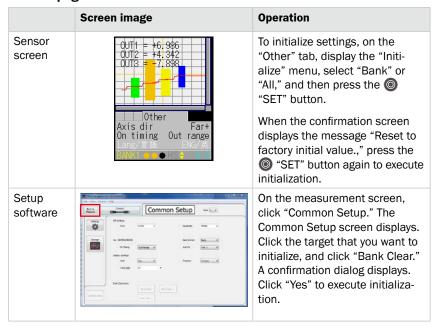

Tips: • If you select "All" on the initialization menu, the Profiler 2 will restart.

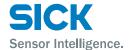

# **5** Operating the Sensor

# 5.1 Sensor Screen

# **5.1.1** Details of the Screen

This section explains the details of the screen display.

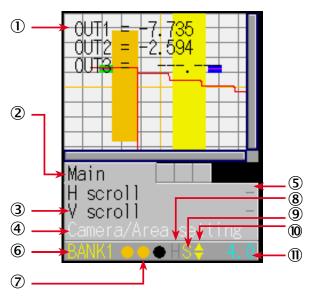

| Number | Display item            | Description                                                                                                    | Operation                                                                                                    |
|--------|-------------------------|----------------------------------------------------------------------------------------------------|----------------------------------------------------------------------------------------------------|
| 1      | Main screen             | The camera screen, profile waveform, and set area are displayed here.                                                               | _                                                                                                    |
| 2      | Tab                     | The menu categories are displayed here.<br>You can also select this part.                                                           | Move the cursor to the tab, and then press the (a) "SET" button to switch between the tabs in order.  When not selected: Black When selected: Blue |
| 3      | Setting menu            | The setting menu is displayed here. Three settings are displayed at one time.                                                       | _                                                                                                    |
| 4      | Setting menu (selected) | When a setting is selected, the color changes.                                                                                      | When selected: White When setting the parameter: Yellow                                                                                            |
| (5)    | Parameter               | The parameters for the settings are displayed here.                                                                                 | When item selected: White When setting the parameter: Yellow                                                                                       |
| 6      | Bank number             | The current bank number is displayed here.                                                                                          | _                                                                                                    |
| 7      | Output                  | The control output statuses are displayed here in the order – from the left – control output 1, control output 2, control output 3. | When output is off: Black<br>When output is on: Orange                                                                                             |
| 8      | Hold input              | When the input is being held, an "H" is displayed here.                                                                             | When input is being held: "H" displayed in yellow                                                                                                  |
| 9      | Storage function        | The storage function operation status is displayed here.                                                                            | Trigger standby: Green<br>Storing: Yellow                                                                                                    |
| 10     | Cursor/Key<br>Lock      | A cursor that indicates the direction that the screen can move in is displayed here or a "L" that indicates the activated key lock. | When the screen can move up: ▲ When the screen can move down: ▼ When the screen can move up and down: ▲▼ When the keys are locked: L               |
| 11)    | Sampling period         | The sampling period is displayed here. The unit is "ms."                                                                            | _                                                                                                    |

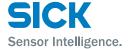

#### 5.1.2 Screen Types and Switching Between Screens

This section explains the types of screens and how to switch between the screens.

The following screens are available on the Profiler 2.

You can switch between screens by selecting the screen on the main screen or by pressing the (a) "SET" button with the tab selected.

Also, if you hold down the (a) "EXIT" button on any screen, you will return to the main screen. (Excluding the "Input/Trigger" and "Other" screens.)

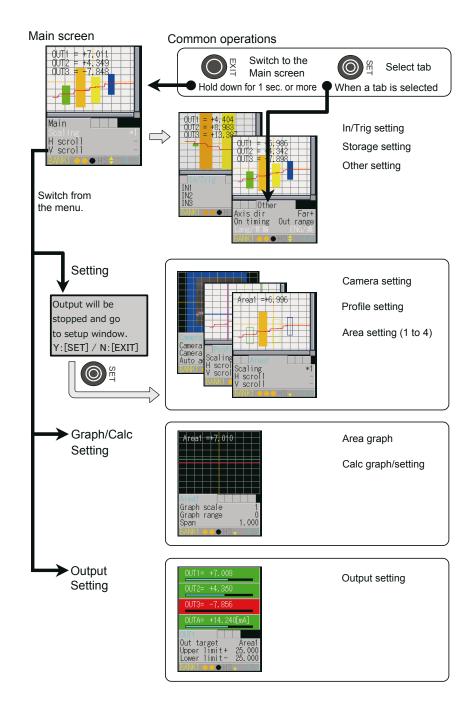

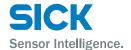

#### **5.1.3** Key Lock Function

Key Lock is available to prevent miss-operation. It can be activated or released by pressing buttons.

· Activate Key Lock

Hold down the **○** "EXIT" button and the **○** "Down Cursor" button at a time for 3 seconds.

While keys are locked, the cursor shows as "L".

· Operation while Key Lock is activated

When any keys are pressed while Key Lock is activated, following message will be shown.

"KEY LOCK You can not operate without unlock"

Setting through communication I/F is available while Key Lock is activated.

· Release Key Lock

Hold down the 

"EXIT" button and the 

"Down Cursor" button at a time for 3 seconds.

While keys are released, the cursor shows as "▲" or "▼"...

#### 5.2 Main Screen

This section explains the items that can be selected on the main screen and the operations of these items.

Table items marked in the following table with "Y"(= Yes) in the "Bank" column can be set for each bank. In the same manner, items that have an "N" (= No) for their bank are shared between all banks.

#### 5.2.1 Main

If you hold down the 

"EXIT" button on any screen, you will return to this screen.

(Excluding the "Input/Trigger" and "Other" screens.)

You can switch to each other screen from this screen.

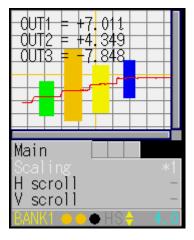

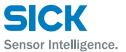

| Setting item            | Bank | Setting value/<br>default value | General description                                      |
|-------------------------|------|---------------------------------|----------------------------------------------------------|
| Scaling                 | Y    | Expand or shrink                | the display range.                                       |
|                         |      | <u>*1</u>                       | Display at 100% size. The whole range will be displayed. |
|                         |      | *2                              | Display at 200% size.                                    |
|                         |      | *4                              | Display at 400% size.                                    |
|                         |      | *8                              | Display at 800% size.                                    |
|                         |      | *16                             | Display at 1600% size.                                   |
|                         |      | *32                             | Display at 3200% size.                                   |
| H scroll                | Y    | _                               | Move the display position horizontally.                  |
| V scroll                | Y    | _                               | Move the display position vertically.                    |
| Camera/<br>Area setting | _    | Switch to the set               | ting screen.                                             |
| Graph/<br>Calc setting  | _    |                                 | culation setting screen. The measured played as a graph. |
| Output                  | _    | Switch to the out               | put display/setting screen.                              |

# 5.2.2 Input/Trigger

Set the operation of the input terminals and of the camera start trigger.

| Setting item | Bank | Setting value/<br>default value                  | General description                                           |  |
|--------------|------|--------------------------------------------------|---------------------------------------------------------------|--|
| IN1          | N    | Set the behavior of e                            | external input terminal IN1.                                  |  |
|              |      | BANK1                                            | IN1 is used as the first bit for switching banks.             |  |
|              |      | Reset                                            | IN1 is used as the reset input terminal.                      |  |
| IN2          | N    | Set the behavior of e                            | external input terminal IN2.                                  |  |
|              |      | BANK2                                            | IN2 is used as the second bit for switching banks.            |  |
|              |      | Hold                                             | IN2 is used as the hold input terminal.                       |  |
| IN3          | N    | Set the behavior of external input terminal IN3. |                                                               |  |
|              |      | BANK3                                            | IN3 is used as the third bit for switching banks.             |  |
|              |      | Trigger                                          | IN3 is used as the trigger input terminal.                    |  |
| IN4          | N    | Set the behavior of e                            | external input terminal IN4.                                  |  |
|              |      | <u>Offset</u>                                    | IN4 is used as offset input.                                  |  |
|              |      | LaserOFF                                         | IN4 is used as the laser emission stop input.                 |  |
| Reset        | _    | Execute the reset op                             | eration.                                                      |  |
|              |      | Wait                                             | This is displayed when the reset operation is being executed. |  |

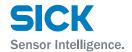

| Setting<br>item  | Bank | Setting value/<br>default value          | General description                                                                                                 |
|------------------|------|------------------------------------------|----------------------------------------------------------------------------------------------------|
| Inner hold       | _    |                                          | SET button is pressed, the hold function will be turned on or off. able this function is: IN2: BANK2.               |
|                  |      | <u>OFF</u>                               |                                                                                                    |
|                  |      | ON                                       |                                                                                                    |
| Inner trig       | _    |                                          | SET button is pressed, the trigger will be turned on or off. able this function is: IN3: BANK3.                     |
|                  |      | <u>N.O.</u>                              | The trigger turns on when input is applied.                                                                         |
|                  |      | N.C.                                     | The trigger turns off when input is applied.                                                                        |
| Input polar      | N    | Set the operation p                      | olarity of the external input terminals.                                                                            |
|                  |      | <u>N.O.</u>                              | The trigger turns on when input is applied.                                                                         |
|                  |      | N.C.                                     | The trigger turns off when input is applied.                                                                        |
| Trig action      | Y    | Set the measureme                        | ent operation to perform when trigger input is received.                                                            |
|                  |      | Cont                                     | Measurements will be performed continuously.                                                                        |
|                  |      | 1shot                                    | One measurement will be performed when trigger input is received.                                                   |
|                  |      | Count                                    | When the predetermined number of trigger inputs are received, one measurement will be performed see Trig count.     |
| Trig count       | Y    | Set the count to use Trig action: Count. | e when "Trig action" is set to "Count." The condition to enable this function is:                                   |
|                  |      | 1 to 4095 [ <u>1</u> ]                   | [Unit: Number of times]                                                                                             |
| Inp filter       | N    | Set the external inp                     | ut filter time to prevent chattering.                                                                               |
|                  |      | 5 to 1275 [ <u><b>5</b></u> ]            | [Unit: µs] * You can set this value                                                                                 |
| Tries dalar.     | V    | Cat the adaptive him                     | in steps of 5 µs.                                                                                                   |
| Trig delay       | Y    | images.                                  | between the trigger meeting the camera conditions and the camera actually taking                                    |
|                  |      | 5 to 20475 [ <u><b>5</b></u> ]           | [Unit: µs] * You can set this value in steps of 5 µs.                                                               |
| Offset<br>target | N    | _                                        | which to execute the offset.<br>able this function is: IN4: Offset.                                                 |
|                  |      | <u>Indivi</u>                            | Depending on the input time, the offset will be executed on or cleared from OUT1, OUT2, or OUT3 or on all of these. |
|                  |      | All                                      | The offset will be executed on or cleared from all of OUT1, OUT2, and OUT3.                                         |
|                  |      | OUT1                                     | The offset will be executed on or cleared from OUT1.                                                                |
|                  |      | OUT2                                     | The offset will be executed on or cleared from OUT2.                                                                |
|                  |      | OUT3                                     | The offset will be executed on or cleared from OUT3.                                                                |

# 5.2.3 Storage

Configure the settings related to the storage function.

Serial communication or PRO2-navigator is required to check stored data.

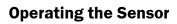

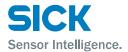

| Setting<br>item   | Bank | Setting value/<br>default value                                                                                                    | General description                                                                                                    |  |
|-------------------|------|----------------------------------------------------------------------------------------------------|----------------------------------------------------------------------------------------------------|--|
| Storage           | N    | Select data for storage.                                                                                                    |                                                                                                    |  |
|                   |      | OFF                                                                                                    | Storage not performed.                                                                                                    |  |
|                   |      | Measure                                                                                                    | Stores measurement values.                                                                                                    |  |
|                   |      | Profile                                                                                                    | Stores profile and measurement values.                                                                                                    |  |
| No.of Data        | N    | Set the number of da                                                                                                    | ata saved starting from the start position.                                                                                                    |  |
|                   |      | 1 to 65535 [1000]                                                                                                    | The upper limit is 8000 when storing a profile.                                                                                                    |  |
| Start cond        | N    | Used to select storage                                                                                                    | ge start conditions.                                                                                                    |  |
|                   |      | Continue                                                                                                    | Storage always executed.                                                                                                    |  |
|                   |      | Hold in                                                                                                    | Starts storage operation on a Hold start of the external input terminal.                                                                                                    |  |
|                   |      | Measure                                                                                                    | Storage starts from the point that the specified measurement target becomes measurable.                                                                                                    |  |
|                   |      | Alarm                                                                                                    | Storage starts from the instant that the specified measurement target becomes not measurable.                                                                                                    |  |
|                   |      | UP limit                                                                                                    | Storage starts from the point that the specified measurement target exceeds the threshold.                                                                                                    |  |
|                   |      | LOW limit                                                                                                    | Storage starts from the point that the specified measurement target falls below the threshold.                                                                                                    |  |
| Start pos         | N    | Set the storage start position for the trigger.                                                                                                    |                                                                                                    |  |
|                   |      | -10000 to +10000<br>[0]                                                                                                    | [Unit: Number of samplings] Using 0 as reference, a negative value indicates a previous position (pre-trigger) while a positive value indicates a subsequent position (delay trigger). When the storage target is profile, the value can be set in a range of -2000 to +2000. |  |
| Start target      | N    | Used to select the target of the storage start condition.  The condition to enable this function is: Start cond: Measure, Alarm, UP limit, or LOW limit |                                                                                                    |  |
|                   |      | Area1                                                                                                    | Storage starts based on an area 1 value.                                                                                                    |  |
|                   |      | Area2                                                                                                    | Storage starts based on an area 2 value.                                                                                                    |  |
|                   |      | Area3                                                                                                    | Storage starts based on an area 3 value.                                                                                                    |  |
|                   |      | Area4                                                                                                    | Storage starts based on an area 4 value.                                                                                                    |  |
|                   |      | Calc1                                                                                                    | Storage starts based on a calculation 1 value.                                                                                                    |  |
|                   |      | Calc2                                                                                                    | Storage starts based on a calculation 2 value.                                                                                                    |  |
| Threshold         | N    |                                                                                                    | en "UP limit" or "LOW limit" is selected for "Start cond".<br>ble this function is: Start cond: UP limit, LOW limit                                                                                                    |  |
|                   |      | -999.999 to<br>+999.999 [0]                                                                                                    |                                                                                                    |  |
| Intermit-<br>tent | N    | Data storage interva                                                                                                    | I. All data is stored when the setting value is "O".                                                                                                    |  |
| wiit              |      | 0 to 8191 [ <b>10</b> ]                                                                                                    | [Unit: Number of samplings]                                                                                                    |  |

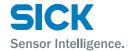

| Setting item | Bank | Setting value/<br>default value                                                 | General description                                                                                                    |  |
|--------------|------|---------------------------------------------------------------------------------|----------------------------------------------------------------------------------------------------|--|
| Repeat       | N    | Set the behavior when the number of storage data items reaches the upper limit. |                                                                                                    |  |
|              |      | <u>ON</u>                                                                       | Returns to the top and updates data, overwriting with the new data.                                                                                                    |  |
|              |      | OFF                                                                             | Storage stops at the point that the upper limit value is reached.  The storage target automatically changes to "OFF".                                                                        |  |
|              |      | Pause                                                                           | When the storage start condition is met, storage starts up to the limit and hold until the start condition is met and so on. Once after storing up to the limit, it overwrite with new data. |  |

Reference: For details on the camera settings, see "7.3 Storage Settings."

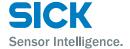

# 5.2.4 Other

| Setting<br>item | Bank | Setting value/<br>default value     | General description                                                                                                    |  |
|-----------------|------|-------------------------------------|----------------------------------------------------------------------------------------------------|--|
| Bank<br>switch  | N    | Select how to change between banks. |                                                                                                    |  |
|                 |      | In/Para                             | Sensor operations or the input terminals will be used to change between banks.                                                                                                    |  |
|                 |      | Comm                                | Communication (including PRO2-Navigator) will be used to change between banks.                                                                                                    |  |
| Bank            | N    | The bank is determine               | ne display details vary depending on the settings of the input terminals.  ned by the details of this setting and the status of the input terminals.  ble this function is: Bank switch: In/Para. |  |
|                 |      | Input terminal settings             | IN1: BANK1<br>IN2: BANK2<br>IN3: BANK3                                                                                                    |  |
|                 |      | _                                   | You cannot switch the bank from the sensor.                                                                                                    |  |
|                 |      | Input terminal settings             | Reset IN2: BANK2 IN3: BANK3                                                                                                    |  |
|                 |      | 1, 3, 5, 7                          | The bank is changed to number 1, 3, 5, or 7.                                                                                                    |  |
|                 |      | 2, 4, 6, 8                          | The bank is changed to number 2, 4, 6, or 8.                                                                                                    |  |
|                 |      | Input terminal settings             | IN1: Reset IN2: Hold IN3: BANK3                                                                                                    |  |
|                 |      | 1, 5                                | The bank is changed to number 1 or 5.                                                                                                    |  |
|                 |      | 2, 6                                | The bank is changed to number 2 or 6.                                                                                                    |  |
|                 |      | 3, 7                                | The bank is changed to number 3 or 7.                                                                                                    |  |
|                 |      | 4, 8                                | The bank is changed to number 4 or 8.                                                                                                    |  |
|                 |      | Input terminal settings             | IN1: BANK1<br>IN2: BANK2<br>IN3: Trigger                                                                                                    |  |
|                 |      | 1, 2, 3, 4                          | The bank is changed to number 1, 2, 3, or 4.                                                                                                    |  |
|                 |      | 5, 6, 7, 8                          | The bank is changed to number 5, 6, 7, or 8.                                                                                                    |  |
|                 |      | Input terminal settings             | IN1: Reset IN2: BANK2 IN3: Trigger                                                                                                    |  |
|                 |      | 1, 3                                | The bank is changed to number 1 or 3.                                                                                                    |  |
|                 |      | 2, 4                                | The bank is changed to number 2 or 4.                                                                                                    |  |
|                 |      | 5, 7                                | The bank is changed to number 5 or 7.                                                                                                    |  |
|                 |      | 6, 8                                | The bank is changed to number 6 or 8.                                                                                                    |  |
|                 |      | Input terminal settings             | IN1: BANK1<br>IN2: Hold<br>IN3: Trigger                                                                                                    |  |
|                 |      | 1, 2                                | The bank is changed to number 1 or 2.                                                                                                    |  |
|                 |      | 3, 4                                | The bank is changed to number 3 or 4.                                                                                                    |  |

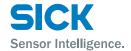

| Setting<br>item | Bank | Setting value/<br>default value                                                                           | General description                                                             |  |
|-----------------|------|----------------------------------------------------------------------------------------------------|---------------------------------------------------------------------------------|--|
|                 |      | 5, 6                                                                                                    | The bank is changed to number 5 or 6.                                           |  |
|                 |      | 7, 8                                                                                                    | The bank is changed to number 7 or 8.                                           |  |
|                 |      | Input terminal settings                                                                                   | IN1: Reset IN2: Hold IN3: Trigger                                               |  |
|                 |      | <u>1</u>                                                                                                  | The bank is changed to number 1.                                                |  |
|                 |      | 2                                                                                                    | The bank is changed to number 2.                                                |  |
|                 |      | 3                                                                                                    | The bank is changed to number 3.                                                |  |
|                 |      | 4                                                                                                    | The bank is changed to number 4.                                                |  |
|                 |      | 5                                                                                                    | The bank is changed to number 5.                                                |  |
|                 |      | 6                                                                                                    | The bank is changed to number 6.                                                |  |
|                 |      | 7                                                                                                    | The bank is changed to number 7.                                                |  |
|                 |      | 8                                                                                                    | The bank is changed to number 8.                                                |  |
| Baud rate       | N    | Select the communication baud rate.                                                                       |                                                                                 |  |
|                 |      | 9.6K                                                                                                    | 9,600 bps                                                                       |  |
|                 |      | 19.2K                                                                                                    | 19,200 bps                                                                      |  |
|                 |      | 38.4K                                                                                                    | 38,400 bps                                                                      |  |
|                 |      | 57.6K                                                                                                    | 57,600 bps                                                                      |  |
|                 |      | 115K                                                                                                    | 115,000 bps                                                                     |  |
|                 |      | 230K                                                                                                    | 230,000 bps                                                                     |  |
|                 |      | 460K                                                                                                    | 460,000 bps                                                                     |  |
|                 |      | 921K                                                                                                    | 921,000 bps                                                                     |  |
|                 |      | 2.0M                                                                                                    | 2.0 Mbps                                                                        |  |
|                 |      | 4.0M                                                                                                    | 4.0 Mbps                                                                        |  |
| Axis dir        | N    | Set the increase/decrease direction of the measured value height with the measurement center set as 0 mm. |                                                                                 |  |
|                 |      | Near+                                                                                                    | Set the side close to the head as positive (+).                                 |  |
|                 |      | Far+                                                                                                    | Set the side far from the head as positive (+).                                 |  |
| On Timing       | N    | Set either within range or outside of range (as specified by the thresholds) as output judgment criteria. |                                                                                 |  |
|                 |      | Out range                                                                                                 | Output turns on when the value is outside the range specified by the threshold. |  |
|                 |      | In range                                                                                                  | Output turns on when the value is within the range specified by the threshold.  |  |
| Lang/言語         | N    | Select the screen's display language.                                                                     |                                                                                 |  |
|                 |      | JPN/日                                                                                                    | Information will be displayed in Japanese.                                      |  |
|                 |      | ENG/英                                                                                                    | Information will be displayed in English.                                       |  |

# **Operating the Sensor**

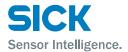

| Setting<br>item | Bank | Setting value/<br>default value                                            | General description                                                                                                    |
|-----------------|------|----------------------------------------------------------------------------|----------------------------------------------------------------------------------------------------|
| Screen-         | N    | Select the behavior of the display after 30 seconds without any operation. |                                                                                                    |
| saver           |      | Dark                                                                       | Make the display backlight dark.                                                                                                    |
|                 |      | LCD Off                                                                    | Turns OFF the display backlight. While the display backlight is OFF, the communication speed will get faster.                                |
| Brightness      | N    | 0 to 15 [ <b>15</b> ]                                                      | Adjust the screen's brightness.                                                                                                    |
| Initialize      | _    | Initialize the setting values to their factory default values.             |                                                                                                    |
|                 |      | All                                                                        | Initialize the setting values of all banks and the common settings.  When you execute this operation, the sensor will automatically restart. |
|                 |      | Bank                                                                       | Initialize the setting values of the currently selected bank.                                                                                |
| Version         | _    | Display the version of the sensor. (This information is only displayed.)   |                                                                                                    |

# 5.3 Setting

This section explains the setting items on the setting screen.

The setting screen has three sets of settings:

"Camera," "Profile," and "Area."

While the setting screen is displayed, judgment output (control output) is stopped and out-of-range analog current output is generated (approximately 24 mA).

Table items marked with "Y" in the "Bank" column can be set for each bank. In the same manner, items that have an "N" for their bank are shared between all banks.

# **5.3.1** Camera

Use the camera settings to configure camera (sampling) conditions such as the camera mode, the camera area, and the exposure condition in order to match the measurement target and environment.

#### Camera screen

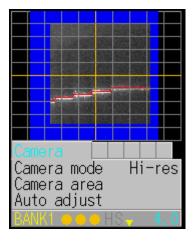

#### **Camera items**

You can use the camera settings to configure the following items.

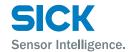

| Setting<br>item | Bank | Setting value/<br>default value                                                                                                    | General description                                                                                                    |  |
|-----------------|------|----------------------------------------------------------------------------------------------------|----------------------------------------------------------------------------------------------------|--|
| Camera<br>mode  | Y    | Select the camera mode.                                                                                                    |                                                                                                    |  |
|                 |      | <u>Hi-res</u>                                                                                                    | All of the pixels will be used by the camera. Image acquisition time: 5 ms (with the maximum image area)                                                                                                    |  |
|                 |      | Hi-spd                                                                                                    | Image capture time is reduced to 1/4 of the time in Hi-res mode. Resolution is reduced by half in both the horizontal and vertical directions. Image capture time: 1.25 ms (maximum image area)                                                 |  |
|                 |      | HDR                                                                                                    | Screens captured by the camera at two different shutter speeds will be combined. This enables stable measurements of parts that are highly reflective or that are minimally reflective.                                                         |  |
|                 |      | NR                                                                                                    | This function eliminates noise by capturing an image with the laser on and another image with the laser off, and then determining the differences between the images.                                                                           |  |
| Camera<br>range | Y    | Sets the camera ran<br>The narrower the ran                                                                                                    | ge.<br>nge, the shorter the imaging time and the sampling period become.                                                                                                    |  |
|                 |      | — [Entire area]                                                                                                    |                                                                                                    |  |
| Auto adjust     | _    | Before you perform to and do not move the                                                                                                    | tic adjustment to set the shutter time to the optimum value. The automatic adjustment, set the actual measurement target in place, Target during the adjustment. The automatic adjustment, "Camera mode" will automatically change to "Hi-res." |  |
|                 |      | Wait                                                                                                    | Displays while automatic adjustment is being executed.                                                                                                    |  |
| Gain            | Y    | Specify the light reception gain. The larger the number, the higher the gain.                                                                                                    |                                                                                                    |  |
|                 |      | <u>1.00</u>                                                                                                    | Minimum gain                                                                                                    |  |
|                 |      | 1.14                                                                                                    |                                                                                                    |  |
|                 |      | 1.33                                                                                                    |                                                                                                    |  |
|                 |      | 1.60                                                                                                    |                                                                                                    |  |
|                 |      | 2.00                                                                                                    |                                                                                                    |  |
|                 |      | 2.29                                                                                                    |                                                                                                    |  |
|                 |      | 2.67                                                                                                    |                                                                                                    |  |
|                 |      | 3.20                                                                                                    |                                                                                                    |  |
|                 |      | 4.00                                                                                                    |                                                                                                    |  |
|                 |      | 5.33                                                                                                    |                                                                                                    |  |
|                 |      | 8.00                                                                                                    | Maximum gain                                                                                                    |  |
| Shutter         | Y    | Set the shutter time.                                                                                                    |                                                                                                    |  |
|                 |      | 5 to 10235 [ <b>500</b> ]                                                                                                    | [Unit: µs] * You can set this value in steps of 5 µs.                                                                                                    |  |
| HDR<br>shutter  | Y    | The condition to ena                                                                                                    | ble this function is: Camera mode: HDR.                                                                                                    |  |
|                 |      | Sets the shutter speed to use when "Camera mode" is set to "HDR."  This must be set to a value that is greater than the "Shutter" setting value (so that the shutter time is longer).  When you set "Camera mode" to "HDR," this is set to a value that is (shutter time × 4). |                                                                                                    |  |
|                 |      | 5 to 10235 [ <b>1000</b> ]                                                                                                    | [Unit: µs] * You can set this value in steps of 5 µs.                                                                                                    |  |
|                 |      |                                                                                                    | . , ,                                                                                                    |  |

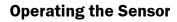

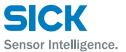

| Setting<br>item | Bank | Setting value/<br>default value                                                                                                    | General description                                                                               |
|-----------------|------|----------------------------------------------------------------------------------------------------|---------------------------------------------------------------------------------------------------|
| Threshold Y     |      | Set the threshold (lower limit) of the light amount at which an alarm is triggered * Normally you do not have to change this setting. |                                                                                                   |
|                 |      | 0 to 255 [ <u>32</u> ]                                                                                                    | [Unit: Received light amount]                                                                     |
| Reject<br>level | Y    |                                                                                                    | de when performing calculations from the received light waveform. of have to change this setting. |
|                 |      | 0 to 127 [ <u>16</u> ]                                                                                                    | [No unit: (n + 1)/128]                                                                            |

Reference: For details on the camera settings, see "7.3 Storage Settings."

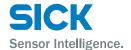

#### 5.3.2 Profile

Use the profile settings to configure the conditions for extracting profiles from the camera images.

Also, when using the profile position, height, and tilt correction, set correction conditions.

#### **Profile screen**

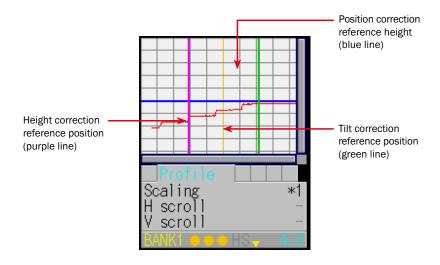

#### **Profile items**

You can use the profile settings to configure the following items.

| Setting item | Bank | Setting value/<br>default value     | General description                                                                                                    |  |
|--------------|------|-------------------------------------|----------------------------------------------------------------------------------------------------|--|
| Scaling      | Y    | Expand or shrink the display range. |                                                                                                    |  |
|              |      | <u>*1</u>                           | Display at 100% size. The whole range will be displayed.                                                                |  |
|              |      | *2                                  | Display at 200% size.                                                                                                   |  |
|              |      | *4                                  | Display at 400% size.                                                                                                   |  |
|              |      | *8                                  | Display at 800% size.                                                                                                   |  |
|              |      | *16                                 | Display at 1600% size.                                                                                                  |  |
|              |      | *32                                 | Display at 3200% size.                                                                                                  |  |
| H scroll     | Y    | _                                   | Move the display position horizontally. When the display range is at 100% size, you cannot move the display position.   |  |
| V scroll     | Y    | Wait                                | Move the display position vertically. When the display range is at 100% size, you cannot move the display position.     |  |
| Target       | Y    | Select the measurement target.      |                                                                                                    |  |
|              |      | Normal                              | The standard setting to perform measurements.                                                                           |  |
|              |      | Gap                                 | Select this setting when the target has large level differences.  The level difference edge precision will be improved. |  |
|              |      | Semi-trans                          | Use this setting when you are measuring resin or other semi-transparent objects.                                        |  |

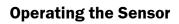

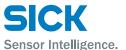

| Setting<br>item   | Bank | Setting value/<br>default value                                                                                                    | General description                                                                               |
|-------------------|------|----------------------------------------------------------------------------------------------------|---------------------------------------------------------------------------------------------------|
| Alarm limit       | Y    | Set the number of values (measured values to the right) to maintain when an alarm occurs.  When you specify this setting, the specified number of values immediately before the alarm (to the right) will be maintained.  If alarms occur repeatedly such that the set number of values is exceeded, an alarm (measured values) is triggered. |                                                                                                   |
|                   |      | 0 to 14/HOLD [6]                                                                                                    | [Unit: Number of values] * HOLD: Alarm state is not entered.                                      |
| Smoothing         | Y    | This function averages the profile in the horizontal (X-axis) direction to make the waveform smoother. [Unit: Number of measurements]                                                                                                    |                                                                                                   |
|                   |      | 1                                                                                                    | Averaging will not be performed.                                                                  |
|                   |      | 2                                                                                                    |                                                                                                   |
|                   |      | 4                                                                                                    |                                                                                                   |
|                   |      | <u>8</u>                                                                                                    |                                                                                                   |
|                   |      | 16                                                                                                    |                                                                                                   |
|                   |      | 32                                                                                                    |                                                                                                   |
|                   |      | 64                                                                                                    |                                                                                                   |
|                   |      | 128                                                                                                    |                                                                                                   |
| Correct<br>method | Y    | Select the correction method.  To use this function, you have to perform master image registration. Also, when you change this setting, you have to update the master image.                                                                                                    |                                                                                                   |
|                   |      | =                                                                                                    | Correction will not be performed.                                                                 |
|                   |      | $\rightarrow$                                                                                                    | Position correction will be performed on the basis of the left side.                              |
|                   |      | <b>←</b>                                                                                                    | Position correction will be performed on the basis of the right side.                             |
|                   |      | $\uparrow \rightarrow$                                                                                                    | Height correction will be performed, and then position correction (left side) will be performed.  |
|                   |      | <b>↑</b> ←                                                                                                    | Height correction will be performed, and then position correction (right side) will be performed. |
|                   |      | $\uparrow$                                                                                                    | Height correction will be performed.                                                              |
| H correct         | Y    | The position of the area at the specified height will be corrected by the difference between the master image and the measured profile.  To use this function, you have to perform master image registration. Also, when you change this setting, you have to update the master image.                                                        |                                                                                                   |
|                   |      | -28000 to +28000                                                                                                    | [Unit: X coordinate] * You can set this value in steps of 2.                                      |
| V correct         | Υ    | The height of the are image and the meas To use this function, you have to update t                                                                                                    | you have to perform master image registration. Also, when you change this setting,                |
|                   |      | -15000 to +14998<br>[ <u>-<b>6500</b></u> ]                                                                                                    | [Unit: Y coordinate] * You can set this value in steps of 2.                                      |
| Tilt correct      | Υ    | The profile tilt will be                                                                                                    | corrected so that the two specified points become level with each other.                          |
|                   |      | ON/ <u>OFF</u>                                                                                                    | _                                                                                                 |

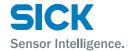

| Setting item | Bank | Setting value/<br>default value                                                                                                    | General description                                                         |
|--------------|------|----------------------------------------------------------------------------------------------------|-----------------------------------------------------------------------------|
| Tilt cor pos | Y    | Set the reference position of the second point to use in tilt correction.  The reference position of the first point is the "H correct" reference position.  To use this function, you have to perform master image registration. Also, when you change this setting, you have to update the master image.  The condition to enable this function is: Tilt correct: ON. |                                                                             |
|              |      | -14998 to +15000                                                                                                    | [Unit: X coordinate] * You can set this value in steps of 2.                |
| Save         | _    | Register the current                                                                                                    | profile as the master image.                                                |
| master       |      | Wait                                                                                                    | This is displayed when the profile is being registered as the master image. |

Reference: For details on the profile settings, see "7.5 Profile Settings."

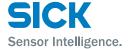

#### 5.3.3 Area

To switch to the Area screen, select the tab in measurement mode, and then press the  $\odot$  "SET" button.

#### Area screen

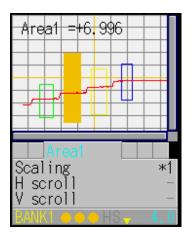

#### **Area items**

You can use the area settings to configure the following items.

| Setting<br>item | Bank                                                                    | Setting value/<br>default value                                                                                                    | General description                                                                                                 |  |
|-----------------|-------------------------------------------------------------------------|----------------------------------------------------------------------------------------------------|----------------------------------------------------------------------------------------------------|--|
| Scaling         | Y                                                                       | Expand or shrink the display range.                                                                                                   |                                                                                                    |  |
|                 |                                                                         | <u>*1</u>                                                                                                    | Display at 100% size. The whole range will be displayed.                                                            |  |
|                 |                                                                         | *2                                                                                                    | Display at 200% size.                                                                                               |  |
|                 |                                                                         | *4                                                                                                    | Display at 400% size.                                                                                               |  |
|                 | *8 Display at 800% size.  *16 Display at 1600% size.                    |                                                                                                    | Display at 800% size.                                                                                               |  |
|                 |                                                                         |                                                                                                    | Display at 1600% size.                                                                                              |  |
|                 |                                                                         | *32                                                                                                    | Display at 3200% size.                                                                                              |  |
| H scroll        | Y                                                                       | <ul> <li>Move the display position horizontally. When the display range is at 100% s you cannot move the display position.</li> </ul> |                                                                                                    |  |
| V scroll        | Y                                                                       | _                                                                                                    | Move the display position vertically. When the display range is at 100% size, you cannot move the display position. |  |
| Coverage        | Y                                                                       |                                                                                                    | Set the range of the area.                                                                                          |  |
| Meas func       | leas func Y Select the measurement function of the area. The unit is [m |                                                                                                    | ement function of the area. The unit is [mm] unless stated otherwise.                                               |  |
|                 |                                                                         | Average                                                                                                    | The average of the measured values within the area will be output.                                                  |  |
|                 |                                                                         | P height                                                                                                    | The largest measured value within the area will be output.                                                          |  |
|                 |                                                                         | B height                                                                                                    | The smallest measured value within the area will be output.                                                         |  |
|                 |                                                                         | Width                                                                                                    | The width of the profile that crosses the center of the area will be output.                                        |  |
|                 |                                                                         | P pos                                                                                                    | The position of the largest measured value within the area will be output.                                          |  |
|                 |                                                                         | B pos                                                                                                    | The position of the smallest measured value within the area will be output.                                         |  |

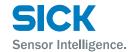

| Setting<br>item      | Bank | Setting value/<br>default value                                                                                                    | General description                                                                                                    |  |
|----------------------|------|----------------------------------------------------------------------------------------------------|----------------------------------------------------------------------------------------------------|--|
|                      |      | Edge pos                                                                                                    | The position at which the profile crosses the center of the area will be output.                                                                                                    |  |
|                      |      | EdgeCount                                                                                                    | The number of times that the profile crosses the center of the area will be output. [Unit: Number of times]                                                                                  |  |
|                      |      | Tilt                                                                                                    | A straight line approximating the profile will be determined, and then the tilt of this line will be measured.  [Unit: Degrees (°)] * Slope rising to the right will be treated as positive. |  |
|                      |      | Size                                                                                                    | The mathematical area of the section bounded by the profile and the area will be determined. [Unit: mm2]                                                                                     |  |
|                      |      | Length                                                                                                    | The line length of the profile will be determined.                                                                                                    |  |
|                      |      | Diameter                                                                                                    | A circle approximating the profile will be determined, and then the diameter of this circle will be output.                                                                                  |  |
|                      |      | Inflect                                                                                                    | The position of the point which is inflecting most will be output.                                                                                                    |  |
| Edge dir H           | Y    | Set the direction in which edges will be detected during the "Edge pos" measurement.  The condition to enable this function is: Meas func: Edge pos.                    |                                                                                                    |  |
|                      |      | ←                                                                                                    | Positions will be detected from the right side.                                                                                                    |  |
|                      |      | $\rightarrow$                                                                                                    | Positions will be detected from the left side.                                                                                                    |  |
| Direction            | Y    | Set the direction in which to perform measurements during the "Size" and "Diameter" measurements the condition to enable this function is: Meas func: Size or Diameter. |                                                                                                    |  |
|                      |      | $\uparrow$                                                                                                    | The mathematical area will be measured from the lower side of the area up.  Diameter measurements will be made with the top part of the circle as convex.                                    |  |
|                      |      | <b>\</b>                                                                                                    | The mathematical area will be measured from the top side of the area down. Diameter measurements will be made with the lower part of the circle as convex.                                   |  |
| Inflect<br>threshold | Y    |                                                                                                    | lue. When detecting inflecting point, it outputs when the inflection reaches to this to enable this function is: Meas func: Inflect                                                          |  |
|                      |      | ↓-255 ~ +255<br><b>[+3]</b>                                                                                                    | The polarity means direction of the inflection.                                                                                                    |  |
| Correction           | Y    | Select whether to us                                                                                                    | se the set position and height correction with this area.                                                                                                    |  |
|                      |      | <u>OFF</u>                                                                                                    | The position and height correction will not be used.                                                                                                    |  |
|                      |      | ON                                                                                                    | The position and height correction will be used.                                                                                                    |  |

Reference: For details on the area settings, see "7.6 Area Settings."

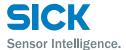

# 5.4 Graph/Calc

The measured results of each area are displayed as a graph. You can also set calculation functions for adding or subtracting area measured results.

You can set up to two calculation formulas in the format (calculation target 1) (operator) (calculation target 2).

Example: If calculation target 1 is "area 1," calculation target 2 is "area 2," and the operator is "+," the calculation formula will be: (area 1) + (area 2).

Table items marked with "Y" in the "Bank" column can be set for each bank. In the same manner, items that have an "N" for their bank are shared between all banks.

#### **Graph/Calc screen**

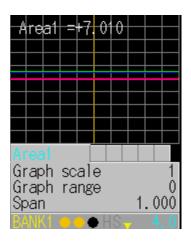

Reference: See "7.7 Calculation Settings."

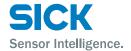

# 5.4.1 Graph Items (Area 1 to area 4)

You can use the graph display settings to configure the following items.

| Setting item | Bank | Setting value/<br>default value                                                          | General description                                                     |  |
|--------------|------|------------------------------------------------------------------------------------------|-------------------------------------------------------------------------|--|
| Graph        | Y    | Expand or shrink the display time axis (the horizontal axis).                            |                                                                         |  |
| scale        |      | 1 to 6 [ <u>1</u> ]                                                                      |                                                                         |  |
| Graph        | Y    | Expand or shrink the                                                                     | measured value display range (the vertical axis).                       |  |
| range        |      | 0 to 6 [ <b>0</b> ]                                                                      |                                                                         |  |
| Span         | Y    | Set a span (multiplie                                                                    | r) on the measured values.                                              |  |
|              |      | 0.001 to 1.999<br>[ <b>1.000</b> ]                                                       |                                                                         |  |
| Average      | Y    | Set the number of times over which to perform the moving average of the measured values. |                                                                         |  |
|              |      | 1 to 1023 [ <u>32</u> ]                                                                  | [Unit: Number of times]                                                 |  |
| Hold         | Y    | Select the measured                                                                      | result hold operation.                                                  |  |
|              |      | None                                                                                     | The measured result will be output as-is. (Hold input will be ignored.) |  |
|              |      | Sample                                                                                   | The measured value during hold input will be output.                    |  |
|              |      | Peak                                                                                     | The maximum value during the hold input period will be output.          |  |
|              |      | Bottom                                                                                   | The minimum value during the hold input period will be output.          |  |

Reference: For details on the graph display settings, see "7.7 Calculation Settings."

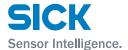

# **5.4.2** Calc Items (Calculation 1 and calculation 2)

You can use the area calculation settings to configure the following items.

| Setting<br>item | Bank | Setting value/<br>default value           | General description                                                     |  |
|-----------------|------|-------------------------------------------|-------------------------------------------------------------------------|--|
| Graph           | Y    | Expand or shrink the                      | display time axis (the horizontal axis).                                |  |
| scale           |      | 1 to 6 [ <u>1</u> ]                       |                                                                         |  |
| Graph           | Y    | Expand or shrink the                      | measured value display range (the vertical axis).                       |  |
| range           |      | 0 to 6 [ <u>0</u> ]                       |                                                                         |  |
| Span            | Y    | Set a span (multiplie                     | r) on the measured values.                                              |  |
|                 |      | 0.001 to 1.999<br>[ <b>1.000</b> ]        |                                                                         |  |
| Hold            | Y    | Select the measured                       | result hold operation.                                                  |  |
|                 |      | None                                      | The measured result will be output as-is. (Hold input will be ignored.) |  |
|                 |      | Sample                                    | The measured value during hold input will be output.                    |  |
|                 |      | Peak                                      | The maximum value during the hold input period will be output.          |  |
|                 |      | Bottom                                    | The minimum value during the hold input period will be output.          |  |
| Calc            | Y    | Select the area for calculation target 1. |                                                                         |  |
| target1         |      | Area1                                     |                                                                         |  |
|                 |      | Area2                                     |                                                                         |  |
|                 |      | Area3                                     |                                                                         |  |
|                 |      | Area4                                     |                                                                         |  |
| Operator        | Y    | Select the operator of                    | f the calculation formula.                                              |  |
|                 |      | <u>+</u>                                  | Calculation target 1 + calculation target 2                             |  |
|                 |      | -                                         | Calculation target 1 - calculation target 2                             |  |
| Calc            | Y    | Select the area for ca                    | alculation target 2.                                                    |  |
| target2         |      | Area1                                     |                                                                         |  |
|                 |      | Area2                                     |                                                                         |  |
|                 |      | Area3                                     |                                                                         |  |
|                 |      | Area4                                     |                                                                         |  |

Reference: For details on the graph display settings, see "7.7 Calculation Settings."

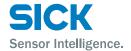

### 5.5 Output

Use the output display to view the current output status and to set the judgment and analog outputs.

Table items marked with "Y" in the "Bank" column can be set for each bank. In the same manner, items that have an "N" for their bank are shared between all banks.

#### **Output screen**

When within the range specified by the thresholds: Green When outside the range specified by the thresholds: Red

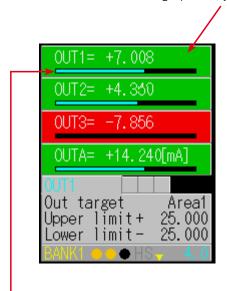

When the measured value is within the range specified by the thresholds, the bar graph indicates the position of the measured value in relation to the thresholds.

Tips:

- The background colors of the output screen indicate the judgment results corresponding to the current measured results.
- The output display in the lower part of the screen indicates the current output status, so the background color and the output color may not match.

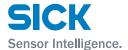

# 5.5.1 Output Items (OUT1 to OUT3)

When the OUT1, OUT2, or OUT3 tab is selected, you can use the output display settings to configure the following items.

| Setting<br>item | Bank | Setting value/<br>default value                | General description                                                                                                    |  |
|-----------------|------|------------------------------------------------|----------------------------------------------------------------------------------------------------|--|
| Out target      | Y    | Select the area or ca                          | lculation to set as the output target.                                                                                                    |  |
|                 |      | Area1                                          | The measured result of area 1 will be output.                                                                                                    |  |
|                 |      | Area2                                          | The measured result of area 2 will be output.                                                                                                    |  |
|                 |      | Area3                                          | The measured result of area 3 will be output.                                                                                                    |  |
|                 |      | Area4                                          | The measured result of area 4 will be output.                                                                                                    |  |
|                 |      | Calc1                                          | The result of calculation 1 will be output.                                                                                                    |  |
|                 |      | Calc2                                          | The result of calculation 2 will be output.                                                                                                    |  |
| Upper limit     | Y    | Set the upper limit of                         | f control output.                                                                                                    |  |
|                 |      | -32.766 to +32.767<br>[ <b>+25.000</b> ]       | * The unit varies depending on the measurement function. * The displayed value includes the "Offset value" setting.                                                                    |  |
| Lower limit     | Υ    | Set the lower limit of                         | control output.                                                                                                    |  |
|                 |      | -32.767 to +32.766<br>[ <b>-25.000</b> ]       | * The unit varies depending on the measurement function. * The displayed value includes the "Offset value" setting.                                                                    |  |
| Out action      | Y    | Select the operation to perform during output. |                                                                                                    |  |
|                 |      | Normal                                         | The normal on/off output will be performed.                                                                                                    |  |
|                 |      | 1shot                                          | Each time that output is turned on, one-shot output will be performed.                                                                                                    |  |
|                 |      | OnDelay                                        | When the output is turned on, output will be performed after a delay elapses.                                                                                                    |  |
|                 |      | Ready                                          | When trigger input is possible, output will be performed.                                                                                                    |  |
|                 |      | Strobe                                         | When the measured value is updated, one-shot output will be performed.                                                                                                    |  |
|                 |      | 1shot2                                         | When the measurement result exceeds the upper limit or lower limit, the output will be turned on.  Output turns off (open state) in the trigger standby state.                         |  |
| Out polar       | Υ    | Select the polarity to                         | use for output.                                                                                                    |  |
|                 |      | N.O.                                           | When the measurement result exceeds the upper limit or lower limit, the output will be turned on.  Output turns off (open state) in the trigger standby state.                         |  |
|                 |      | N.C.                                           | When the measurement result is within the range defined by the upper limit and lower limit, the output will be turned on. Output turns on (closed state) in the trigger standby state. |  |
| Output<br>time  | Y    | Set the output time. The condition to ena      | ble this function is: Out action: 1shot, OnDelay, or Strobe.                                                                                                    |  |
|                 |      | 0.1 to 204.7 [ <b>0.1</b> ]                    | [Unit: ms] * You can set this value in steps of 0.1 ms.                                                                                                    |  |

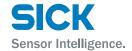

| Setting<br>item | Bank                                                                                                    | Setting value/<br>default value                                                                                                    | General description                                                                                                    |  |
|-----------------|----------------------------------------------------------------------------------------------------|----------------------------------------------------------------------------------------------------|----------------------------------------------------------------------------------------------------|--|
| Offset value    | Υ                                                                                                    | ,                                                                                                    | alue to be added) to the output result display. put "Offset" setting is set to "ON," this offset value will be displayed.                             |  |
|                 |                                                                                                    | -32.767 to +32.767<br>[ <b>0.00</b> ]                                                                                                    | * The unit varies depending on the measurement function.  * You can set this value in steps that are 10 times the value of the minimum display digit. |  |
| Hysteresis Y    |                                                                                                    | To prevent chattering, set the amount that the value can fall below (or exceed) the threshold before the output state changes from the state outside the range specified by the thresholds. |                                                                                                    |  |
|                 |                                                                                                    | 0/4/8/16/<br>32/50/75/<br>100/150/200/<br>300/500/<br>750/1000/<br>1500/2000[ <u>0</u> ]                                                                                                    | * The unit varies depending on the measurement function.                                                                                              |  |
| Offset          | Y A value will be added to or subtracted from the measured value so that the disple "Offset value" setting.  For example, if the offset value is "0," the display will be "0" when the offset ope When measurement is not possible, offset input will be ignored. |                                                                                                    | g.<br>ffset value is "0," the display will be "0" when the offset operation is performed.                                                             |  |
|                 |                                                                                                    | <u>OFF</u>                                                                                                    | The offset will be cleared.                                                                                                    |  |
|                 |                                                                                                    | ON                                                                                                    | The offset operation will be performed.                                                                                                    |  |

Reference: For details on the output display settings, see "7.8 Output Settings."

# 5.5.2 Output Items (OUTA)

When the OUTA tab is selected, you can use the output display settings to configure the following items.

| Setting<br>item | Bank | Setting value/<br>default value                             | General description                                      |  |
|-----------------|------|-------------------------------------------------------------|----------------------------------------------------------|--|
| Out target      | Υ    | Select the area or calculation to set as the output target. |                                                          |  |
|                 |      | Area1                                                       | The measured result of area 1 will be output.            |  |
|                 |      | Area2                                                       | The measured result of area 2 will be output.            |  |
|                 |      | Area3                                                       | The measured result of area 3 will be output.            |  |
|                 |      | Area4                                                       | The measured result of area 4 will be output.            |  |
|                 |      | Calc1                                                       | The result of calculation 1 will be output.              |  |
|                 |      | Calc2                                                       | The result of calculation 2 will be output.              |  |
| 20mA            | Υ    | Set the upper limit of analog output.                       |                                                          |  |
|                 |      | -31.767 to +32.767<br>[ <b>+25.000</b> ]                    | * The unit varies depending on the measurement function. |  |
| 4mA             | Υ    | Set the lower limit of                                      | analog output.                                           |  |
|                 |      | -32.767 to +31.767<br>[-25.000]                             | * The unit varies depending on the measurement function. |  |

### **Operating the Sensor**

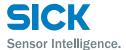

- Tips: Set the "20mA" and "4mA" input values so that they meet the following conditions.
  - If the following conditions are not met, analog output will not be performed correctly.
    - The "20mA" input value must be greater than the "4mA" input value.
    - The difference between the "20mA" and "4mA" input values must be 1.000 or more.

Reference: For details on the output display settings, see "7.8 Output Settings."

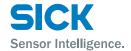

# 6 PRO2-Navigator Setup Software

# **6.1** Setup Software Requirements

# **6.1.1** Operating Environment

The operating environment for this software is shown below.

| Item      | Details                     |  |
|-----------|-----------------------------|--|
| Computer  | A computer running Windows® |  |
| Base OS   | Microsoft® Windows XP®      |  |
|           | Microsoft® Windows 7®       |  |
| Memory    | 512 MB or more              |  |
| Hard disk | 100 MB or more              |  |

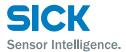

### 6.2 Software Setup

### 6.2.1 Installing the Driver

This section explains the device driver installation procedure.

Tips: • Before performing the installation, exit all other applications that are running on Windows®

- Log in as a user with Administrator rights before installation.
- 1. Insert the setup software user's manual USB flash drive.
- 2. Double-click the USB flash drive icon to open it.
- 3. Start the driver installation. Double-click "CDM v2.xx.xx WHQL Certified. exe." The "FTDIChip CDM Drivers" screen displays.

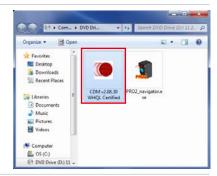

4. Open the "Device Driver Installation Wizard." Click [Extract].

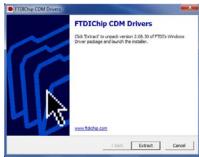

5. Proceed with the driver installation. Click [Next].

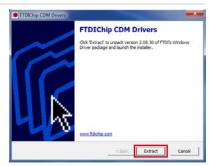

Complete the driver installation.
 Click [Finish].
 This completes the driver installation.

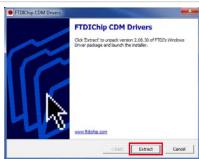

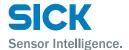

#### 6.2.2 Install the Software

This section explains the setup software installation procedure.

- 1. Insert the setup software user's manual USB flash drive.
- 2. Double-click the USB flash drive icon to open it.
- 3. Create a folder on your computer to save the PRO2-Navigator setup software.
- 4. Copy the "PRO2\_navigator.exe" file to the folder you created.

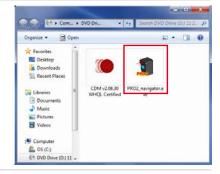

Start the setup software.
 Double-click the copied "PRO2\_navigator.exe" file.
 Setup software PRO2-Navigator starts.

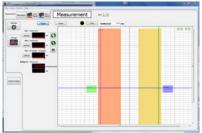

6. Exit the setup software.

After setup software PRO2-Navigator has started normally, on the "File" menu, click "eXit" or click the close button in the upper-right corner of the screen to exit the program.

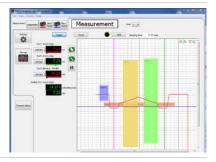

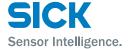

### 6.2.3 Settings for High-speed Communication

To enable high-speed communication with the PRO2, we recommend that you configure the settings of the communications port. Change the "Latency Timer" setting to 1. Please refer to the operation instructions of your Base OS. However this setting will increase load on the computer during communication. If operation becomes unstable, return the settings to their previous values.

#### **Uninstallation Procedure**

Tips: • Exit the setup software before uninstalling.

• Delete the entire folder where the "PRO2-Navigator" install file is saved.

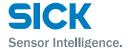

# 6.3 PRO2-Navigator Screen and Operating

### 6.3.1 Start PRO2-Navigator

Double-click the icon to start the program.

### 6.3.2 Main Screen (Measurement Screen)

This section explains the details of the main screen (measurement screen).

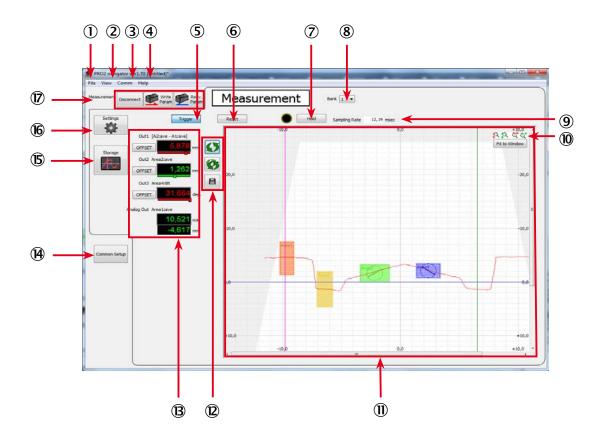

| Number | Display item | Description            | Operation       |                                                                                                    |
|--------|--------------|------------------------|-----------------|----------------------------------------------------------------------------------------------------|
| 1)     | File         | Display the File menu. | • New           | Creates a new settings file.                                                                          |
|        |              |                        | • Open          | Displays the "Open File" dialog box, to open an existing file.                                        |
|        |              |                        | • Save          | Displays the "Save As" dialog box, to save the current settings to a file.                            |
|        |              |                        | • eXit          | Exit PRO2-Navigator.                                                                                  |
| 2      | View         | Display the View menu. | Measure         | Displays the measurement screen.                                                                      |
|        |              |                        | Settings        | Displays the "Inputs/Trigger," "Camera," "Profile," "Area," "Operation," or "Outputs" setting screen. |
|        |              |                        | Common Settings | Displays the common screen.                                                                           |

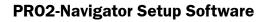

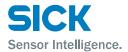

| Comm  Help  Trigger  Reset  Hold  Bank | Display the Comm menu.  Display the Help menu.  Turn trigger operation on or off.  Reset the measured value.  Turn the hold operation on or off.  Switch the bank. | Click to switch the tr<br>Click to reset.<br>Each click of the but<br>between on and off.<br>status of the icon.                                                                                                    | Sends communication settings to the sensor head.  Receives communication settings from the sensor head.  Connect to the sensor head.  Disconnect from the sensor head.  gator' are version information.  rigger between on and off.  tton switches the hold operation On/off status is indicated by the lit                                                                                                    |
|----------------------------------------|----------------------------------------------------------------------------------------------------|----------------------------------------------------------------------------------------------------|----------------------------------------------------------------------------------------------------|
| Trigger<br>Reset<br>Hold<br>Bank       | Turn trigger operation on or off.  Reset the measured value.  Turn the hold operation on or off.                                                                   | Connect Disconnect About 'PRO2-Navi Display the software Click to switch the tre Click to reset. Each click of the but between on and off. status of the icon.                                                                                                    | from the sensor head.  Connect to the sensor head.  Disconnect from the sensor head.  gator' are version information.  igger between on and off.                                                                                                    |
| Trigger<br>Reset<br>Hold<br>Bank       | Turn trigger operation on or off.  Reset the measured value.  Turn the hold operation on or off.                                                                   | Disconnect     About 'PRO2-Navi Display the software Click to switch the tree Click to reset.  Each click of the but between on and off. status of the icon.                                                                                                    | Disconnect from the sensor head. gator' are version information. rigger between on and off.                                                                                                    |
| Trigger<br>Reset<br>Hold<br>Bank       | Turn trigger operation on or off.  Reset the measured value.  Turn the hold operation on or off.                                                                   | About 'PRO2-Navi<br>Display the softwa<br>Click to switch the tr<br>Click to reset.  Each click of the but<br>between on and off.<br>status of the icon.                                                                                                    | gator' are version information. rigger between on and off. tton switches the hold operation                                                                                                    |
| Trigger<br>Reset<br>Hold<br>Bank       | Turn trigger operation on or off.  Reset the measured value.  Turn the hold operation on or off.                                                                   | Display the software Click to switch the tree Click to reset.  Each click of the but between on and off. status of the icon.                                                                                                    | are version information.  igger between on and off.  tton switches the hold operation                                                                                                    |
| Reset<br>Hold<br>Bank                  | Reset the measured value.  Turn the hold operation on or off.                                                                                                    | Click to reset.  Each click of the but between on and off. status of the icon.                                                                                                    | tton switches the hold operation                                                                                                    |
| Hold<br>Bank                           | Turn the hold operation on or off.                                                                                                    | Each click of the but<br>between on and off.<br>status of the icon.                                                                                                    | ·                                                                                                    |
| Bank                                   |                                                                                                    | between on and off. status of the icon.                                                                                                    | ·                                                                                                    |
|                                        | Switch the bank.                                                                                                    | Coloot the bank                                                                                                    |                                                                                                    |
| Sampling                               |                                                                                                    |                                                                                                    | nber from "1" to "8." When you change witch" automatically changes to "Comm."                                                                                                    |
| period                                 | Display the sampling period.                                                                                                    | _                                                                                                    |                                                                                                    |
| Scaling                                | Expand or shrink the display area.                                                                                                    | Expand the o                                                                                                    | display area in the vertical direction.                                                                                                    |
|                                        |                                                                                                    | Shrink the d                                                                                                    | isplay area in the vertical direction.                                                                                                    |
|                                        |                                                                                                    | Expand the d                                                                                                    | display area in the horizontal direction.                                                                                                    |
|                                        |                                                                                                    | Shrink the di                                                                                                    | isplay area in the horizontal direction.                                                                                                    |
| Display area                           | Display the profile.                                                                                                    | _                                                                                                    |                                                                                                    |
| Command<br>buttons                     | Set the Measurement screen.                                                                                                    | Update: Upd                                                                                                    | late the profile display once.                                                                                                    |
|                                        |                                                                                                    | Continuous display.                                                                                                    | update: Continuously update the profile                                                                                                    |
|                                        |                                                                                                    | Save: Save t                                                                                                    | the displayed profile data to a .csv file                                                                                                    |
| Output<br>display                      | Display status of "Out1," "Out2," "Out3," and "Analog Out".                                                                                                    |                                                                                                    | e offset on or clear the offset<br>arget output.                                                                                                    |
| Common<br>Setup                        | Display the Common Setup screen.                                                                                                    |                                                                                                    |                                                                                                    |
| Storage                                | Display the storage function setup and execution screen.                                                                                                    |                                                                                                    |                                                                                                    |
| Settings                               | Display the Measurement Setup screen.                                                                                                    |                                                                                                    |                                                                                                    |
| Connect,                               | Connect or disconnect the sensor                                                                                                    |                                                                                                    | sensor head and the computer.                                                                                                    |
| Send Param,<br>and Recv.               | head and the computer.                                                                                                    | and you will be switch When a connection                                                                                                    | ls, a confirmation dialog box will display, ched to the Common Setup screen. is established, the "Disconnect,"                                                                                                    |
|                                        | Display area Command Output Lisplay Common Setup Storage Settings Connect, Disconnect, Send Param,                                                                 | Display area Display the profile.  Set the Measurement screen.  Display status of "Out1," "Out2," "Out3," and "Analog Out".  Display the Common Setup screen.  Display the storage function setup and execution screen.  Display the Measurement Setup screen.  Display the Measurement Setup screen.  Connect, Disconnect, bend Param, and Recv.  Display the computer. | Display the sampling period.  Expand or shrink the display area.  Expand the display area.  Shrink the display area.  Display the profile.  Command auttons  Display status of "Out1," "Out2," "Out3," and "Analog Out".  Display the Common Setup screen.  Display the storage function setup and execution screen.  Display the Measurement Setup screen.  Display the Measurement Setup screen.  Display the Measurement Setup screen.  Connect, Display the Measurement Setup screen.  Connect, Display the Measurement Setup screen.  Connect or disconnect the sensor head and the computer.  Connect or disconnect the sensor head and the computer.  Connect or disconnect the sensor head and the computer. |

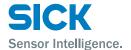

# 6.3.3 Common Setup

This section explains the details of the common setup screen.

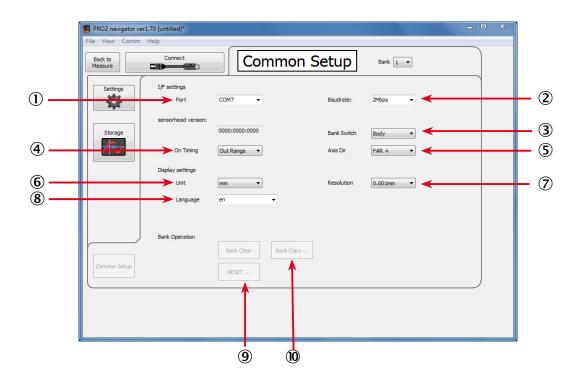

| Number | Display item | Description                                                                      | Operation                                                                                                    |
|--------|--------------|----------------------------------------------------------------------------------|----------------------------------------------------------------------------------------------------|
| 1      | Port         | Set the port to use for communication between the sensor head and the computer.  | Select from the list the port to use for communication. The ports that are currently connected to the computer are displayed automatically.                                                                                   |
| 2      | Baudrate     | Set the communication baud rate.                                                 | Select from "9600bps," "19.2kbps," "38.4kbps," "57.6kbps," "115kbps," "230kbps," "460kbps," "921kbps," "2Mbps," and "4Mbps." (The default value of the sensor is "2Mbps.")                                                    |
| 3      | Bank Switch  | Select how to switch between banks.                                              | Select the bank switch method from "Body" and "Comm." If you use "PRO2-Navigator." to switch the bank, this setting will automatically be changed to "Comm."                                                                  |
| 4      | On Timing    | Set the output behavior.                                                         | Select the output ON/OFF behavior for "Out Range" or "In Range". Detailed explanations are at ["7.8.1 Out target."].                                                                                                    |
| (5)    | Axis Dir     | Set the direction in z-axis to increase and decrease the height direction value. | Set which side's values to use as positive with the measurement center used as the center.                                                                                                    |
| 6      | Unit         | Set the measured result display unit.                                            | Select the display unit from "mm" and "µm."                                                                                                    |
| 7      | Resolution   | Set the number of digits of the measured result to display.                      | Select from "1mm," "0.1mm," "0.01mm," and "0.001mm."                                                                                                    |
| 8      | Language     | Set the display language of<br>"PRO2-Navigator."                                 | Select the display language of "PRO2-Navigator." You can select from "en" (English), "cn" (Chinese Simplified), "ko" (Korean) and "ja" (Japanese). (Even if you change this setting, the sensor display will not be changed.) |

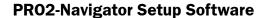

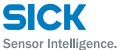

| Number | Display item | Description                                                 | Operation                                                                                                    |
|--------|--------------|-------------------------------------------------------------|----------------------------------------------------------------------------------------------------|
| 9      | Reset        | Click this button to initialize the settings.               | "Bank Clear:" Click this button to initialize the settings of the current bank.  "Reset:" Click this button to return all the settings to their factory default values. When you execute this operation, the sensor will restart, so communication will be disconnected. |
| 10     | Bank Copy    | Click this button to copy the details of the selected bank. | Click this button to copy the bank settings to a different bank. When you click this button, a setup menu for selecting the copy source and copy target will be displayed.                                                                                               |

#### 6.3.4 How to Change Settings

#### **Writing settings**

Setting changes are immediately applied to operation, but the changed details are cleared when the power is turned off.

You can confirm the changed settings by clicking "Send Param" in the upper left of the screen.

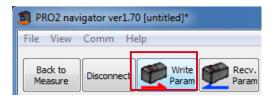

Alternatively, you can confirm the settings when configuring measurement settings by clicking "Send PARAM" in the bottom right of the "Outputs" setup screen.

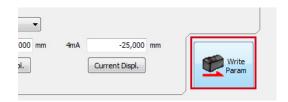

If you attempt to exit the software without first confirming the settings, a confirmation dialog box will be displayed.

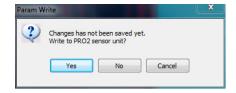

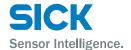

### 6.4 Setup Procedure

### 6.4.1 Connecting to the Sensor Head

When the sensor head and computer are connected, click "Connect" to connect to the sensor head and automatically update the measured value.

If the connection fails, the message "Failed to connect to Profiler 2 unit." will be displayed. When you close the message, the common setup screen will be displayed.

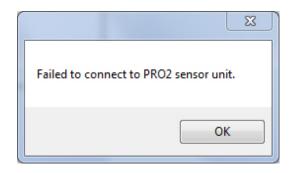

Select the port that is connected to the sensor head and the communication speed, and then click "Connect" again.

After you have established a connection between the sensor head and the computer, configure the measurement settings with the sensor head. Click "Settings" to switch to the "Input/Trigger" screen. Click the tabs on the left side of the screen in the order shown to set each item.

Reference: For details on the measurement settings, see the following sections.

- 6.4.2 Input/Trigger Settings
- 6.4.3 Camera Settings
- 6.4.4 Profile Settings
- 6.4.5 Area Settings
- 6.4.6 Calculation Settings
- 6.4.7 Output Settings

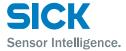

# 6.4.2 Input/Trigger Settings

This section explains the details of the camera setup screen.

Reference: For details on the input/trigger settings, see "7.2 Input/Trigger Settings."

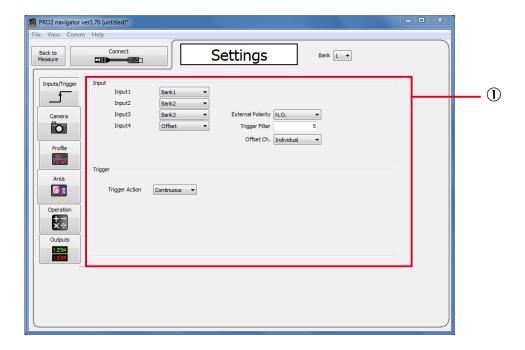

| Number | Display item  | Description                           | Operation                                                      |
|--------|---------------|---------------------------------------|----------------------------------------------------------------|
| 1      | Input/trigger | Configure various settings related to | For each item, select a value from the list or type the value. |
|        | settings      | input and triggers.                   | Items with required input will display based on the settings.  |

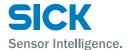

# 6.4.3 Camera Settings

This section explains the details of the camera setup screen.

Reference: For details on the input/trigger settings, see "7.4 Camera Settings."

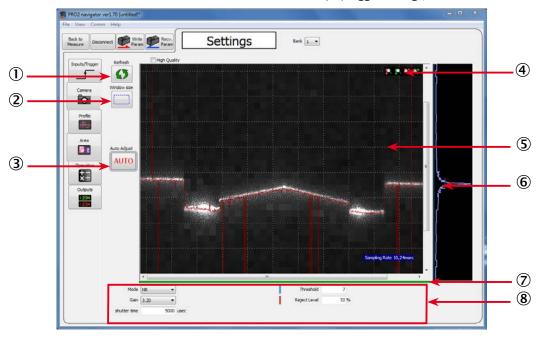

| Number | Display item    | Description                                                                                   | Operation                                                                                                    |
|--------|-----------------|-----------------------------------------------------------------------------------------------|----------------------------------------------------------------------------------------------------|
| 1      | Refresh/Stop    | Updates the display area details to the latest status.                                        | When you click Refresh button, the latest camera image is acquired. (If the communication speed is slow, it may take time to acquire the image.) When the STOP button is pressed while the process is on going, the process will be stopped.                                                                                                    |
| 2      | Window Size     | Specifys the camera range. Narrow the range to reduce the time required to capture the image. | When you click this button, a white, square frame indicating the range will be drawn on the camera image ⑥. Adjust the range using the mouse by dragging the sides and corners of the frame.                                                                                                    |
| 3      | Auto Adjust     | Automatically sets the Hi-res or NR mode to the optimum value.                                | Click this button to automatically set the shutter time.  Before automatic adjustment, set the actual measurement target in place and do not move the target during adjustment. (If "Trigger Mode" is set to any value other than "Continuous," apply the trigger.)  "Hi-res" and "NR-Mode", "Gain", "shutter time", "Threshold" and "Reject Level" will be adjusted automatically by pressing "Auto adjust" button. |
| 4      | Scaling         | Expand or shrink the display area.                                                            | Expand the display area in the vertical direction.  Shrink the display area in the vertical direction.  Expand the display area in the horizontal direction.  Shrink the display area in the horizontal direction.                                                                                                    |
| (5)    | Camera<br>image | Displays the camera image captured when "Refresh" was clicked.                                | The camera image is displayed here.                                                                                                    |

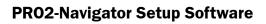

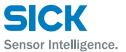

| Number | Display item                     | Description                                                                         | Operation                                                                                                    |
|--------|----------------------------------|-------------------------------------------------------------------------------------|----------------------------------------------------------------------------------------------------|
| 6      | Received<br>light wave-<br>form  | Displays the received light waveform at the position specified on the camera image. | View the received light waveform (dispersion of the amount of received light in the height direction) at a specific position (indicated by the dotted red line) by clicking that position on the camera image. |
|        |                                  |                                                                                     | Red: Threshold                                                                                                    |
|        |                                  |                                                                                     | Blue: Reject Level                                                                                                    |
| 7      | Image<br>acquisition<br>progress | Shows the progress of image acquisition when "Refresh" is performed.                | When "Refresh" is performed, a green bar shows the progress of image acquisition. Image acquisition is complete and the image is updated when the bar reaches the right end.                                   |
| 8      | Camera settings                  | Displays the camera settings.                                                       | Displays the camera settings. Displays "HDR Shutter" when "Mode" is set to "HDR."                                                                                                    |

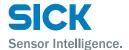

# 6.4.4 Profile Settings

This section explains the details of the profile setup screen.

Reference: For details on the profile settings, see "7.5 Profile Settings."

### **Setting the waveform extraction**

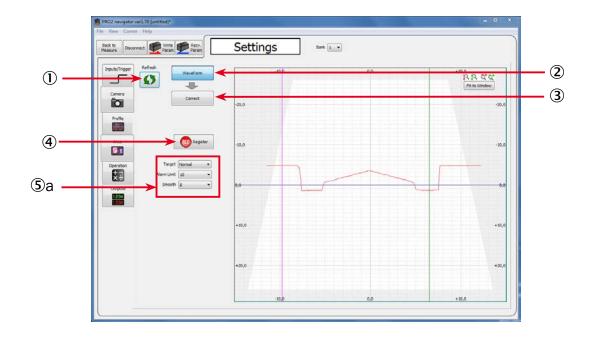

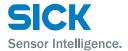

### Setting the origin and tilt correction

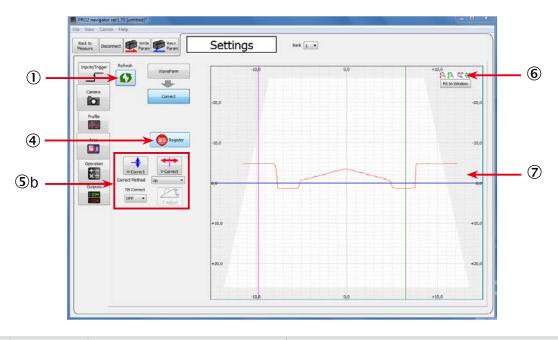

| Number     | Display item                      | Description                                                                                 | Operation                                                                                                    |
|------------|-----------------------------------|---------------------------------------------------------------------------------------------|----------------------------------------------------------------------------------------------------|
| ①          | Refresh                           | Updates the profile.                                                                        | Click this button to update the screen to the latest profile.                                                                                              |
| 2          | Waveform                          | Sets the parameters related to waveform extraction.                                         | Click this button to display the parameters related to waveform extraction ⑤a.                                                                             |
| 3          | Area                              | Sets the parameters related to position correction, height correction, and tilt correction. | Click this button to display the parameters related to position correction, height correction, and tilt correction ⑤b.                                     |
| 4          | Register                          | Registers the profile as the master image.                                                  | Click this button to aquire a new profile and register as the master image.  You must register a new master image when you change the correction settings. |
| <b>⑤</b> a | Profile Set-<br>tings             | Target, alarm limit and smoothing                                                           | For details please refer to chapter "7.4.1 Camera Mode."                                                                                                   |
| (\$b       | Profile<br>Correction<br>Settings | Position correction, height correction and tilt correction                                  | For details please refer to chapter "7.4.3 Camera Range."                                                                                                  |
| 6          | Scaling                           | Expand or shrink the display area.                                                          | Expand the display area in the vertical direction.                                                                                                    |
|            |                                   |                                                                                             | Shrink the display area in the vertical direction.                                                                                                    |
|            |                                   |                                                                                             | Expand the display area in the horizontal direction.                                                                                                    |
|            |                                   |                                                                                             | Shrink the display area in the horizontal direction.                                                                                                    |

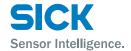

| Number | Display item | Description           | Operation                                                                                                    |
|--------|--------------|-----------------------|----------------------------------------------------------------------------------------------------|
| •      | Display area | Displays the profile. | Displays the acquired profile. Also, set the reference position and height for each correction. To configure settings, click the button for the correction details whose reference you want to change on the "Area" screen. In this case, you can change the reference position or height of the correction by dragging the corresponding correction to adjust it.  You must register the master image again when you change the correction position or height. |

### 6.4.5 Area Settings

This section explains the details of the area setup screen.

Reference: For details on the area settings, see "7.6 Area Settings."

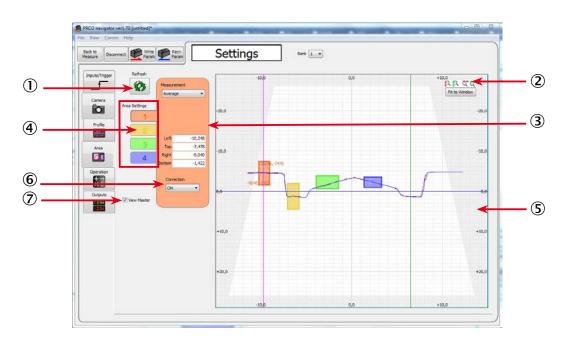

| Number | Display item | Description                                                      | Operation                                                                                                    |
|--------|--------------|------------------------------------------------------------------|----------------------------------------------------------------------------------------------------|
| ①      | Refresh      | Click this button to perform continuous updating of the profile. | When you click this button, continuous updating of the profile will start.                                          |
| 2      | Scaling      | Expand or shrink the display area.                               | Expand the display area in the vertical direction.                                                                  |
|        |              |                                                                  | Shrink the display area in the vertical direction.                                                                  |
|        |              |                                                                  | Expand the display area in the horizontal direction.                                                                |
|        |              |                                                                  | Shrink the display area in the horizontal direction.                                                                |
| 3      | Measurement  | Sets the measurement function of the selected area.              | Select the measurement function from the list.  Detailed items may be displayed according to the selected function. |

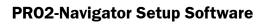

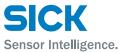

| Number | Display item  | Description                                                           | Operation                                                                                                    |
|--------|---------------|-----------------------------------------------------------------------|----------------------------------------------------------------------------------------------------|
| 4      | Area Settings | Select the area to set.                                               | To select the area that you want to set, click its button.                                                                                                    |
| (\$)   | Display area  | Displays the profile.<br>You can configure areas by dragging<br>them. | Drag the areas to configure them.  Expand and shrink areas by dragging their corners and move areas by dragging them (click in the area and then drag it).  Click a different area to set that area as the target. |
| 6      | Correction    | Define if you apply correction on this area or not.                   | <ul> <li>OFF The position and height correction will not be used.</li> <li>ON The position and height correction will be used.</li> </ul>                                                                          |
| 7      | View master   | Define if you want to see the registered master profile or not.       | By selecing the check box, the registered profile will be shown in Blue color.                                                                                                    |

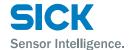

# 6.4.6 Calculation Settings

This section explains the details of the calculation setup screen.

Reference: For details on the calculation settings, see "7.7 Calculation Settings."

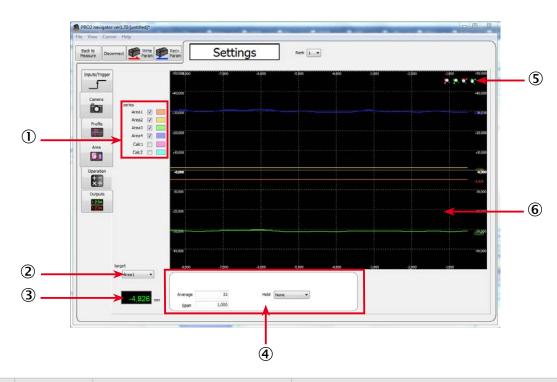

| Number | Display item           | Description                                                 | Operation                                                                                                    |
|--------|------------------------|-------------------------------------------------------------|----------------------------------------------------------------------------------------------------|
| 1      | series                 | Selects the waveform display targets.                       | The measured values of the areas whose check boxes you select will be displayed on the graph.                                                                                           |
| 2      | target                 | Selects the setting target.                                 | Select the setting target from "Area1," "Area2," "Area3," "Area4," "Calc1," and "Calc2." The details that you can set vary depending on whether the target is an area or a calculation. |
| 3      | Measured result        | Displays the measured result of the current setting target. |                                                                                                    |
| 4      | Parameter display area | Displays the settings.                                      | Displays the settings based on the selected details. If you selected "Calc1" or "Calc2" with "target" ②, set the details of the calculation.                                            |
| (5)    | Scaling                | Expand or shrink the measured result graph.                 | Expand the display area in the vertical direction.                                                                                                    |
|        |                        |                                                             | Shrink the display area in the vertical direction.                                                                                                    |
|        |                        |                                                             | Expand the display area in the horizontal direction.                                                                                                    |
|        |                        |                                                             | Shrink the display area in the horizontal direction.                                                                                                    |
| 6      | Measured result graph  | Displays the measured results as a graph.                   | _                                                                                                    |

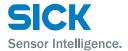

# 6.4.7 Output Settings

This section explains the details of the output setup screen.

Reference: For details on the output settings, see "7.8 Output Settings."

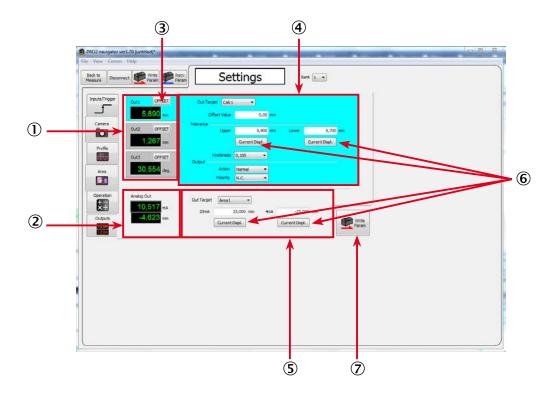

| Number | Display item                            | Description                                                                 | Operation                                                                                                    |
|--------|-----------------------------------------|-----------------------------------------------------------------------------|----------------------------------------------------------------------------------------------------|
| 1      | Output<br>values                        | Displays the measured results of outputs 1, 2, and 3.                       | Displays the measured results of the target outputs.  Click an output to display its detailed settings ③.  The currently selected output is displayed in light blue. |
| 2      | Analog Out                              | Displays the current value of analog output.                                | Displays the measured result of the analog current output . Displays the analog output current and measured value.                                                   |
| 3      | OFFSET                                  | Executes the offset on/clear from the specified output (output 1, 2, or 3). | Execute the offset to set the current measured value to the value set with "Offset." (Example: If "Offset" is set to "0.000," the current value will become "0.")    |
| 4      | Detailed out-<br>put settings           | Displays the detailed output settings of the target.                        | Displays the detailed settings of the output selected with $\textcircled{1}$ . You can change settings by selecting and typing values.                               |
| 5      | Detailed<br>analog out-<br>put settings | Configure the detailed analog output settings.                              | Displays the setting values in the input boxes.                                                                                                    |
| 6      | Current<br>Display                      | Enters the current measured value into the specified item.                  | Click to enter the current measured value in the target item.                                                                                                    |
| 7      | Send PARAM                              | Click to finish setting the measurement.                                    | Click to write the setting details to the Profiler 2. (The same operation is performed as when you click "Send Param" in the upper left of the screen.)              |

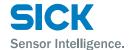

# 6.5 Storage Function

This section explains the screen that you use to access the storage function.

For details on the storage function and storage settings, see "7.3 Storage Settings,"

### 6.5.1 Storage Settings

This section explains the details of the storage setup screen.

Storage settings are shared between "data storage" and "profile storage.

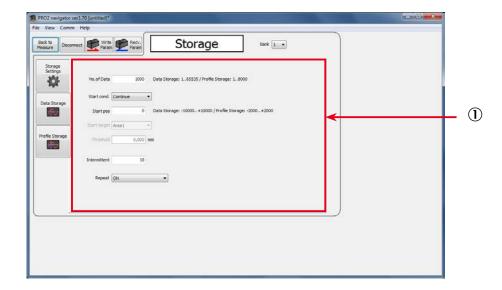

| Number | Display item     | Description                 | Operation                                                             |
|--------|------------------|-----------------------------|-----------------------------------------------------------------------|
| 1)     | Storage settings | Configure storage settings. | You can enter different required items according to the setting item. |

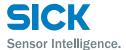

# 6.5.2 Data storage

This section explains the details of the data storage screen.

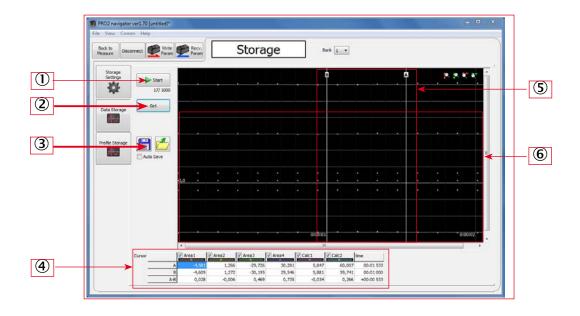

| Number | Display item         | Description                                          | Operation                                                                                                    |
|--------|----------------------|------------------------------------------------------|----------------------------------------------------------------------------------------------------|
| 1)     | Start/Stop           | Start/stop the storage operation.                    | Click "Start" to start the storage operation from the beginning. (The saved storage data will be discarded.)                                                                                                    |
|        |                      |                                                      | The current number of items in storage is displayed under the button.                                                                                                    |
| 2      | Get                  | Display the stored data in PRO2-<br>Navigator.       | Acquire the stored data from the Profiler 2 main unit and display it in PRO2-Navigator.                                                                                                    |
| 3      | Save/Read            | Save/read storage data.                              | Save: Save the displayed data to a .csv file.  Read: Read saved data.  Auto Save: Select this check box to save the result each                                                                                                    |
| 4      | Cursor               | Check the measured value at a location on the graph. | time that the storage operation is performed.  Check the measured value and the time from the start at a location on the graph. You can specify up to two cursors, and the difference between the two cursors is calculated automatically. |
| (5)    | Cursor posi-<br>tion | Specify the position to acquire the value from.      | You can adjust the cursor positions by dragging "A" and "B."                                                                                                    |
| 6      | Graph display        | The read data is displayed as a graph.               | Expand the display area in the vertical direction.                                                                                                    |
|        |                      |                                                      | Shrink the display area in the vertical direction.                                                                                                    |
|        |                      |                                                      | Expand the display area in the horizontal direction.                                                                                                    |
|        |                      |                                                      | Shrink the display area in the horizontal direction.                                                                                                    |

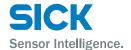

# 6.5.3 Profile storage

This section explains the details of the profile storage screen. When you switch to the profile storage screen, the data in data storage is discarded.

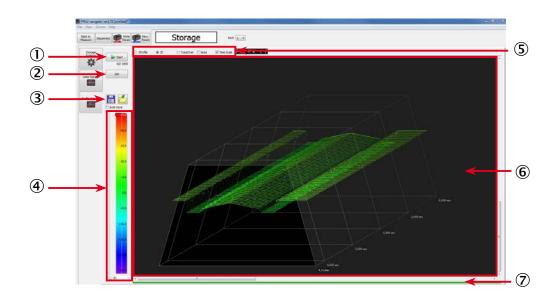

| Number | Display item         | Description                                            | Operation                                                                                                    |
|--------|----------------------|--------------------------------------------------------|----------------------------------------------------------------------------------------------------|
| ①      | Start/Stop           | Start/stop the storage operation.                      | Click "Start" to start the storage operation from the beginning. (The saved storage data will be discarded.)  The current number of items in storage is displayed under                                                                    |
| 2      | Get                  | Display the stored data in PRO2-<br>Navigator.         | the button.  Acquire the stored data from the Profiler 2 main unit and display it in PRO2-Navigator.                                                                                                    |
| 3      | Save/Read            | Save/read storage data.                                | Save: Save the displayed data to a .csv file.  Read: Read saved data.  Auto Save: Select this check box to save the stored profile data automatically after it's stopped.                                                                  |
| 4      | Cursor               | The display position of the profile is displayed here. | The color of the profile can be changed by color slide bar depends on the depth measured.  Move this slider to change the display range.                                                                                                   |
| \$     | Graph display method | Select the profile display method.                     | 1Profile: Only one profile will be displayed.  3D: Profiles will be shifted to be displayed in a 3D manner.  TraceOver: Profiles will be overlayed in the same position.  Area: Select this check box to display the position of the area. |

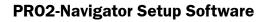

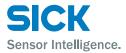

| Number | Display item  | Description                                | Operation | on                                                                                                    |
|--------|---------------|--------------------------------------------|-----------|----------------------------------------------------------------------------------------------------|
| 6      | Graph display | The read data is displayed as a graph.     | <b>*</b>  | Expand the display area in the vertical direction.                                                                                       |
|        |               |                                            | <b>!</b>  | Shrink the display area in the vertical direction.                                                                                       |
|        |               |                                            |           | Expand the display area in the horizontal direction.                                                                                     |
|        |               |                                            | •         | Shrink the display area in the horizontal direction.                                                                                     |
| 7      | Progress bar  | Displays the progress of data acquisition. | When th   | plays the progress when a profile is being acquired.  e green bar reaches the right side, the acquisition is and the display is updated. |

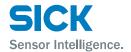

# 7 Functions

# 7.1 Settings Lists and Factory Settings

This section contains lists of settings and the corresponding factory settings.

The tables are categorized according to the sensor tabs.

Table items marked with "Y" in the "Bank" column can be set for each bank. Items that have an "N" for their bank are shared between all banks.

#### Input/Trigger

| Item          | Bank | Options or setting range                       | Default value | Reference page          |
|---------------|------|------------------------------------------------|---------------|-------------------------|
| IN1           | N    | BANK1, Reset                                   | BANK1         | [7.2 Input/Trigger Set- |
| IN2           | N    | BANK2, Hold                                    | BANK2         | tings]                  |
| IN3           | N    | BANK3, Trigger                                 | BANK3         |                         |
| IN4           | N    | Offset, LaserOFF                               | Offset        |                         |
| Reset         | _    | The following measured values will be cleared. | -             |                         |
|               |      | The current measured value     The held value  |               |                         |
| Inner hold    | _    | OFF, ON                                        | OFF           |                         |
| Inner trig    | -    | OFF, ON                                        | ON            |                         |
| Input polar   | N    | N.O., N.C.                                     | N.O.          |                         |
| Trig action   | Y    | Cont, 1shot, Count                             | Cont          |                         |
| Trig count    | Y    | 1 to 4095 [number of times]                    | 1             |                         |
| Inp filter    | N    | 5 to 1275 [μs] * In steps of 5 μs              | 5             |                         |
| Trig delay    | Y    | 5 to 20475 [μs] * In steps of 5 μs             | 5             |                         |
| Offset target | N    | Indivi, All, OUT1, OUT2, OUT3                  | Indivi        |                         |

#### **Storage**

| Item         | Bank | Options or setting range                               | Default value | Reference page         |
|--------------|------|--------------------------------------------------------|---------------|------------------------|
| Storage      | N    | OFF, Measure, Profile                                  | Measure       | [7.3 Storage Settings] |
| No.of Data   | N    | 1 to 65535                                             | 1000          |                        |
| Start cond   | N    | Continue, Hold in, Measure, Alarm, UP limit, LOW limit | Continue      |                        |
| Start pos    | N    | -10000 to +10000                                       | 0             |                        |
| Start target | _    | Area1, Area2, Area3, Area4, Calc1, Calc2               | Area 1        |                        |
| Threshold    | N    | -999.999 to +999.999                                   | 0             |                        |
| Intermittent | N    | 0 to 8191                                              | 10            |                        |
| Repeat       | N    | ON, OFF, Pause                                         | ON            |                        |

# **Functions**

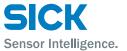

### Other

| Item         | Bank | Options or setting range                                      | Default value | Reference page        |
|--------------|------|---------------------------------------------------------------|---------------|-----------------------|
| Bank switch  | N    | In/Para, Comm                                                 | In/Para       | [7.9 Common Settings] |
| Bank         | N    | 1, 2, 3, 4, 5, 6, 7, 8                                        | 1             |                       |
| Baud rate    | N    | 9.6K, 19.2K, 38.4K, 57.6K, 115K, 230K, 460K, 921K, 2.0M, 4.0M | 2.0M          |                       |
| Axis dir     | N    | Near+, Far+                                                   | Far+          |                       |
| On Timing    | N    | Out range/In range                                            | Out range     |                       |
| Lang/言語      | N    | JPN/日, ENG/英                                                  | ENG/英         |                       |
| Brightness   | N    | 0 to 15                                                       | 15            |                       |
| Screen Saver | N    | Dark/LCD OFF                                                  | Dark          |                       |
| Initialize   | -    | All, Bank                                                     | All           |                       |
| Ver.         | -    | The version of the sensor (display only)                      | -             |                       |

### Camera

70

| Item         | Bank | Options or setting range           | Default value | Reference page         |
|--------------|------|------------------------------------|---------------|------------------------|
| Camera mode  | Y    | Hi-res, Hi-spd, HDR, NR            | Hi-res        | [7.3 Storage Settings] |
| Camera area  | Y    | (Set the area.)                    | (Entire area) |                        |
| Auto adjust  | -    |                                    |               |                        |
| Gain         | Y    | 1.00 to 8.00                       | 1.00          |                        |
| Shutter      | Y    | 5 to 10235 [μs] * In steps of 5 μs | 500           |                        |
| HDR shutter  | Y    | 5 to 10235 [μs] * In steps of 5 μs | 1000          |                        |
| Threshold    | Y    | 0 to 255                           | 12            |                        |
| Reject level | Y    | 0 to 127                           | 32            |                        |

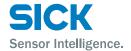

### **Profile**

| Item           | Bank | Options or setting range                                                                   | Default value | Reference page         |
|----------------|------|--------------------------------------------------------------------------------------------|---------------|------------------------|
| Scaling        | Y    | *1, *2, *4, *8, *16, *32                                                                   | *1            | [7.5 Profile Settings] |
| H scroll       | Y    | (Move the profile horizontally.)                                                           | _             |                        |
| V scroll       | Y    | (Move the profile vertically.)                                                             | _             |                        |
| Target         | Y    | Normal, Gap, Semi-trans                                                                    | Normal        |                        |
| Alarm limit    | Y    | 0 to 14, HOLD [number of values]                                                           | 6             |                        |
| Smoothing      | Y    | 1, 2, 4, 8, 16, 32, 64, 128 [number of measurements]                                       | 8             |                        |
| Correct method | Y    | $-, \rightarrow, \leftarrow, \uparrow \rightarrow, \uparrow \leftarrow, \uparrow$          | _             |                        |
| H correct      | Y    | -28000 to +28000                                                                           | +0            |                        |
| V correct      | Y    | -15000 to +14998                                                                           | -6500         |                        |
| Tilt correct   | Y    | OFF, ON                                                                                    | OFF           |                        |
| Tilt cor pos   | Y    | -14998 to +15000                                                                           | 0             |                        |
| Save master    | _    | <ul> <li>(Register the latest profile as the master image in the current bank.)</li> </ul> | _             |                        |

#### Area

These items are set for each area. You can set up to four areas.

| Item              | Bank | Options or setting range                                                                                           | Default value                        | Reference page      |
|-------------------|------|----------------------------------------------------------------------------------------------------|--------------------------------------|---------------------|
| Scaling           | Y    | *1, *2, *4, *8, *16, *32                                                                                           | *1                                   | [7.6 Area Settings] |
| H scroll          | Y    | (Move the profile horizontally.)                                                                                   | _                                    |                     |
| V scroll          | Y    | (Move the profile vertically.)                                                                                     | _                                    |                     |
| Coverage          | Y    | (Set the position of the area.)                                                                                    | _                                    |                     |
| Meas func         | Y    | Average, P height, B height, Width, P pos,<br>B pos, Edge pos, EdgeCount, Tilt, Size,<br>Length, Diameter, Inflect | (This varies depending on the bank.) |                     |
| Edge dir H        | Y    | ←, →                                                                                                    | <b>←</b>                             |                     |
| Direction         | Y    | ↑,↓                                                                                                    | $\uparrow$                           |                     |
| Inflect Threshold | Y    | -255~ +255                                                                                                    | +3                                   |                     |
| Correction        | Y    | OFF, ON                                                                                                    | OFF                                  |                     |

### **Functions**

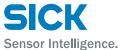

#### Graph

You can configure settings related to the display method of the graph of each area.

| Item        | Bank | Options or setting range    | Default value | Reference page             |
|-------------|------|-----------------------------|---------------|----------------------------|
| Graph scale | Y    | 1 to 6                      | 1             | [7.7 Calculation Settings] |
| Graph range | Y    | 0 to 6                      | 0             |                            |
| Span        | Y    | 0.001 to 1.999 [multiplier] | 1.000         |                            |
| Average     | Y    | 1 to 1023 [number of times] | 32            |                            |
| Hold        | Υ    | None, Sample, Peak, Bottom  | None          |                            |

#### Calc

You can perform calculations between areas. You can set up to two area calculations.

| Item         | Bank | Options or setting range    | Default value | Reference page             |
|--------------|------|-----------------------------|---------------|----------------------------|
| Graph scale  | Y    | 1 to 6                      | 1             | [7.7 Calculation Settings] |
| Graph range  | Y    | 0 to 6                      | 0             |                            |
| Span         | Y    | 0.001 to 1.999 [multiplier] | 1.000         |                            |
| Hold         | Y    | None, Sample, Peak, Bottom  | None          |                            |
| Calc target1 | Y    | Area1, Area2, Area3, Area4  | Area1         |                            |
| Operator     | Y    | +, -                        | +             |                            |
| Calc target2 | Y    | Area1, Area2, Area3, Area4  | Area2         |                            |

### Output (OUT1 to OUT3)

You can configure settings related to the output display.

| Item         | Bank | Options or setting range                      | Default value | Reference page        |
|--------------|------|-----------------------------------------------|---------------|-----------------------|
| Out target   | Y    | Area1, Area2, Area3, Area4, Calc1, Calc2      | Area1         | [7.8 Output Settings] |
| Upper limit  | Y    | -32.766 to +32.767                            | +25.000       |                       |
| Lower limit  | Y    | -32.767 to +32.766                            | -25.000       |                       |
| Out action   | Y    | Normal, 1shot, OnDelay, Ready, Strobe, 1shot2 | Normal        |                       |
| Out polar    | Y    | N.O., N.C.                                    | N.C.          |                       |
| Output time  | Y    | 0.1 to +204.7 [ms]                            | 0.1           |                       |
| Offset value | Y    | -32.767 to +32.767                            | 0.000         | _                     |
| Hysteresis   | Y    | 0.000 to 2.000                                | 0.000         |                       |
| Offset       | Y    | OFF, ON                                       | OFF           | -                     |

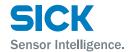

# Output (OUTA)

You can configure settings related to analog output.

| Item       | Bank | Options or setting range                 | Default value | Reference page        |
|------------|------|------------------------------------------|---------------|-----------------------|
| Out target | Y    | Area1, Area2, Area3, Area4, Calc1, Calc2 | Area1         | [7.8 Output Settings] |
| 20mA       | Y    | -31.767 to +32.767                       | +25.000       |                       |
| 4mA        | Y    | -32.767 to +31.767                       | -25.000       |                       |

IN3

IN4

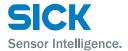

# 7.2 Input/Trigger Settings

# 7.2.1 IN1/IN2/IN3/IN4

Set the operation of the external input terminals. The available selections vary depending on the terminal. IN1, IN2, and IN3 are used as bits 1 to 3 of a binary number that is used to switch the bank.

Use the sensor menu to switch the functions of terminals that are not used in bank switching.

("7.9.1 Banks." on page 90)

• BANK1: IN1 will be used as the first bit for switching banks.

• Reset: IN1 will be used as the reset input terminal.

• BANK2: IN2 will be used as the second bit for switching banks.

• Hold: IN2 will be used as the hold input terminal. The set

hold operation will be performed for the areas and calculations whose hold settings have been set to "Sample," "Peak," or "Bottom" in the Graph/Calc setting ("Calculation settings" in PRO2-Navigator).

• BANK3: IN3 will be used as the third bit for switching banks.

Trigger: IN3 will be used as the trigger input terminal.

Offset: IN4 will be used as offset input.

• LaserOFF: IN4 will be used as the laser emission stop input.

Input is used to stop laser emission and measurement.

# 7.2.2 Reset/Inner hold/Inner trig

**Reset**The reset operation is executed from the sensor or from PRO2-Navigator.

When you apply the reset input, the following values will be cleared.

• The current measured value

 The measured values up to the current point in time (when the moving average has been set)

· The held value

Storage data

Also, when a reset input is applied, the output will enter trigger input standby state until the measured value is obtained.

**Inner hold** Hold is turned on or off from the sensor or from PRO2-Navigator.

This is only valid when IN2 is set to "BANK2."

**Inner trig**The trigger is turned on or off from the sensor or from PRO2-Navigator.

This is only valid when IN3 is set to "BANK3."

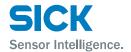

# 7.2.3 Input polar, Inp filter

**Input polar** • N.O.: When input is received through an input terminal,

the input terminal turns on.

• N.C.: When input is received through an input terminal,

the input terminal turns off.

**Inp filter** Set the external input filter time to prevent chattering.

Set this value in steps of 5  $\mu$ s.

7.2.4 Trig action

The Profiler 2 performs a measurement each time that the trigger

conditions are met. Set the action of this trigger.

**Cont** Imaging and measurements are performed continuously while the trigger

is on.

**1shot** One measurement is performed when the trigger turns on.

**Count** When the trigger has turned on the number of times specified by

"Trig count," one measurement is performed.

By using an encoder as the trigger, you can perform measurements once

per fixed distance.

**Trig count** Specifys the number of triggers to use when "Count" is selected for

"Trig action."

**Trig delay** Sets the delay time between the trigger meeting the camera conditions

and the camera actually taking images.

Set this value in steps of 5  $\mu$ s.

# 7.2.5 Offset target

Select the target on which to execute the offset when IN4 is set to "Offset."

Indivi: You can use the input time to select the target on

which to execute the offset.

All: The offset is executed on all the outputs.

• OUT1 to OUT3: The offset is executed on the specified output.

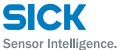

# 7.3 Storage Settings

The storage function stores measurement results and profile data to the Profiler 2.

Stored data can be output via PRO2-Navigator or RS-485 communication. The "Graph/Calc setting" screen of the Profiler 2 can be used to display stored measured values as a graph.

# 7.3.1 Storage

Used to select storage contents.

- OFF: Storage function not used.
- Measure: Stores areas 1 to 4 and calculations 1 and 2 measured values.
- Profile: Stores profile data and measured values.

#### **No.of Data**

Specifies the number of data stored.

The upper limit for storage data depends on the storage target.

- Measured values: Maximum value 65535
- Profile: Maximum value 8000

# 7.3.2 Start cond

Specifies conditions for starting the storage operation.

- Continue: Storage operation is always performed.
- Hold in: Storage starts when hold input is performed.
- Measure: Storage starts from the instant that the specified area becomes measurable.
- Alarm: Storage starts from the instant that the specified area becomes not measurable.
- UP limit: Storage starts when the measured value of the specified area exceeds the set threshold.
- LOW limit: Storage starts when the measured value of the specified area falls below the set threshold.

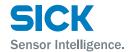

#### **Start pos**

Specifies by how much the storage start point should be shifted from the point where the start condition is satisfied.

The unit is number of samplings.

- Positive value: Delays by the specified sampling amount and then starts storage. (Trigger delay)
- 0: Starts storage the instant the condition is satisfied.
- Negative value: Backs up by the specified sampling amount and then starts storage. (Pre-trigger)

## **Start target**

When "Start cond" is "Measure", "Alarm", "UP limit", or "LOW limit", this setting selects which area should be the reference of the start condition. Select from Area1 to 4, or Calc1 or 2.

#### **Threshold**

When "Start cond" is "UP limit" or "LOW limit", this setting specifies the threshold to be used as the start condition reference.

## 7.3.3 Intermittent

Specifies the sampled measurement results and profile storage interval.

0: Stores all acquired data.

1: Repeatedly stores and discards data with each measurement.

The thinning setting affects the storage function only.

Analog output, judgment output, etc. are updated for each sampling.

# 7.3.4 Repeat

Specifies behavior when the specified number of data items is stored.

ON: Returns to the beginning and overwrites the currently stored data.

OFF: Storage is stopped when the preset number of data items is reached. The storage target automatically changes to OFF.

Pause: When the start condition is fulfilled, storage is proceeded automatically up to the preset number of data items and stops. After that, when the start condition is fulfilled again, it starts storage again from the point it stopped previously. When it reached at upper limit of the storage data, it returns to the beginning and overwrites the currently stored data same as when this setting is "ON".

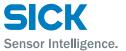

Tips:

- When the area/calculation hold setting is set to other than "None", the calculated storage value will be different from the displayed value.
- Example: Measured value and storage value operation when the hold setting is "Peak"

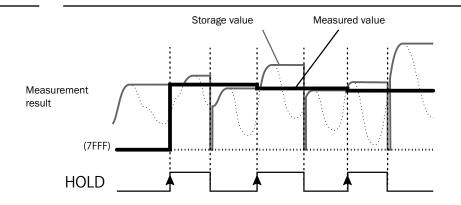

# 7.4 Camera Settings

## 7.4.1 Camera Mode

Camera mode: "Hi-res"

Select the camera mode. For "Hi-res" mode and "Hi-spd" mode, one measurement is performed for each image.

For "HDR" mode and "NR" mode, two images are taken by the camera for each trigger, and then one measurement is performed for these two images.

Tips: • After the camera mode is changed, measurements are not performed for the first two triggers.

All pixels will be used by the camera to take a high resolution image. Normally use this mode.

**Camera mode: "Hi-spd"**Pixels will be averaged in sets of four. Image capture time will be 1/4 but resolution will be half in both the horizontal and vertical directions.

78

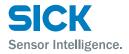

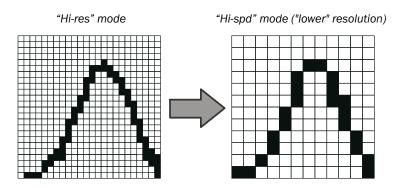

Figure: Difference in resolution attributable to the camera mode (example)

Camera mode: "HDR"

In "HDR" (High Dynamic Range) mode, screens captured by the camera at two different shutter speeds are combined. This makes it possible to perform stable measurements of parts that are highly reflective or that are minimally reflective.

Use this mode when you cannot capture images with a single shutter speed such as for metallic surfaces on circuit boards, very uneven surfaces, or when the surface exhibits large color or profile differences.

Tips: • Because two images are taken for each measurement, this mode has a long sampling period.

• When measuring workpieces that move at a high speed, the HDR image combination may not be perform appropriately.

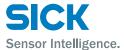

# Operation of the camera mode

# 1. Workpieces where HDR is effective

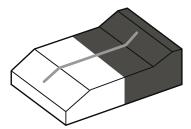

Use this mode when measuring workpieces that have parts whose reflective status vary greatly. The following example uses a workpiece that has a white and a black part, as shown in the figure to the right.

To measure this workpiece, it is necessary to acquire a profile like that shown below.

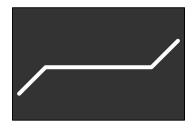

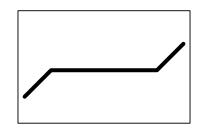

Image example

Profile example

# 2. Problems with the "Hi-res" camera mode

In "Hi-res" mode, if the shutter speed is increased (made shorter), the reflected light from the black part is insufficient to perform the measurement. If the shutter speed is decreased (made longer), the reflected light from the white part is saturated, leading to poor precision.

### Fast shutter speed

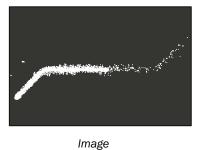

Measurement not possible

Profile

Slow shutter speed

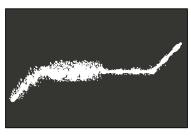

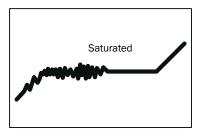

Image

Profile

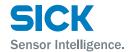

# 3. Operation in "HDR" camera mode

In "HDR" mode, the brightness from images captured at fast shutter speeds is amplified. The amplification rate is determined by the ratio of the shutter speeds of the two images.

(Example: If the shutter speeds are 1000  $\mu$ s and 4000  $\mu$ s, the amplification rate will be 4000/1000 = ×4.)

During amplification, areas where the light level is low will be eliminated in advance as noise. (The part marked with the "X" in the following figure.)

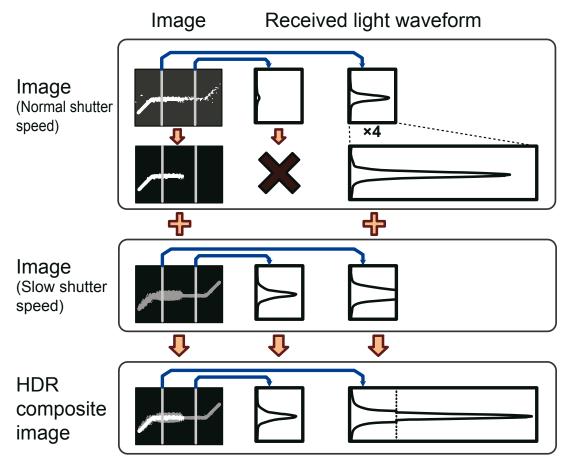

Adding the two images together makes it possible to measure any part of the resultant image with the appropriate amount of light.

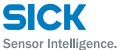

## Mandatory settings when using HDR

#### **HDR** shutter

In addition to the normal shutter, set the speed of the shutter that will be used to take the image with the slow shutter time.

This must be set to a value that is longer than the normal shutter speed. When you select "HDR" mode, this is automatically set to a value that is four times the shutter time.

#### Camera mode: "NR"

In "NR" (Noise Reduction) camera mode, two images are taken: one when the laser is on and one when the laser is off. Measurement is performed on the difference of these two images.

Because the image taken when the laser is off can be canceled, this function is effective in situations where light other than that from the laser — such as noise — has an effect on the measurement. Also, the noise generated during imaging with a high gain can also be canceled.

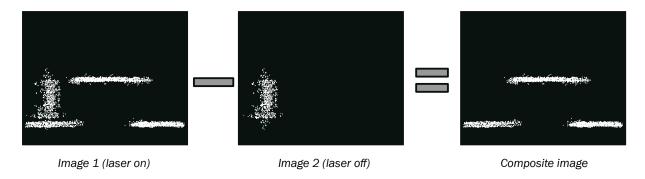

Figure: Example of "NR" mode operation

rigare. Example of Title mode operation

- Tips: •
- Because two images are taken for each measurement, this mode has a long sampling period.
  - When measuring workpieces that move at a high speed, the NR image combination may not perform appropriately.

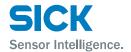

# 7.4.2 Image Brightness (Shutter Time and Gain)

Use shutter time and gain to adjust the camera screen brightness. With "Auto adjust", the shutter speed will be adjusted to the optimum value.

**Shutter** 

Set the camera shutter time. Set this value in steps of 5  $\mu$ s. The longer the shutter time, the brighter the images that can be taken. However, the images may be blurred for workpieces moving at high speeds.

Gain

Set the camera gain.

The larger the value, the higher the gain, which makes it possible to perform measurements even with small amounts of reflected light. If you increase the gain too much, there will be lots of noise, which may lead to unstable measurements.

**Auto adjust** 

Optimize capturing condition automatically that matches with currently set work piece.

Set the work piece to measure at the adequate position and execute "Auto adjust".

Don't move the work piece while "Auto adjust" is proceeded.

When external trigger is used, check the profile is captured as you expected for around 20 to 50 times, depends on the condition, to make sure.

Tips:

- "Hi-res" and "NR-Mode", "Gain", "shutter time", "Threshold" and "Reject Level" will be adjusted automatically by pressing "Auto adjust" button."
- When you do not use automatic adjustment, set the shutter speed and the gain, and then adjust these settings so that the appropriate received light waveform is generated. If the amount of light is insufficient (the center waveform) or is too large (the lower-right waveform), it will be difficult to perform accurate measurements. Adjust the shutter speed and the gain until the received light waveform becomes like the one shown below in the lower-left.

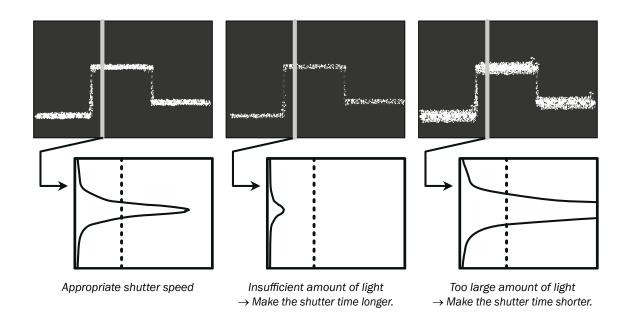

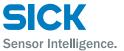

# 7.4.3 Camera Range

Set the camera Range.

The narrower you set the camera range, the shorter the imaging time and the sampling period become.

The default value is the entire camera range. (Sampling period: 5 ms)

Purpose of narrowing the camera range

Narrowing the camera range has advantages such as those shown below.

(a) Shortening of the measurement time

When you narrow the camera range, the sampling period will be shortened by a corresponding amount.

This makes it possible to perform measurements on production lines that move at faster speeds.

(b) Noise prevention

Depending on the workpiece profile and the environment, measurements may be unstable due to the presence of noise and diffuse-reflected light. Setting the camera area just to the measurement range can prevent the influence of these elements on the measured results.

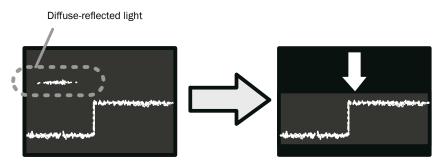

Figure: Example of noise prevention implemented by narrowing the camera area

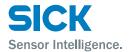

# 7.4.4 Received Light Waveform and Measurements

The heights of all the parts where the laser strikes the target are measured from the waveform. The waveform is a vertical graph of the reflected light of the laser.

The following two settings are related to the recognition of the received light waveform. Normally you do not have to change these settings.

#### **Threshold**

If the amount of light of a part of the received light waveform is less than or equal to this setting value, that part of the waveform triggers alarm (no measured value).

The unit is the received light amount (in 256 levels).

If you specify a value that is too high, the number of areas where measurement is not possible will increase.

If you specify a value that is too low, noise components will also be measured, which may lead to unstable measurements.

- [1] The peak of the received light waveform is greater than or equal to the light amount threshold.
- [2] The peak of the received light waveform is less than the light amount threshold.

Light amount threshold

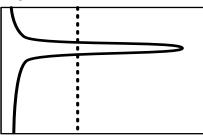

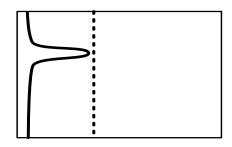

Measurement is possible.

Alarm

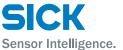

## Reject level

Sets the range to measure when measuring the peak position of the received light waveform.

Use the reject level to specify what the lower percentage of the received light waveform to ignore during calculations.

If you specify a value that is too high, the measured value may be unstable due to the surface status.

If you specify a value that is too low, diffuse-reflected light and noise will be measured, which may lead to unstable measured values.

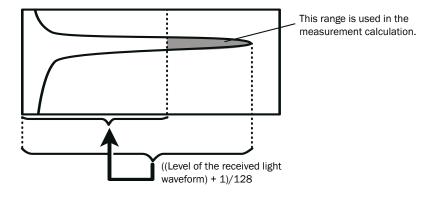

Figure: Determining the area to use in calculations

# 7.5 Profile Settings

# 7.5.1 Profile Extraction Settings

## Reject level

Sets the range to measure when measuring the peak position of the received light waveform.

Use the reject level to specify what the lower percentage of the received light waveform to ignore during calculations.

If you specify a value that is too high, the measured value may be unstable due to the surface status.

If you specify a value that is too low, diffuse-reflected light and noise will be measured, which may lead to unstable measured values.

#### **Target**

Select the measurement target from "Normal," "Gap," and "Semi-trans." "Normal" is standard.

Use this setting to specify what parts of the received light waveform to use as measurement data.

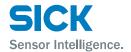

## a) Normal

Reject level

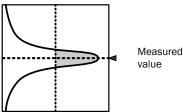

The peak position of the received light waveform will be measured. The center is measured, excluding the data from the point where the amount of light is largest to the reject level.

## b) Gap

Reject level (difference)

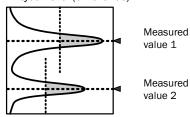

Level differences that have sudden height changes will be measured. The measurement method is the same as the "Normal" setting, but two measured values are output from one received light waveform.

Tips: The difference in measured results for level differences with the "Normal" and "Gap" settings is shown below.

With the "Normal" setting, level difference cannot be measured accurately. This can be imporved by using the "Gap" setting as shown in the picture below:

[Operation difference for a profile that has level differences]

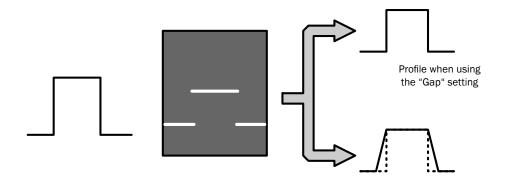

Actual profile

Image

Profile when using the "Normal" setting

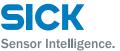

#### c) Semi-trans

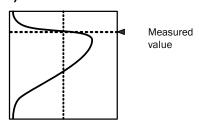

Use this setting when measuring semi-transparent objects such as resin or erasers where the light enters the workpiece and causes internal reflections.

With semi-transparent workpieces, the waveform profile is not stable, so the "Reject level" setting is ignored, and the center is calculated from the entire waveform.

Tips: • Compared to other modes, the measured result precision is low.

#### **Alarm limit**

Set the behavior in case of an alarm (part where there is no measurement data).

When you specify the alarm limit, the specified number of profile values to the right will be maintained.

If alarms occur repeatedly such that the specified number of values is exceeded, an alarm (value outside of measurement range) occurs. If you set "Alarm limit" to "HOLD," alarm state is not entered.

In the following figures, alarms are indicated with an "X," and thick lines are used to indicate the parts in which the immediately preceding values are maintained.

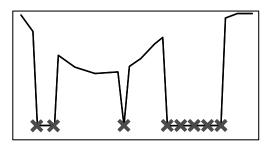

\*\* \*\*\*\*

Alarm limit: 0

Alarm limit: 4

Figure: Profile change caused by the "Alarm limit" setting

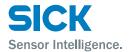

### **Smoothing**

Performs averaging within the profile. Specify a setting of "1" to disable averaging.

When you specify a setting of "2" or higher, the measured values to the right — including the measured value at that position — will be averaged the number of times specified by the averaging count.

If the target data causes an alarm, the corresponding value will not be included in the averaging.

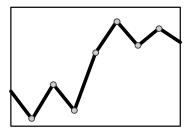

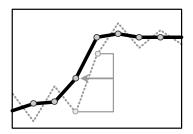

Smoothing: 1 time (no averaging)

Smoothing: 2 times (solid line)

Figure: Profile difference caused by the "Smoothing" setting

#### 7.5.2 Save Master

Register the acquired profile as the master image.
The correction functions and comparisons with measured details are set with the registered master image as the reference.
You can save one master image for each bank.

 When you change the reference coordinates for the height, position, or tilt correction and when you change the correction procedure, you have to register the master image again. If you do not register the master image, the correction functions will not operate correctly.

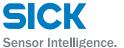

## 7.5.3 Profile Correction

When the target's position is shifted during measurement, you can correct the position and height of the area.

With the Profiler 2, you can correct the height, position, and tilt. Do not use the correction functions when absolute positions are necessary such as for web guide control.

Tips: • If the correction causes a part of that area to exit the settable range, measurement will not be possible.

[Reference] Measurement and setting ranges

- ( ): Measurable area (with the maximum camera area)
- []: Settable area

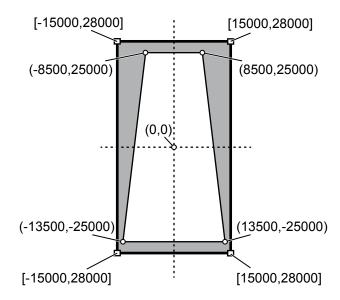

- You can set one height correction, position correction, and tilt correction for each bank.
- You can switch between using height correction and position correction for each area.
- When you are using tilt correction, you cannot set it to ON or OFF for each area.

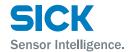

#### **H** correct

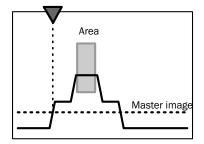

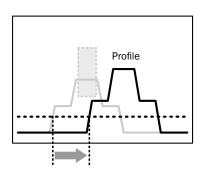

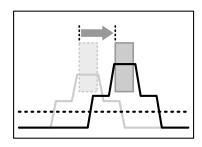

Sets the threshold. If the profile exceeds the threshold, the waveform will be moved horizontally to the reference position.

## 1. Set the reference height.

Set the reference height, corresponding to the master image, where correction will be performed.

The position farthest to the right or left that crosses this height will be the correction reference position. (In the figure to the right, the reference is the left position.)

Set the reference to a height that will definitely be crossed by the master image and by the profile during measurement.

#### 2. Perform measurements.

Measure the points on the measured profile that have exceeded the threshold.

#### 3. Perform corrections.

The area will be moved by just the amount that the measured waveform and master image positions are shifted.

Tips: • If you specify a height for which there is no measured data in the master image, the position correction is not performed.

- If there is no measured data at the specified height during measurement, measurement is performed without correction.
- Perform position correction for convex profiles like those described above.
   Position correction may not operate correctly for concave surfaces.
- For level differences, whether the correction will be performed appropriately varies depending on the correction direction.

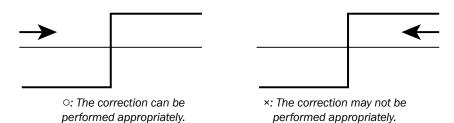

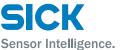

#### **V** correct

Sets the reference position. The height is adjusted so that it is equal to the height of this position.

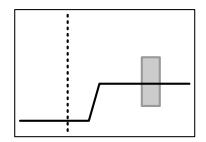

## 1. Set the reference position.

Set the reference position, corresponding to the master image, at which correction will be performed. The height will be corrected so that it becomes the same as that of the measured value at this position.

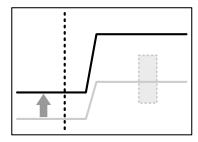

#### 2. Perform measurements.

Measure the height at the reference position on the measured profile.

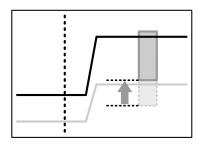

#### 3. Perform corrections.

The area will be corrected by the amount of the height difference between the master image and the measured profile.

Tips:

- If you specify a position at which an alarm occurs on the master profile, the height correction is not performed.
- If an alarm occurs at the specified position during measurement, measurement is performed without correction.

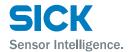

#### **Correct method**

Sets whether to use position and height corrections and the order to use these corrections in.

• -: Correction will not be performed.

• →: Position correction (left side) will be performed.

• ←: Position correction (right side) will be performed.

↑→: Height correction will be performed, and then position

correction (left side) will be performed.

• ↑←: Height correction will be performed, and then position

correction (right side) will be performed.

• 1: Height correction will be performed.

The actual correction operation behaves as shown below.

The " $\uparrow \rightarrow$ " correction operation is explained here.

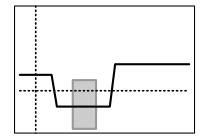

## 1. Set the reference position and height.

Set the reference position and height, corresponding to the master image, at which correction will be performed.

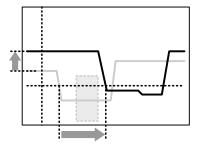

# 2. Perform measurements, and then detect the height and position correction amounts.

Detect the height and position correction amounts from the master image and the measured profile.

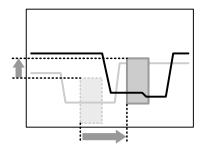

# 3. Correct and measure the area.

Move the area according to the correction, and then measure the area.

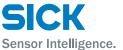

#### **Tilt method**

Corrects the installation tilt and the tilt of the measurement target object. The profile tilt will be corrected so that the height correction reference position and the tilt correction reference position become level with each other. If an alarm occurs in either of the reference positions, the tilt correction will not be performed. In master image registration, the profile after tilt correction is performed is registered. In tilt correction, the shape of the profile is corrected. The area position is not corrected.

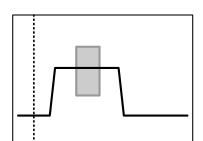

## 1. Set the height correction reference position.

This reference position is also used in tilt correction. (The dotted line is the height correction reference position.)

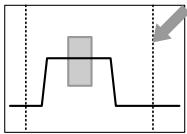

#### 2. Set the tilt correction reference position.

Set the reference position to the same height as the height correction reference position. (The dotted line indicated by the arrow is the tilt correction reference position.)

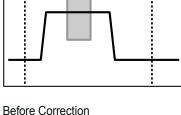

# 3. The correction is performed so that the two reference position heights become the same.

The tilt correction is performed so that the two reference position heights become the same.

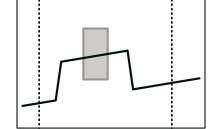

After Correction

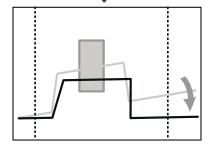

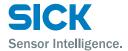

# 7.6 Area Settings

The Profiler 2 sets "areas" within the measurement range, and then performs measurements on these areas. You can specify up to four areas.

# 7.6.1 Measurement Areas

Sets the positions and sizes of the areas within the camera area. Areas are rectangles. You can also specify areas so that they overlap.

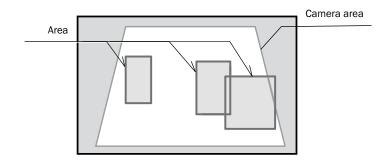

Figure: Example of area settings

If the profile does not pass through the area, the measured result will become "---- (measurement not possible)". Set the area so that measurement is possible.

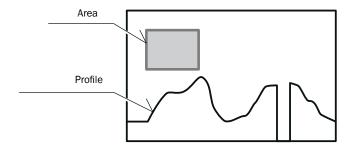

Figure: Profile and area that result in measurement not being possible

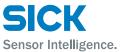

### 7.6.2 Measurement functions

Specifys the measurement functions for the areas. You must configure different settings depending on the measurement function.

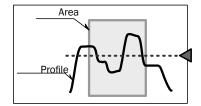

#### **Average**

The average of the measured values within the area are output.

Tips:

- Parts where an alarm occurs will not be used in the calculation of the average value.
- For locations where the measured value is larger or smaller than the area, the measured values will not be used in the calculation of the average value.

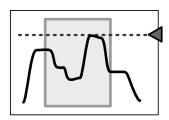

# P height

The largest measured value within the area is output.

Tips:

- Parts where an alarm occurs will be ignored.
- Within the range of the area, if there are measured values that are larger than the area, the peak height value will be the upper limit of the area.
- The peak is determined by comparing the sizes of the measured values, so when "Axis dir" is set to "Far+," the peak will be in relation to the lower part of the screen.

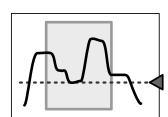

# **B** height

The smallest measured value within the area is output.

Tips:

- Parts where an alarm occurs will be ignored.
- Within the range of the area, if there are measured values that are smaller than the area, the bottom height value will be the lower limit of the area.
- The bottom is determined by comparing the sizes of the measured values, so when "Axis dir" is set to "Far+," the bottom will be in relation to the upper part of the screen.

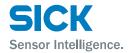

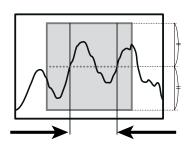

#### Width

The largest distance from the rightmost point to the leftmost point that cross the center of the area's height is output.

Use this function when you want to find the widths of protrusions and gaps.

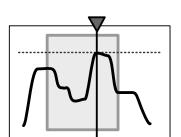

Tips: • The points that are detected by the width function are the positions that are detected by "Edge pos."

#### P pos

The position of the highest measured value within the area is output.

Tips:

- If there is an alarm within the area, the measured result will indicate that measurement is not possible.
- Within the range of the area, if there are measured values that are larger than the area, the measured result will indicate that measurement is not possible.
- If there are multiple positions that are all the maximum value, the leftmost position will be output.
- The peak is determined by comparing the sizes of the measured values, so when "Axis dir" is set to "Far+," the peak will be in relation to the lower part of the screen.

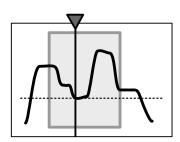

### **B** pos

The position of the smallest measured value within the area is output.

Tips:

- If there is an alarm within the area, the measured result will indicate that measurement is not possible.
- Within the range of the area, if there are measured values that are smaller than the area, the measured result will indicate that measurement is not possible.
- If there are multiple positions that are all the minimum value, the leftmost position will be output.
- The bottom is determined by comparing the sizes of the measured values, so when "Axis dir" is set to "Far+," the bottom will be in relation to the upper part of the screen.

# **Functions**

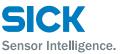

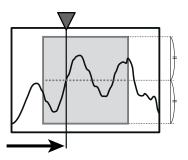

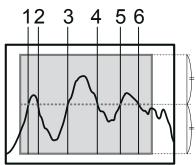

# Edge pos

The rightmost point or the leftmost point that crosses the center of the area's height is output.

· Detection direction

Specify the direction from which to detect edges.

The figure to the right shows the detection result when detection from the left is specified.

## **EdgeCount**

The number of times that the profile crosses the center of the area's height will be counted.

#### Tilt

A straight line approximating the profile within the area is determined, and then the tilt of this straight line is measured.

The unit of the output value is degrees (°).

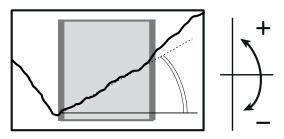

Tips:

- If there is data for which measurement is not possible within the area, the measured result will indicate that measurement is not possible.
- In order to perform the tilt measurement, the profile must cross the left and right sides of the area (the thick-bordered frame). If the profile does not cross both sides, the measured result will indicate that measurement is not possible.
- To measure the angle, you have to use the "Calc" function. ([7.7 Calculation Settings])

# Size

The mathematical area of the section bounded by the profile and the specified height within the area is determined.

The unit of the output value is mathematical area (mm<sup>2</sup>).

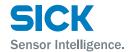

#### Direction

Select the direction in which to perform the mathematical area measurement from " $\uparrow$ " (from the lower side of the area up) and " $\downarrow$ " (from the upper side of the area down) in relation to the specified height. The measurement areas for each of these settings are shown below. (The arrows indicate the set mathematical area directions and the shaded-in parts indicate the measurement areas.)

Tips: • Mathematical area measurement results have up to three decimal places. The fourth decimal place is zero (0).

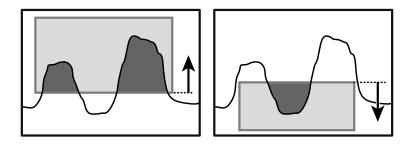

# Length

The line length of the profile within the area is determined. The unit of the output value is length (mm).

Tips: • Because the line length is the same for the same profile, this function can be used to perform profile judgment.

#### Diameter

An approximate circle is determined from the measured values within the area, and then the diameter of this circle is output. The unit of the output value is length (mm).

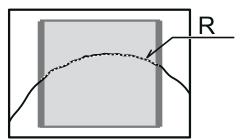

Direction
 Select the direction in which to perform the measurement from "↑"
 (from the lower side of the area up) and "↓" (from the upper side of the area down). Indicate the convex direction of the arc to measure.

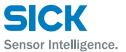

Tips:

- In order to perform the diameter measurement, the profile must cross the left and right sides of the area (the thick-bordered frame). If the profile does not cross both sides, the measured result will indicate that measurement is not possible.
- You can perform a more precise measurement by ensuring that the top
  of the arc is positioned in the center of the area and by measuring over
  a wide range.

#### Inflect

When the curvature of the point of the profile meets or exceeds the level set, output its position. When it can't detect the point meets the level, output result shows "----".

Tips: • Inflection graph is not available.

# 7.7 Calculation Settings

Sets the processing to perform in relation to the measured values of each area.

# 7.7.1 Average

Averaging is performed the number of times specified over the measured results of the areas.

The more times specified for processing, the more stable the result, but the response speed is slower.

[Setting target:] Areas 1 to 4

Fips: • If you have used "Smoothing" as described in "7.5.1 Profile Extraction Settings," the response speed will not be changed.

# 7.7.2 Hold

You can use hold mode to acquire the maximum or minimum value in the specified length of time.

By detecting the maximum or minimum value while the workpiece passes by, you can easily check for problems such as the occurrence of abnormal values.

[Setting target:] Areas 1 to 4 and calculations 1 and 2

#### None

The hold operation is not performed. (Hold input will be ignored.)

#### Sample

The measured values during the hold input period are maintained.

#### Peak

The maximum value during the hold input period is output.

#### **Bottom**

The minimum value during the hold input period is output.

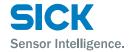

Reference: For details on the operation, see "9.4 Timing Charts."

# 7.7.3 Span

Multiply the measured values of the area by the specified value. Use this function to correct the installation tilt and in similar situations. [Setting target:] Areas 1 to 4 and calculations 1 and 2

#### 7.7.4 Calculation Formulas

You can perform calculations with the measured results of multiple areas. Set up to two calculation formulas. The calculation formulas are defined as shown below. Select from the following values for the calculation targets and for the operator.

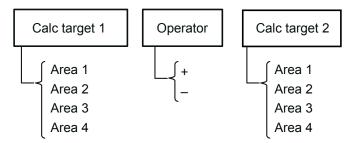

[Setting target:] Calculations 1 and 2

# Calc target1 and Calc target2

Select the targets to use in the calculation. Select from areas 1 to 4.

## **Operator**

Select the operator to place between the areas.

## **Actual calculation example**

To perform measurements such as level difference measurements and angle measurements, use the calculation settings.

To perform a level difference measurement, measure the heights of the upper and lower surfaces of the level difference, and then subtract one height from the other.

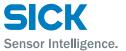

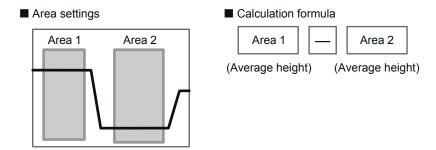

To perform an angle measurement, measure the angles of the two components that make up the angle that you want to measure, and then subtract one angle from the other. When a measurement is performed with the following formula, the outer angle of the gap or protrusion is output. To output the inner angle, set "180" for the offset value.

# 7.8 Output Settings

# 7.8.1 Out target

Select the output target area. [Setting target:] Outputs 1 to 3 and analog output

Select the target from the following parameters.

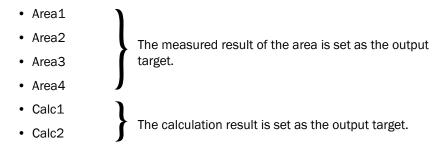

The illustrations shown in the explanations are when "Out polar" is set to "N.O." and "On Timing" is set to "Out range".

# 7.8.2 Thresholds and Output

[Setting target:] Outputs 1 to 3

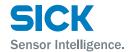

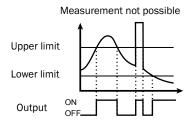

#### **Upper limit/Lower limit**

Set the upper and lower limits (thresholds) that will be used to perform output judgments.

Output turns on when one of the following conditions is met.

- (When "Out polar" is "N.O.")
- · The value exceeds the upper limit.
- The value falls below the lower limit.
- Measurement is not possible.

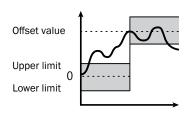

Thresholds are judged based on the offset value.
 For example, output will turn on as shown below when the offset value is 100 mm and the upper limit is 10 mm.
 Offset value (100 mm) + Upper limit (10 mm) = 110 mm
 (Refer to the figure to the right. Changing the offset value will shift the upper and lower limit accordingly.)

#### **Out polar**

Tips:

- N.O.: Output turns on when a measurement result is outside the range defined by the threshold upper limit and lower limit, or when measurement is not possible.
- N.C.: Output turns on when the measurement result is within the range defined by the threshold upper limit and lower limit.

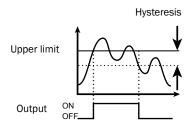

#### **Hysteresis**

Set the amount that the value can fall below (or exceed) the threshold before output is turned off.

This is useful in preventing chattering, the repeated turning on and off of the output when the value is in the vicinity of the threshold.

| Tips: | • | The threshold judgment operation is performed in accordance with the |
|-------|---|----------------------------------------------------------------------|
|       |   | "Out polar" and "On Timing" settings as shown in the table below.    |

| Out polar                   | N.O.      |          | N.C.      |          |  |
|-----------------------------|-----------|----------|-----------|----------|--|
| On Timing                   | Out range | In range | Out range | In range |  |
| Trigger input standby *1    | 0         | 0        | С         | С        |  |
| Within threshold range      | 0         | С        | С         | 0        |  |
| Outside threshold range     | С         | 0        | 0         | С        |  |
| Measurement not possible *2 | С         | 0        | 0         | С        |  |
| (Disconnected)              | 0         | 0        | 0         | 0        |  |

<sup>\*1</sup> Trigger input standby: From startup, reset process, or bank switching until initial trigger input

<sup>\*2</sup> Measurement not possible: When measurement results for the target area are "----". (Area inappropriate for profile.)

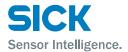

\*C: Closed state

\*O: Open state

#### 7.8.3 Out action

Set the output operation. [Setting target:] Outputs 1 to 3

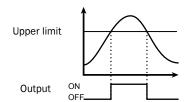

#### Normal

The output turns on when the measured value is outside of the threshold range.

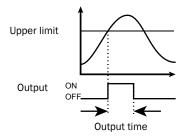

#### 1shot

The output turns on for the specified output time when the measured value is outside the threshold range.

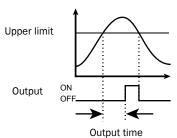

#### **OnDelay**

The output turns on after the specified output time elapses when the measured value is outside the threshold range.

## Ready

Output turns on when the trigger input can be received.

Tips:

 With the "Ready" setting, the output does not indicate the measured value.

#### **Strobe**

Each time that the measured value is updated, the output turns on just for the output time.

If the output time is longer than the sampling period, the output turns off after the output time elapses and turns on when the next update occurs.

Tips:

• With the "Strobe" setting, the output does not indicate the measured value.

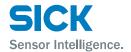

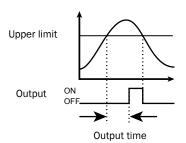

#### 1shot2

The output turns on only for the specified output time when the measured value is outside the threshold range.

Since output is performed only when the measured value is outside the threshold range, output does not turn on when there are continuous out of range values.

## **Output time**

When using the "1shot," "OnDelay," or "Strobe" setting, specify the output time.

# 7.8.4 Offset/Offset Value

When offset input is received, values are added to or subtracted from the current display value so that it becomes the value set with "Offset value." The offset value can be set for each output.

When the offset operation is executed, values are added to or subtracted from the measured value of (1) the area that the output is referencing or (2) a calculation. (The parts indicated with dotted lines in the following figure.)

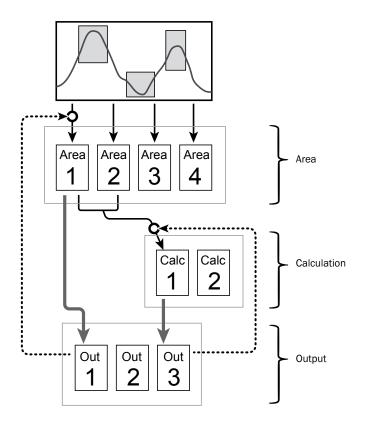

[Setting target:] Outputs 1 to 3  $\,$ 

# **Functions**

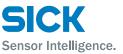

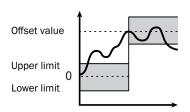

Tips:

- "Offset" and "Offset value" operate on areas and calculations.
   Therefore, the values of any other calculations or outputs that are referencing the area or calculation in question will also be changed.
   In the above figure, if the offset operation is executed on output 1
   (the dotted line on the left side of the figure), the values of calculation 1 and output 3 which are referencing area 1 will also be changed.
- Thresholds are judged based on the offset value.
   For example, output will turn on as shown below when the offset value is
   100 mm and the upper limit is 10 mm. Offset value (100 mm) + Upper
   limit (10 mm) = 110 mm
   (Refer to the figure to the right. Changing the offset value will shift the
   upper and lower limit accordingly.)

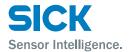

# 7.8.5 Analog Output Range

Sets the output range of the analog current output. To set this range, set arbitrary upper and lower limits on the output. The default output range is shown in the following figure. The analog output resolution of the Profiler 2 is approximately  $0.4~\mu A$ .

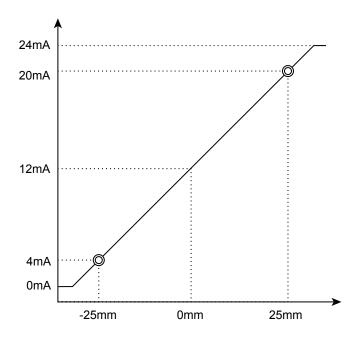

Figure: Analog output operation

[Setting target:] Analog output

Tips:

- Set the "20mA" and "4mA" input values so that they meet the following conditions. If the following conditions are not met, analog output will not be performed correctly.
- The "20mA" input value must be greater than the "4mA" input value.
- The difference between the "20mA" and "4mA" input values must be 1.000 or more.

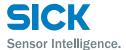

# 7.9 Common Settings

## 7.9.1 Banks

The Profiler 2 stores measurement conditions in "banks." You can switch between banks according to the details to measure.

You can use the sensor or communication to switch between banks.

#### **Bank switch**

- In/Para
- You can use the sensor screen and input terminals to switch between banks.
- Comm
- You can use communication to switch between banks. If you use PRO2-Navigator to switch between banks, this setting will automatically be switched to "Comm."

## Switching between banks when "Bank switch" is set to "In/Para"

When "Bank switch" is set to "In/Para," set the input terminals as shown in the following table in order to switch between banks.

You can use the "Bank" setting of the sensor to switch between banks when there are terminals that are not assigned to bank 1, 2, or 3.

| Bank input 1 | Bank input 2 | Bank input 3 | Bank |
|--------------|--------------|--------------|------|
| OFF          | OFF          | OFF          | 1    |
| ON           | OFF          | OFF          | 2    |
| OFF          | ON           | OFF          | 3    |
| ON           | ON           | OFF          | 4    |
| OFF          | OFF          | ON           | 5    |
| ON           | OFF          | ON           | 6    |
| OFF          | ON           | ON           | 7    |
| ON           | ON           | ON           | 8    |

## 7.9.2 Baud rate

Set the communication speed.

The Profiler 2 communication speed can only be changed from the sensor.

Reference: For details on the communication speed setting, see "8.1 Communication Specifications."

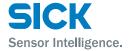

#### **7.9.3** Axis dir

Set the direction in which to increase and decrease the height direction measured value.

Select "Near+" (the measured value will increase toward the side near to the sensor head) or "Far+" (the measured value will increase toward the side far from the sensor head). In both situations, the origin is the center of the measurement range (at 100 mm).

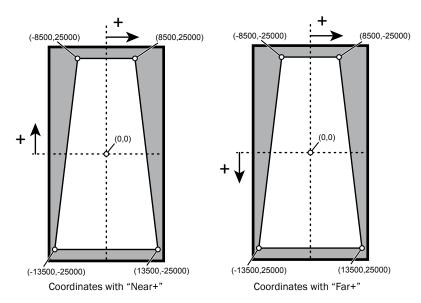

Figure: Axis direction and coordinates

Tips: • In the horizontal direction, the measured value always increases to the right. This cannot be changed with the above setting.

## 7.9.4 On Timing

Specify the judgment output operation.

- Out range: Output turns on when the measurement result is outside the range specified by the threshold.
- In range: Output turns on when the measurement result is within the range specified by the threshold.

## 7.9.5 Lang/言語

Change the display language. This setting has no effect on operations. You can set the display language separately for the sensor and for PRO2-Navigator.

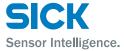

#### 7.9.6 Screen Saver

Specify the operation after 30 seconds without any access to console buttons.

- Dark: The back light will get dark without any access to console buttons.
- LCD OFF: The back light will be completely OFF without any access to the console buttons. While LCD back light is OFF, The Profiler 2 response speed of communication will be faster.

Tips: • "LCD OFF" is recommended while "PRO2-Navigator" is used or heavy communication is needed through RS-485 I/F.

## 7.9.7 Brightness

Adjust the brightness of the Profiler 2 display.

The larger the number, the brighter the screen will be displayed.

#### 7.9.8 Initialize

Return the settings to their factory defaults.

You can select "All" or "Bank" for the range of settings that will be initialized.

#### 7.9.9 Version

Display the version of the sensor.

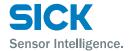

## **8 Serial Communication**

## 8.1 Communication Specifications

## 8.1.1 Communication Specifications

| Communication method | EIA RS-485 (half duplex)                                                     |
|----------------------|------------------------------------------------------------------------------|
| Transmission code    | Binary                                                                       |
| Data length          | 8 bits                                                                       |
| Stop length          | 1 bit                                                                        |
| Parity check         | None                                                                         |
| Baud rate            | 9600, 19.2 k, 38.4 k, 57.6 k, 115 k, 230 k, 460 k, 921 k, 2.0 M, 4.0 M (bps) |
| Header               | STX                                                                          |
| Data delimiter       | ETX                                                                          |

Use a dedicated communication cable to perform communication.

## 8.1.2 Timing Chart During Communication

During communication, the timing chart is shown below.

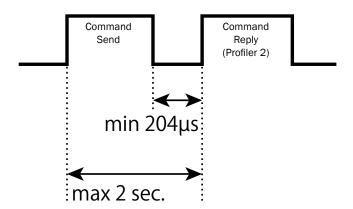

- Collision detection is not performed (P to P connections only).
- The baud rate can only be changed by operating the sensor. It cannot be changed by way of communication commands or PRO2-Navigator.
- A time-out will occur if the send time of the command exceeds 2 seconds.
- Response time to the command varies depends on the baud rate.

| Baud rate     | 9600bps       | 19200bps    | 38400bps ~ |
|---------------|---------------|-------------|------------|
| Response time | 1.8ms (fixed) | 1ms (fixed) | 204µs ~    |

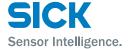

#### 8.1.3 Command Format

All sent and received commands are communicated in the following format.

| Label           | STX | Data length | Command | Data part | ETX | Checksum |
|-----------------|-----|-------------|---------|-----------|-----|----------|
| Number of bytes | 1   | 1           | 2       | 0 to 510  | 1   | 1        |

|             | Number of bytes | Data      | Details                                                                                            |
|-------------|-----------------|-----------|----------------------------------------------------------------------------------------------------|
| STX         | 1               | STX (02h) | _                                                                                                  |
| Data length | 1               |           | The length of the data is written in units of words. (1 word = 2 bytes)                            |
| Command     | 2               |           | Communication command                                                                              |
| Data part   | 0 to 510        |           |                                                                                                    |
| ETX         | 1               | ETX (03h) | _                                                                                                  |
| Checksum    | 1               |           | The value resulting from the XOR calculation of the values from STX to ETX (excluding STX and ETX) |

Tips: • One response is always returned for each command. If communication is performed correctly, the same command as that which was sent will be returned. If an error occurs during communication, the error code

will be returned.

| Command     | 02  | 00     | 20      | <b>1</b> b | 03  | ?   |
|-------------|-----|--------|---------|------------|-----|-----|
| Description | STX | Length | Command |            | ETX | Sum |

#### 1.

The XOR calculation is performed on the value of each byte excluding  ${\sf STX}$  and  ${\sf ETX}$ .

00: 00000000 20: 10000000 1b: 00011011 -----

 $10011011 \rightarrow 0x3b$ 

\* XOR calculation: Each binary digit is compared. If the number of 1s is odd, the result is 1. If the number of 1s is even, the result is 0.

Tips: • You can even use Calculator in the Windows® Accessories folder to perform this calculation.

 By changing Calculator to "Programmer" ("Scientific" in Windows® XP or Vista) mode, you can perform calculations in hexadecimal and switch between hexadecimal and binary notations. You can also perform "XOR" calculations.

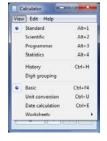

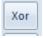

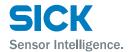

# 8.2 How to Acquire Measured Values

This section explains how to use communication to acquire measured values.

## 8.2.1 Commands for Acquiring Measured Values

| Function             | Set or acquire | Send<br>or<br>reply | Length | Command<br>(hex)      | Data<br>string | Parameter                          |                      |     |               |  |
|----------------------|----------------|---------------------|--------|-----------------------|----------------|------------------------------------|----------------------|-----|---------------|--|
| Acquire              | Acquire        | Send                | 1      | 1 a017 000a a: Output |                |                                    |                      |     |               |  |
| measured results     |                |                     |        |                       | bbbbbbbb       | а                                  | Setting value        | а   | Setting value |  |
|                      |                |                     |        |                       |                | 0                                  | OUT1                 | 2   | OUT3          |  |
|                      |                | Reply 2             | 2      |                       |                | 1                                  | OUT2                 | 3   | OUTA          |  |
|                      |                |                     |        |                       |                | bbbbb                              | obbb: Measured resu  | lt  |               |  |
| Acquire              | Acquire        | Send                | nd 0   | a010                  | _              | a: Output status (ouput with bits) |                      |     |               |  |
| the output<br>status |                | Reply               | 1      |                       | 000a           | b0: 01                             | JT1, b1: OUT2, b2: O | UT3 |               |  |

Tips:[OUT] data add [AVERAGE] [HOLD] [SPAN] process from [AREA] data.

## 8.2.2 Communication Command Examples

### **Acquisition command**

• When acquiring the measured value of OUT1

### **Sent command**

| Command     | 02  | 01     | a0      | 17 | 00  | 00  | 03  | В6  |
|-------------|-----|--------|---------|----|-----|-----|-----|-----|
| Description | STX | Length | Command |    | Out | put | ETX | Sum |

#### **Received command**

| Command     | 02  | 02     | a0      | 17 | 00 | 00             | 5a | 62 | 03 | 8D  |
|-------------|-----|--------|---------|----|----|----------------|----|----|----|-----|
| Description | STX | Length | Command |    |    | Measured value |    |    |    | Sum |

You can see that the measured value of OUT1 is  $0x5a62 = 23138 (\mu m)$ .

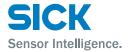

# 8.3 How to Acquire Profiles

This section explains how to use communication to acquire profile data.

## 8.3.1 Commands for Acquiring Profile Data

Use these commands to acquire profile data.

| Function            | Set or acquire | Send<br>or<br>reply | Length  | Command<br>(hex) | Data string   | Parameter                                                         |
|---------------------|----------------|---------------------|---------|------------------|---------------|-------------------------------------------------------------------|
| Acquire the address | Acquire        | Send                | 0       | 400B             | _             | aaaaaaaa: Address                                                 |
|                     |                | Reply               | 2       |                  | аааааааа      |                                                                   |
| Acquire the profile | Acquire        | Send                | 3       | 0002             | aaaaaaaabbcd  | aaaaaaaa: Address bb: Length of the read data (in units of words) |
|                     |                | Reply               | 3 to FF |                  | ааааааааасссс | c: Data size d: Increase amount 11: Fixed value cccc: Data        |

## 8.3.2 How to Acquire Profile Data

Follow the procedure below to acquire profile data.

### **Acquiring the profile address**

Profile data is saved in internal memory, so, to acquire the data, you first have to acquire the address at which the data is saved.

#### Send (address acquisition command)

| 02  | 00     | 40 | 0В             | 03  | 4B  |
|-----|--------|----|----------------|-----|-----|
| STX | Length |    | sition<br>mand | ETX | Sum |

### Reply

| 02  | 02     | 40 | ОВ             | 03 | 06    | 20     | 00 | 03  | 6C  |
|-----|--------|----|----------------|----|-------|--------|----|-----|-----|
| STX | Length |    | sition<br>mand |    | Reply | / data |    | ETX | Sum |

The profile data is stored at address 03062000.

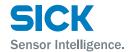

## Acquiring the profile size

The profile size varies depending on the settings. Therefore, use the following command to acquire the profile size. Enter the acquired address in the "Address" part of the command. All other parts are fixed values.

#### Send

| 02  | 03     | 00 | 02              | 03 | 06  | 20    | 00 | 01   | 11            | 03  | 34  |
|-----|--------|----|-----------------|----|-----|-------|----|------|---------------|-----|-----|
| STX | Length |    | isition<br>mand |    | Add | Iress |    | rlen | (Fixed value) | ETX | Sum |

#### Reply

| 0 | 02  | 03     | 00 | 02             | 03 | 06  | 20   | 00 | 68 | 00 | 10      | 0E     | 03  | 4C  |
|---|-----|--------|----|----------------|----|-----|------|----|----|----|---------|--------|-----|-----|
| S | STX | Length | •  | sition<br>mand |    | Add | ress |    | Si | ze | Time in | forma- | ETX | Sum |

The value obtained here is 0x6800. Dividing this value by 32 gives 832, which is the number of profiles.

For time information, a value is input that represents a count in 0.1 ms units the time from power on and startup.

#### **Reading profiles**

After you acquire the address and size of the profile, read the profile values. The maximum data that can be read with a single command is 126 (0x7E), so use multiple commands to read the profile.

Also, the reading of the address starts after the 4 bytes of the profile header are added.

Since the data size of each profile coordinate is 2 words (4 bytes), the read data size is "2".

#### Send

| 02  | 03     | 00            | 02 | 03 | 06  | 20   | 04 | 7E   | 21       | 03  | 7F  |
|-----|--------|---------------|----|----|-----|------|----|------|----------|-----|-----|
| STX | Length | Acqui<br>comr |    |    | Add | ress |    | rlen | Thinning | ETX | Sum |

<sup>\*</sup> The value "03062000 + 4" is assigned to the address.

### Reply

| 02  | FF     | 00            | 02 | 03 | 06  | 20   | 04 | СС | F9 | 10 | 35 | CD | 1D |   |   | <br>03  | 02  |
|-----|--------|---------------|----|----|-----|------|----|----|----|----|----|----|----|---|---|---------|-----|
| STX | Length | Acqui<br>comr |    |    | Add | ress |    | X  | 0  | Y  | 0  | Х  | 1  | Y | 1 | <br>ETX | Sum |

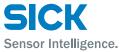

Each X and Y coordinate is a signed 16-bit value. Also, the value "0x7FFF" indicates that measurement is not possible.

After you acquire 126 data points worth of data, specify the address 252 words (126 data points  $\times$  2 words) worth of data after the current address, and then use the same procedure to acquire the next data. Repeat this operation until you have acquired all the data.

To draw the profile, plot the acquired X and Y coordinates in order.

Tips:

 A thinning value is specified to speed up data communication by thinning the profile data points.
 For example, the commands shown below would perform thinning of at each data point (which would reduce the data points acquired by half).

#### Send

| 02  | 03     | 00 | 02             | 03 | 06  | 20   | 04 | 7E   | 22       | 03  | 7C  |
|-----|--------|----|----------------|----|-----|------|----|------|----------|-----|-----|
| STX | Length |    | sition<br>mand |    | Add | ress |    | rlen | Thinning | ETX | Sum |

<sup>\*</sup> The value "03062000 + 4" is assigned to the address.

#### Reply

| 02  | FF     | 00 | 02             | 03 | 06  | 20   | 04 | CC | F9 | 10 | 35 | CD | F2 |   |   | <br>03  | 04  |
|-----|--------|----|----------------|----|-----|------|----|----|----|----|----|----|----|---|---|---------|-----|
| STX | Length |    | sition<br>nand |    | Add | ress |    | Х  | 0  | Y  | 0  | Х  | 1  | ľ | 2 | <br>ETX | Sum |

<sup>•</sup> In this case, acquired coordinates are: 0, 2, 4, 6, etc. A thinning value up to 2F (1/15 thinning) can be input.

## 8.4 Storage Data Acquisition Method

This section explains how to acquire data stored using the storage function.

### 8.4.1 Commands for Acquiring Storage Data

Use these commands to acquire storage data.

| Function            | Set or acquire | Send<br>or<br>reply | Length | Command<br>(hex) | Data string      | Parameter                        |
|---------------------|----------------|---------------------|--------|------------------|------------------|----------------------------------|
| Acquire the         | Acquire        | Send                | 0      | COOD             | _                | aaaaaaaa: Measured value address |
| address             |                | Reply               | 4      |                  | aaaaaaaabbbbbbbb | bbbbbbbb: Profile address        |
| Acquire             | Acquire        | Send                | 0      | C010             | _                | aaaa: Number of data items       |
| number of data item |                | Reply               | 1      |                  | aaaa             |                                  |

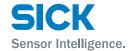

| Function                  | Set or acquire | Send<br>or<br>reply | Length  | Command<br>(hex) | Data string   | Parameter                                                         |
|---------------------------|----------------|---------------------|---------|------------------|---------------|-------------------------------------------------------------------|
| Acquire sto-<br>rage data | Acquire        | Send                | 3       | 0002             | aaaaaaaabb11  | aaaaaaaa: Address bb: Length of the read data (in units of words) |
|                           |                | Reply               | 3 to FF |                  | ааааааааасссс | 11: Fixed value                                                   |

## 8.4.2 How to Acquire Storage Data

Follow the procedure below to acquire storage data.

#### **Acquiring the storage address**

Storage data is saved in internal memory, so, to acquire the data, you first have to acquire the address at which the data is saved.

#### Send (address acquisition command)

| 02  | 00     | CO | OD              | 03  | CD  |
|-----|--------|----|-----------------|-----|-----|
| STX | Length |    | ion com-<br>and | ETX | Sum |

#### Reply

| 02  | 04     | CO              | 0D | 00      | 90          | 00    | 00 | 01 | 00       | 00    | 00 | 03  | C1  |
|-----|--------|-----------------|----|---------|-------------|-------|----|----|----------|-------|----|-----|-----|
| STX | Length | Acquisition mar |    | Measure | d value add | dress |    | Pi | rofile a | addre | SS | ETX | Sum |

The measured value is stored at address 00900000, while the profile is stored at address 01000000.

#### Acquiring number of storage data item

Use this command to check the number of stored data items.

#### Send

| 02  | 00     | CO | 10              | 03  | D0  |
|-----|--------|----|-----------------|-----|-----|
| STX | Length |    | ion com-<br>and | ETX | Sum |

### Reply

| 02  | 01     | CO              | 10 | 03               | E8 | 03  | 38  |
|-----|--------|-----------------|----|------------------|----|-----|-----|
| STX | Length | Acquisition mai |    | Numbe<br>data it |    | ETX | Sum |

0x03E8 (hexadecimal) = 1000 (decimal), so it indicates that there are 1000 storage items of measured values and profiles (cumulative).

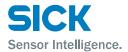

#### Acquiring measured value storage data

The measured value storage results are aligned starting from the address that was acquired previously. (32 bytes per data item)

253 words (506 bytes) of data can be acquired at one time, so data acquisition needs to be divided between multiple executions when the number of measured value storages is 16 or greater.

#### Send

| 02  | 03     | 00 | 02              | 00 | 09 | 00      | 00 | FD   | 11               | 03  | cc  |
|-----|--------|----|-----------------|----|----|---------|----|------|------------------|-----|-----|
| STX | Length | •  | ion com-<br>and |    | Δ  | Address |    | rlen | (Fixed<br>value) | ETX | Sum |

#### Reply

| 02  | FF     | 00    | 02     | 03  | 06     | 20   | 04    | СС   | F9    | 10    | 35 | CD | <b>1</b> D | <br> | <br>03  | 06  |
|-----|--------|-------|--------|-----|--------|------|-------|------|-------|-------|----|----|------------|------|---------|-----|
| STX | Length | Acqui | sition | Num | ber of | data | items | Area | 1     |       |    |    |            |      | <br>ETX | Sum |
|     |        | comn  | nand   |     |        |      |       | meas | sured | value |    |    |            |      |         |     |

A breakdown of the acquired measured value data (32 bytes) is shown below.

· Data string: aaaabbbbccccddddeeeeffffgggggggg

• aaaa: Area 1 measured value

· bbbb: Area 2 measured value

· cccc: Area 3 measured value

dddd: Area 4 measured value

· eeee: Calculation 1 measured value

· ffff: Calculation 2 measured value

• gggggggg: (not disclosed)

Tips:

• Data needs to be rearranged as shown below when reading each measured value.

- Example: 4-byte measured value (A1)(A2)(A3)(A4) This measured value needs to be rearranged to (A3)(A4)(A1)(A2) for
- Example: When the data EB F4 FF FF is in Area 1 Measured value becomes 0x FFFFEBF4 = -5.305 (mm).
- If measurement is not possible or if there is no measured value, the measured value becomes 7FFFFFF.

### Acquiring profile storage data

- The storage data format is the same as the general profile (see [8.3 How to Acquire Profiles" on page 114]).
- . The next profile address from a single profile is the address that is a fixed value 0x800 (2048) away.
- This acquisition operation is repeated for profile storage acquisition.

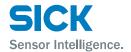

# 8.5 Setting Acquisition and Change Commands

This section explains the communication commands related to various settings.

## **8.5.1** Communication Command Examples

#### **Setting acquisition command**

• When acquiring the current camera mode

#### **Sent command**

| Command     | 02         | 00 | 20   | <b>1</b> C | 03  | 3C  |
|-------------|------------|----|------|------------|-----|-----|
| Description | STX Length |    | Comr | mand       | ETX | Sum |

#### **Received command**

You can see that the camera mode is 0000 = "Hi-res" mode

| Command     | 02  | 01     | 20   | 01   | 00     | 00     | 03  | ЗА  |
|-------------|-----|--------|------|------|--------|--------|-----|-----|
| Description | STX | Length | Comr | mand | Camera | a mode | ETX | Sum |

#### **Send setting command**

• When changing the shutter time to 5000  $\mu s$  (5 ms)

#### **Sent command (Change setting)**

Enter 5000/5 = 1000 as a hexadecimal value for the shutter speed.

| Command     | 02  | 01     | 20      | 0e | 03     | E8      | 03  | C4  |
|-------------|-----|--------|---------|----|--------|---------|-----|-----|
| Description | STX | Length | Command |    | Shutte | r speed | ETX | Sum |

#### **Received command**

When the setting is changed correctly, the sent command is returned as-is.

| Command     | 02  | 00     | 20   | 0e   | 03  | 2F  |
|-------------|-----|--------|------|------|-----|-----|
| Description | STX | Length | Comi | mand | ETX | Sum |

### Sent command (Writing settings to EEPROM)

| Command     | 02  | 01     | 00   | 05   | 00     | 00     | 03  | 04  |
|-------------|-----|--------|------|------|--------|--------|-----|-----|
| Description | STX | Length | Comi | mand | Bank r | number | ETX | Sum |

## **Serial Communication**

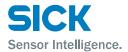

### **Received command**

| Command     | 02  | 01     | 00   | 05   | 03  | 04  |
|-------------|-----|--------|------|------|-----|-----|
| Description | STX | Length | Comi | mand | ETX | Sum |

Tips:

• The settings will be changed when the Profiler 2 receives the command. However, the changed settings will be erased when the power is turned off. To keep the settings, send the command to write them to EEPROM.

### Reply when an error occurs

| Function                   | Length | Command (hex) | Data string | Cause of error                                                                   |
|----------------------------|--------|---------------|-------------|----------------------------------------------------------------------------------|
| No corresponding command   | 0      | e001          | _           | The corresponding command could not be found.                                    |
| Invalid parameter          | 0      | e002          | _           | A parameter specified by the command was invalid.                                |
| Invalid packet or time-out | 0      | e003          | _           | STX, ETX, or the packet length was invalid or a reception time-out has occurred. |
| Checksum error             | 0      | e004          | _           | A BCC calculation mismatch has occurred.                                         |
| 8-bit frame error          | 0      | e005          | _           | The stop bit could not be detected.                                              |
| Flash comparison error     | 0      | e006          | _           | A data mismatch has occurred during a flash writing inspection.                  |
| Collision error            | 0      | e007          | _           | The half-duplex communication procedure was not followed.                        |
| Execution error            | 0      | e008          | _           | A command that cannot be executed was sent during measurement.                   |

# 8.5.2 Writing Settings to EEPROM

| Function   | Set or acquire | Send<br>or<br>reply | Length | Command<br>(hex) | Data string | Parameter                 |
|------------|----------------|---------------------|--------|------------------|-------------|---------------------------|
| Send Param | Set            | Send                | 1      | 0005             | 000a        | a: Bank number            |
|            |                | Reply               | 1      |                  | 000a        | 0-7, 15 (common settings) |

## 8.5.3 Camera Settings

| Function | Set or acquire | Send<br>or<br>reply | Length | Command<br>(hex) | Data string |               | Parameter |               |     |  |  |
|----------|----------------|---------------------|--------|------------------|-------------|---------------|-----------|---------------|-----|--|--|
| Camera   | Set            | Set Send 1          |        | Send 1 201b 000a |             | 000a          | a: Outp   | a: Output     |     |  |  |
| mode     |                | Reply               | ply 0  | _                | а           | Setting value | а         | Setting value |     |  |  |
|          | Acquire        | Send                | 0      | 201c             | _           | 0             | Hi-res    | 2             | HDR |  |  |
|          |                | Reply               | 1      |                  | 000a        | 1             | Hi-spd    | 3             | NR  |  |  |

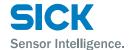

| Function     | Set or acquire | Send<br>or<br>reply | Length | Command<br>(hex) | Data string      |                                           | Parameter                    |                  |                      |  |
|--------------|----------------|---------------------|--------|------------------|------------------|-------------------------------------------|------------------------------|------------------|----------------------|--|
| Camera       | Set            | Send                | 4      | 2000             | aaaabbbbccccdddd | The val                                   | ue is the number             | of CMOS          | S pixels × 8.        |  |
| area         |                |                     |        |                  |                  | -                                         |                              |                  | Input value          |  |
|              |                | Reply               | 0      |                  | _                | aaa                                       | a Upper coo                  | Upper coordinate |                      |  |
|              | Acquire        | Send                | 0      | 2001             | _                | bbb                                       | b Left coordinate            |                  | 0 to 102             |  |
|              | 7.1044.11.0    | 000                 |        |                  |                  | cccc Hei                                  |                              | ht               | 2 to 104             |  |
|              |                | Reply               | 4      |                  | aaaabbbbccccdddd |                                           |                              | :h               | 2 to 104             |  |
| Auto adjust  | Set            | Send                | 0      | 201a             | _                | (Execut                                   | (Execute the automatic a     |                  | ent.)                |  |
|              |                | Reply               | 0      |                  | _                |                                           |                              | ,                | ···· <del>··</del> / |  |
| Gain         | Set            | Send                | 1      | 2002             | 000a             | a: Gain                                   |                              |                  |                      |  |
|              |                |                     |        |                  |                  | а                                         | a Setting value 0 1.00       |                  | Setting value        |  |
|              |                | Reply               | 0      |                  | _                | 0                                         |                              |                  | 2.67                 |  |
|              |                |                     |        |                  |                  | 1                                         | 1.14                         | 7                | 3.20                 |  |
|              | Acquire        | Send                | 0      | 2003             | _                | 2                                         | 1.33                         | 8                | 4.00                 |  |
|              |                |                     |        |                  |                  | 3                                         | 1.60                         | 9                | 5.33                 |  |
|              |                | Reply               | 1      |                  | 000a             | 4                                         | 2.00                         | 10               | 8.00                 |  |
|              |                |                     |        |                  |                  | 5                                         | 2.29                         |                  |                      |  |
| Shutter      | Set            | Send                | 1      | 200e             | Oaaa             |                                           | utter time                   |                  |                      |  |
|              |                | Reply               | 0      |                  | _                | 1 to 20                                   |                              |                  |                      |  |
|              | Acquire        | Send                | 0      | 200f             | _                | * Setting value × 5 μs<br>(5 to 10235 μs) |                              |                  |                      |  |
|              |                | Reply               | 1      |                  | Oaaa             |                                           |                              |                  |                      |  |
| HDR shutter  | Set            | Send                | 1      | 2010             | 0aaa             |                                           | utter time                   |                  |                      |  |
|              |                | Reply               | 0      |                  | _                | 1 to 20                                   |                              |                  |                      |  |
|              | Acquire        | Send                | 0      | 2011             | _                |                                           | ng value × 5 µs<br>10235 µs) |                  |                      |  |
|              |                | Reply               | 1      |                  | Oaaa             | 1                                         |                              |                  |                      |  |
| Threshold    | Set            | Send                | 1      | 4000             | 0aaa             |                                           | nt amount thresh             | old              |                      |  |
|              |                | Reply               | 0      |                  | _                | 0 to 25                                   | 5                            |                  |                      |  |
|              | Acquire        | Send                | 0      | 4001             | _                |                                           |                              |                  |                      |  |
|              |                | Reply               | 1      |                  | Oaaa             |                                           |                              |                  |                      |  |
| Reject level | Set            | Send                | 1      | 4004             | Oaaa             |                                           | veform extraction            | level            |                      |  |
|              |                | Reply               | 0      |                  | _                | 0 to 127                                  |                              |                  |                      |  |
|              | Acquire        | Send                | 0      | 4005             | _                |                                           |                              |                  |                      |  |
|              |                | Reply               | 1      |                  | Oaaa             |                                           |                              |                  |                      |  |

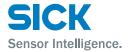

# 8.5.4 Profile Settings

| Function          | Set or acquire | Send<br>or<br>reply | Length | Command<br>(hex) | Data string |                                     | Parameter                |         |                             |  |  |
|-------------------|----------------|---------------------|--------|------------------|-------------|-------------------------------------|--------------------------|---------|-----------------------------|--|--|
| Target            | Set            | Send                | 1      | 4002             | 000a        | a: Meas                             | surement target          |         |                             |  |  |
|                   |                | Reply               | 0      |                  | _           | а                                   | Setting value            | а       | Setting value               |  |  |
|                   | Acquire        | Send                | 0      | 4003             | _           | 0                                   | Normal                   | 2       | Semi-trans                  |  |  |
|                   |                | Reply               | 1      |                  | 000a        | 1                                   | Gap                      |         |                             |  |  |
| Alarm limit       | Set            | Send                | 1      | 4008             | 000a        | a: Alarn                            | n limit                  |         |                             |  |  |
|                   |                | Reply               | 0      |                  | _           | а                                   | Setting value            | а       | Setting value               |  |  |
|                   | Acquire        | Send                | 0      | 4009             | _           | 0                                   | Normal                   | 15      | Hold operation              |  |  |
|                   |                | Reply               | 1      |                  | 000a        | 1 to 14                             | Number of values to hold |         |                             |  |  |
| Smoothing         | Set            | Send                | 1      | 4006             | 000a        | a: Smoo                             | othing                   |         |                             |  |  |
|                   |                |                     |        |                  |             | а                                   | Setting value            | а       | Setting value               |  |  |
|                   |                | Reply               | 0      |                  | _           | 0                                   | 1                        | 4       | 16                          |  |  |
|                   | Acquire        | Send                | 0      | 4007             | _           | 1                                   | 2                        | 5       | 32                          |  |  |
|                   |                |                     |        |                  |             | 2                                   | 4                        | 6       | 64                          |  |  |
|                   |                | Reply               | 1      |                  | 000a        | 3                                   | 8                        | 7       | 128                         |  |  |
| Correct<br>method | Set            | Send                | 1      | 4013             | Oaaa        | a: Smoo                             | othing                   |         |                             |  |  |
| metriou           |                | Reply               | 0      |                  | _           | а                                   | Setting value            | а       | Setting value               |  |  |
|                   | A i            | 0                   | 0      | 404.4            |             | 0                                   | _                        | 3       | $\uparrow \!\! \rightarrow$ |  |  |
|                   | Acquire        | Send                | 0      | 4014             | _           | 1                                   | $\rightarrow$            | 4       | ^←                          |  |  |
|                   |                | Reply               | 1      |                  | 0aaa        | 2                                   | <b>←</b>                 | 5       | 1                           |  |  |
| H correct         | Set            | Send                | 1      | 4015             | aaaa        |                                     | osition correction       | referer | nce height                  |  |  |
|                   |                | Reply               | 0      |                  | _           | -14000                              | to +14000 (×2)           |         |                             |  |  |
|                   | Acquire        | Send                | 0      | 4016             | _           |                                     |                          |         |                             |  |  |
|                   |                | Reply               | 1      |                  | aaaa        |                                     |                          |         |                             |  |  |
| V correct         | Set            | Send                | 1      | 4017             | aaaa        |                                     | leight correction re     | eferenc | e position                  |  |  |
|                   |                | Reply               | 0      |                  | _           | -7500 t                             | o +7499 (×2)             |         |                             |  |  |
|                   | Acquire        | Send                | 0      | 4018             | _           |                                     |                          |         |                             |  |  |
|                   |                | Reply               | 1      |                  | aaaa        |                                     |                          |         |                             |  |  |
| Tilt correct      | Set            | Send                | 1      | 4010             | Oaaa        | a: ON/OFF status of tilt correction |                          | n       |                             |  |  |
|                   |                | Reply               | 0      | -                | _           | а                                   | Setting value            |         |                             |  |  |
|                   | Acquire        | Send                | 0      | 4011             | _           | 0                                   | OFF                      |         |                             |  |  |
|                   |                | Reply               | 1      |                  | Oaaa        | 1                                   | ON                       |         |                             |  |  |

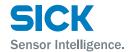

| Function     | Set or acquire | Send<br>or<br>reply | Length | Command<br>(hex) | Data string | Parameter                                         |
|--------------|----------------|---------------------|--------|------------------|-------------|---------------------------------------------------|
| Tilt cor pos | Set            | Send                | 1      | 4019             | aaaa        | aaaa: Tilt correction reference position          |
|              |                | Reply               | 0      |                  | _           | -7499 to +7500 (×2)                               |
|              | Acquire        | Send                | 0      | 401a             | _           |                                                   |
|              |                | Reply               | 1      |                  | aaaa        |                                                   |
| Save         | Register       | Send                | 0      | 401b             | _           | Register the current profile as the master image. |
| master       |                | Reply               | 0      |                  |             |                                                   |
| Master       | Register       | Send                | 0      | 0014             | _           | aaaabbbb: Address of the master profile ("aaaa"   |
| image        |                | Reply               | 0      |                  | _           | is the upper part and "bbbb" is the lower part)   |
|              | Acquire        | Send                | 0      | 0015             | _           |                                                   |
|              |                | Reply               | 2      |                  | aaaabbbb    |                                                   |

# 8.5.5 Area Settings

| Function | Set or acquire | Send<br>or<br>reply | Length | Command<br>(hex) | Data string      | Parameter         |                  |      |               |  |
|----------|----------------|---------------------|--------|------------------|------------------|-------------------|------------------|------|---------------|--|
| Coverage | Set            | Send                | 5      | 6002             | 000abbbbccccdddd | a: Area           |                  |      |               |  |
|          |                |                     |        |                  | eeee             | а                 | Setting value    | а    | Setting value |  |
|          |                |                     |        |                  |                  | 0                 | Area1            | 2    | Area3         |  |
|          |                | Reply               | 0      |                  | _                | 1                 | Area2            | 3    | Area4         |  |
|          |                |                     |        |                  |                  | bbbbcc<br>a: Area | ccddddeeee:      |      | ,             |  |
|          | Acquire        | Send                | 1      | 6003             | 000a             |                   | Details          | Inpu | t value       |  |
|          |                |                     |        |                  |                  | bbbb              | Upper coordinate | -139 | 99 to +13743  |  |
|          |                |                     |        |                  |                  | cccc              | Left coordinate  | -749 | 9 to +7243    |  |
|          |                | Reply               | 4      |                  | bbbbccccddddeeee | dddd              | Lower coordinate | -137 | 43 to +13999  |  |
|          |                |                     |        |                  |                  | eeee              | Right coordinate | -724 | 3 to +7499    |  |
|          |                |                     |        |                  |                  |                   | _                |      |               |  |

# **Serial Communication**

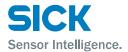

| Function   | Set or acquire | Send<br>or<br>reply | Length | Command<br>(hex) | Data string |                                        | Parar                  | neter |               |
|------------|----------------|---------------------|--------|------------------|-------------|----------------------------------------|------------------------|-------|---------------|
| Meas func  | Set            | Send                | 2      | 6000             | 000a000b    | a: Area                                |                        |       |               |
|            |                |                     |        |                  |             | а                                      | Setting value          | а     | Setting value |
|            |                |                     |        |                  |             | 0                                      | Area1                  | 2     | Area3         |
|            |                | Reply               | 0      |                  | _           | 1                                      | Area2                  | 3     | Area4         |
|            |                | періу               | O      |                  |             | b: Mea                                 | surement function      |       |               |
|            |                |                     |        |                  |             | а                                      | Setting value          | а     | Setting value |
|            | Acquire        | Send                | 1      | 6001             | 000a        | 0                                      | Average                | 7     | EdgeCount     |
|            | , toquii o     | Jona                | _      | 6001             | 0000        | 1                                      | P height               | 8     | Tilt          |
|            |                |                     |        |                  |             | 2                                      | B height               | 9     | Size          |
|            |                |                     |        |                  |             | 3                                      | Width                  | 10    | Length        |
|            |                | Reply               | 1      |                  | 000b        | 4                                      | P pos                  | 11    | Diameter      |
|            |                |                     |        |                  |             | 5                                      | B pos                  |       |               |
|            |                |                     |        |                  |             | 6                                      | Edge pos               |       |               |
| Edge dir H | Set            | Send                | 2      | 600d             | 000a000b    | a: Area                                |                        |       |               |
|            | 300            |                     |        |                  |             | а                                      | Setting value          | а     | Setting value |
|            |                | Reply               | 0      |                  | _           | 0                                      | Area1                  | 2     | Area3         |
|            |                |                     |        |                  |             | 1                                      | Area2                  | 3     | Area4         |
|            | Acquire        | Send                | 1      | 600e             | 000a        | b: Edge                                | e horizontal direction | on    |               |
|            |                |                     |        |                  |             | b                                      | Setting value          |       |               |
|            |                | Reply               | 1      |                  | 000b        | 0                                      | <b>←</b>               |       |               |
|            |                |                     |        |                  |             | 1                                      | $\rightarrow$          |       |               |
| Inflect    | Set            | Send                | 2      | 6004             | 000abbbb    | a: Area                                |                        |       |               |
| Threshold  |                |                     |        |                  |             | а                                      | Setting value          | а     | Setting value |
|            |                | Reply               | 0      |                  | _           | 0                                      | Area1                  | 2     | Area3         |
|            |                |                     |        |                  |             | 1                                      | Area2                  | 3     | Area4         |
|            | Acquire        | Send                | 1      | 6005             | 000a        | bbbb: Inflect Threshold<br>-255 ~ +255 |                        |       |               |
|            |                | Reply               | 1      |                  | bbbb        |                                        |                        |       |               |

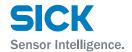

| Function   | Set or acquire | Send<br>or<br>reply | Length | Command<br>(hex) | Data string |         | Parar              | neter |               |
|------------|----------------|---------------------|--------|------------------|-------------|---------|--------------------|-------|---------------|
| Direction  | Set            | Send                | 2      | 600f             | 000a000b    | a: Area |                    |       |               |
|            |                |                     |        |                  |             | а       | Setting value      | а     | Setting value |
|            |                | Reply               | 0      |                  | _           | 0       | Area1              | 2     | Area3         |
|            |                |                     |        |                  |             | 1       | Area2              | 3     | Area4         |
|            | Acquire        | Send                | 1      | 6010             | 000a        | b: Mea  | surement direction | า     |               |
|            |                |                     |        |                  |             | b       | Setting value      |       |               |
|            |                | Reply 1             | 1      |                  | 000b        | 0       | <b>↑</b>           |       |               |
|            |                |                     |        |                  |             | 1       | <b>\</b>           |       |               |
| Correction | Set            | Send                | 2      | 6011             | 000a000b    | a: Area |                    |       |               |
|            |                |                     |        |                  |             | а       | Setting value      | а     | Setting value |
|            |                | Reply               | 0      |                  | _           | 0       | Area1              | 2     | Area3         |
|            |                |                     |        |                  |             | 1       | Area2              | 3     | Area4         |
|            | Acquire        | Send                | 1      | 6012             | 000a        | b: Mea  | surement direction | า     |               |
|            |                |                     |        |                  |             | b       | Setting value      |       |               |
|            |                | Reply               | 1      |                  | 000b        | 0       | OFF                |       |               |
|            |                |                     |        |                  |             | 1       | ON                 |       |               |

# 8.5.6 Calculation Settings

| Function | Set or acquire | Send<br>or<br>reply | Length | Command<br>(hex) | Data string | Parameter                           |               |   |               |  |  |
|----------|----------------|---------------------|--------|------------------|-------------|-------------------------------------|---------------|---|---------------|--|--|
| Span     | Set            | Send                | 2      | 8012             | 000a0bbb    | a: Area/calculation                 |               |   |               |  |  |
|          |                |                     |        |                  |             | а                                   | Setting value | а | Setting value |  |  |
|          | Acquire        | Reply               | 0      | _                |             | 0                                   | _             | 3 | Aroad         |  |  |
|          |                | Send                | 1      | 8013             | 000a        | 0                                   | Area1         | 3 | Area4         |  |  |
|          | Acquire        | Senu                |        | 8013             | OOOa        | 1                                   | Area2         | 4 | Calc1         |  |  |
|          |                | Reply               | 1      |                  | Obbb        | 2                                   | Area3         | 5 | Calc2         |  |  |
|          |                |                     |        |                  |             | Obbb: Span<br>0000 to 1999 [×0.001] |               |   |               |  |  |

# **Serial Communication**

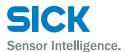

| Function     | Set or acquire | Send<br>or<br>reply | Length | Command<br>(hex) | Data string |             | Parameter                                   |      |               |               |   |               |
|--------------|----------------|---------------------|--------|------------------|-------------|-------------|---------------------------------------------|------|---------------|---------------|---|---------------|
| Average      | Set            | Send                | 2      | 8014             | 000a000b    | a: Area     |                                             |      |               |               |   |               |
|              |                | DI                  |        |                  |             | а           | Setting value                               | а    | Setting value |               |   |               |
|              |                | Reply               | 0      |                  | _           | 0           | Area1                                       | 2    | Area3         |               |   |               |
|              | Acquire        | Send                | 1      | 8015             | 000a        | 1           | Area2                                       | 3    | Area4         |               |   |               |
|              |                | Reply               | 1      |                  | 000ь        | average     | umber of times to<br>e<br>23 [number of tim |      | n the moving  |               |   |               |
| Hold         | Set            | Send                | 2      | 8016             | 000a000b    | a: Area,    | /calculation                                |      |               |               |   |               |
|              |                |                     |        |                  |             | а           | Setting value                               | а    | Setting value |               |   |               |
|              |                | Donly               | 0      | -                |             | 0           | Area1                                       | 3    | Area4         |               |   |               |
|              |                | Reply               | U      |                  | _           | 1           | Area2                                       | 4    | Calc1         |               |   |               |
|              |                |                     |        |                  |             | 2           | Area3                                       | 5    | Calc2         |               |   |               |
|              | Acquire        | Send                | 1      | 8017             | 000a        | b: Hold     | operation                                   |      |               |               |   |               |
|              |                |                     |        |                  |             | b           | Setting value                               | b    | Setting value |               |   |               |
|              |                | Reply 1             |        | 000b             | 0           | None        | 2                                           | Peak |               |               |   |               |
|              |                |                     |        |                  |             | 1           | Sample                                      | 3    | Bottom        |               |   |               |
| Calc target1 | Set            | Send                | 2      | 8002             | 000a000b    | a: Calcı    | ulation                                     |      |               |               |   |               |
|              |                |                     |        |                  |             |             |                                             |      | а             | Setting value | а | Setting value |
|              |                | Reply               | 0      |                  | _           | 4           | Calc1                                       | 5    | Calc2         |               |   |               |
|              | Acquire        | Send                | 1      | 8003             | 000a        | b: Meas     | surement direction                          | n    |               |               |   |               |
|              | •              |                     |        |                  |             | b           | Setting value                               | b    | Setting value |               |   |               |
|              |                | Reply               | 1      |                  | 000b        | 0           | Area1                                       | 2    | Area3         |               |   |               |
|              |                |                     |        |                  |             | 1           | Area2                                       | 3    | Area4         |               |   |               |
| Operator     | Set            | Send                | 2      | 8006             | 000a000b    | a: Calcı    | ulation                                     |      |               |               |   |               |
|              |                |                     | _      |                  |             | а           | Setting value                               | а    | Setting value |               |   |               |
|              |                | Reply               | 0      |                  | _           | 4           | Calc1                                       | 5    | Calc2         |               |   |               |
|              | Acquire        | Send                | 1      | 8007             | 000a        | b: Operator |                                             |      |               |               |   |               |
|              |                | D. 1                | 4      |                  | 0001        | b           | Setting value                               | b    | Setting value |               |   |               |
|              |                | Reply               | 1      |                  | 000b        | 0           | +                                           | 1    | _             |               |   |               |

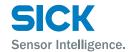

| Function     | Set or acquire | Send<br>or<br>reply | Length | Command<br>(hex) | Data string | Parameter      |               |   |               |  |  |
|--------------|----------------|---------------------|--------|------------------|-------------|----------------|---------------|---|---------------|--|--|
| Calc target2 | Set            | Send                | 2      | 8004             | 000a000b    | a: Calculation |               |   |               |  |  |
|              |                |                     |        |                  |             | а              | Setting value | а | Setting value |  |  |
|              |                | Reply               | 0      |                  | _           | 4              | Calc1         | 5 | Calc2         |  |  |
|              |                |                     |        |                  |             | b: Area        |               |   | 1             |  |  |
|              | Acquire        | Send                | 1      | 8005             | 000a        |                |               |   |               |  |  |
|              |                |                     |        |                  |             | b              | Setting value | b | Setting value |  |  |
|              |                | Reply               | 1      |                  | 000b        | 0              | Area1         | 2 | Area3         |  |  |
|              |                |                     | _      |                  |             | 1              | Area2         | 3 | Area4         |  |  |

# 8.5.7 Output Settings

| Function          | Set or acquire | Send<br>or<br>reply | Length  | Command<br>(hex) | Data string | Parameter                                               |                    |         |               |  |
|-------------------|----------------|---------------------|---------|------------------|-------------|---------------------------------------------------------|--------------------|---------|---------------|--|
| Out target        | Set            | Send                | 2       | a00e             | 000a000b    | a: Output                                               |                    |         |               |  |
|                   |                |                     |         |                  |             | а                                                       | Setting value      | а       | Setting value |  |
|                   |                | Darek               | 0       |                  |             | 0                                                       | OUT1               | 2       | OUT3          |  |
|                   |                | Reply               | 0       |                  | _           | 1                                                       | OUT2               | 3       | OUTA          |  |
|                   | Acquire        | Send                | 1       | a00f             | 000a        | b: Outp                                                 | ut target          |         |               |  |
|                   |                |                     |         |                  |             | b                                                       | Setting value      | b       | Setting value |  |
|                   |                |                     | Reply 1 |                  |             | 0                                                       | Area1              | 3       | Area4         |  |
|                   |                | Reply               |         |                  | 000b        | 1                                                       | Area2              | 4       | Calc1         |  |
|                   |                |                     |         |                  | 2           | Area3                                                   | 5                  | Calc2   |               |  |
| Upper limit       | Set            | Send                | 2       | a00a             | 000abbbb    | a: Outp                                                 | ut                 |         |               |  |
| (OUT1 to<br>OUT3) |                |                     |         |                  |             | а                                                       | Setting value      | а       | Setting value |  |
| 20mA<br>(OUTA)    |                | Reply               | 0       |                  | _           | 0                                                       | OUT1               | 2       | OUT3          |  |
| (66.1.1)          | (OUTA) Acquire | Send                | 1       | a00b             | 000a        | 1                                                       | OUT2               | 3       | OUTA          |  |
|                   |                | Jenu                | _       | aoob             | 0000        | bbbb: l                                                 | Jpper limit or 20m | A value |               |  |
|                   |                | Reply               | 1       |                  | bbbb        | Upper limit: -32766 to +32767<br>20mA: -31767 to +32767 |                    |         |               |  |

# **Serial Communication**

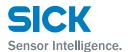

| Function       | Set or acquire | Send<br>or<br>reply | Length | Command<br>(hex) | Data string |         | Parar                                 | neter  |               |
|----------------|----------------|---------------------|--------|------------------|-------------|---------|---------------------------------------|--------|---------------|
| Lower limit    | Set            | Send                | 2      | a00c             | 000abbbb    | a: Outp | ut                                    |        |               |
| (OUT1 to OUT3) |                |                     |        |                  |             | а       | Setting value                         | а      | Setting value |
| 4mA<br>(OUTA)  |                | Reply               | 0      |                  | _           | 0       | Area1                                 | 2      | Area3         |
| (00.1.1)       | Acquire        | Send                | 1      | a00d             | 000a        | 1       | Area2                                 | 3      | Area4         |
|                |                |                     |        |                  |             | hhhh. I | ower limit or 4mA                     | volue  |               |
|                |                | Reply               | 1      |                  | bbbb        | Lower I | imit: -32767 to +3<br>32767 to +31767 |        |               |
| Out action     | Set            | Send                | 2      | a000             | 000a000b    | a: Outp | ut                                    |        |               |
|                |                |                     |        |                  |             | а       | Setting value                         | а      | Setting value |
|                |                | Reply               | 0      |                  | _           | 0       | OUT1                                  | 2      | OUT3          |
|                |                | періу               |        |                  |             | 1       | OUT2                                  |        |               |
|                | Acquire        | Send                | 1      | a001             | 000a        | b: Outp | out action                            |        |               |
|                | 7 to quii o    | 00                  | _      | 4001             |             | b       | Setting value                         | b      | Setting value |
|                |                |                     |        |                  | 0           | Normal  | 3                                     | Ready  |               |
|                |                | Reply               | eply 1 |                  | 000b        | 1       | 1shot                                 | 4      | Strobe        |
|                |                |                     |        |                  | 2           | OnDelay | 5                                     | 1shot2 |               |
| Out polar      | Set            | Send 2              | a004   | 04 000a000b      | a: Outp     | ut      |                                       |        |               |
|                |                |                     |        |                  |             | а       | Setting value                         | а      | Setting value |
|                |                | Reply               | 0      |                  | _           | 0       | OUT1                                  | 2      | OUT3          |
|                |                |                     |        |                  |             | 1       | OUT2                                  |        |               |
|                | Acquire        | Send                | 1      | a005             | 000a        | b: Outp | out polarity                          |        |               |
|                |                |                     |        |                  |             | b       | Setting value                         |        |               |
|                |                | Reply               | 1      |                  | 000b        | 0       | N.O.                                  |        |               |
|                |                |                     |        |                  |             | 1       | N.C.                                  |        |               |
| Output time    | Set            | Send                | 2      | a008             | 000a0bbb    | a: Outp | ut                                    |        |               |
|                | -              | Reply               | 0      |                  | _           | а       | Setting value                         | а      | Setting value |
|                |                |                     |        |                  |             | 0       | OUT1                                  | 2      | OUT3          |
|                | Acquire        | Send                | 1      | a009             | 000a        | 1       | OUT2                                  |        |               |
|                |                | Reply               | 1      |                  | Obbb        |         | utput time<br>47 [×0.1 ms]            |        |               |

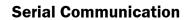

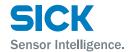

| Function        | Set or acquire | Send<br>or<br>reply | Length | Command<br>(hex) | Data string |       | Para                                  | meter  |               |
|-----------------|----------------|---------------------|--------|------------------|-------------|-------|---------------------------------------|--------|---------------|
| Output<br>value | Set            | Send                | 2      | a013             | 000a0bbb    | a: 0ι | ıtput                                 |        |               |
| value           |                | Reply               | 0      |                  | _           | а     | Setting value                         | а      | Setting value |
|                 |                | Порту               |        |                  |             | 0     | OUT1                                  | 2      | OUT3          |
|                 | Acquire        | Send                | 1      | a014 000a        | 1           | OUT2  |                                       |        |               |
|                 |                | Reply               | 1      |                  | bbbb        |       | o: Offset value<br>67 to +32767 [×0.0 | )1 mm] |               |
| Hysteresis      | Set            | Send                | 2      | a018             | 000a000b    | a: 0ι | itput                                 |        |               |
|                 |                | Reply               | 0      |                  | 1           | — а   | Setting value                         | а      | Setting value |
|                 |                | керіу               | 0      |                  | 1           | 0     | OUT1                                  | 2      | OUT3          |
|                 | Acquire        | Send                | 1      | a019             | 000a        | 1     | OUT2                                  |        |               |
|                 |                | Reply               | 1      |                  | 000b        | b: Hy | rsteresis                             |        |               |
|                 |                |                     |        |                  |             | b     | Setting value                         | b      | Setting value |
|                 |                |                     |        |                  |             | 0     | 0                                     | 8      | 150           |
|                 |                |                     |        |                  |             | 1     | 4                                     | 9      | 200           |
|                 |                |                     |        |                  |             | 2     | 8                                     | 10     | 300           |
|                 |                |                     |        |                  |             | 3     | 16                                    | 11     | 500           |
|                 |                |                     |        |                  |             | 4     | 32                                    | 12     | 750           |
|                 |                |                     |        |                  |             | 5     | 50                                    | 13     | 1000          |
|                 |                |                     |        |                  |             | 6     | 75                                    | 14     | 1500          |
|                 |                |                     |        |                  |             | 7     | 100                                   | 15     | 2000          |
| Offset          | Execute        | Send                | 1      | a011             | 000a        | a: 0ı | ıtput                                 |        |               |
|                 |                | Reply               | 0      |                  | _           | а     | Setting value                         | а      | Setting value |
| Clearing        | Execute        | Send                | 1      | a012             | 000a        | 0     | OUT1                                  | 2      | OUT3          |
| offset          |                | Reply               | 1      |                  | _           | 1     | OUT2                                  |        |               |

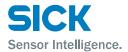

# 8.5.8 Input Settings

| Function          | Set or acquire | Send<br>or<br>reply | Length | Command<br>(hex) | Data string |          | Parar                | neter   |               |
|-------------------|----------------|---------------------|--------|------------------|-------------|----------|----------------------|---------|---------------|
| IN1 to IN4        | Set            | Send                | 2      | c000             | 000a000b    | a: Input | :                    |         |               |
| input<br>terminal |                |                     |        |                  |             | а        | Setting value        | а       | Setting value |
| operation         |                |                     |        |                  |             | 0        | IN1                  | 2       | IN3           |
|                   |                |                     |        |                  |             | 1        | IN2                  | 3       | IN4           |
|                   |                | Reply               | 0      |                  | _           | b: Input | t terminal operation | on      |               |
|                   |                |                     |        |                  |             | b        | Setting value        | b       | Setting value |
|                   |                |                     |        |                  |             | 0        | BANK1                | 1       | Reset         |
|                   |                |                     |        |                  |             | IN2      |                      |         |               |
|                   | Acquire        | Send                | 1      | c001             | 000a        | b        | Setting value        | b       | Setting value |
|                   |                |                     |        |                  |             | 0        | BANK2                | 1       | Hold          |
|                   |                |                     |        |                  |             | IN3      |                      |         |               |
|                   |                |                     |        |                  |             | b        | Setting value        | b       | Setting value |
|                   |                | Reply               | 1      | -                | 000b        | 0        | BANK3                | 1       | Trigger       |
|                   |                |                     |        |                  |             | IN4      |                      |         |               |
|                   |                |                     |        |                  |             | b        | Setting value        | b       | Setting value |
|                   |                |                     |        |                  |             | 0        | Offset               | 1       | LaserOFF      |
| IN1 Reset         | Execute        | Send                | 0      | c009             | _           |          |                      |         |               |
|                   |                | Reply               | 0      | -                | _           |          |                      |         |               |
| Inner hold        | Set            | Send                | 1      | a015             | 000a        | a: ON/0  | OFF status of hold   | operat  | ion           |
|                   |                | Reply               | 0      | -                | _           | а        | Setting value        |         |               |
|                   | Acquire        | Send                | 0      | a016             | _           | 0        | OFF                  |         |               |
|                   |                | Reply               | 1      | _                | 000a        | 1        | ON                   |         |               |
| Inner trig        | Set            | Send                | 1      | c005             | 000a        | a: ON/0  | OFF status of trigg  | er oper | ation         |
|                   |                | Reply               | 0      | -                | _           | а        | Setting value        |         |               |
|                   | Acquire        | Send                | 0      | c006             | _           | 0        | OFF                  |         |               |
|                   |                | Reply               | 1      |                  | 000a        | 1        | ON                   |         |               |
| Input polar       | Set            | Send                | 1      | c00a             | 000a        | a: Input | polarity             |         |               |
|                   |                | Reply               | 0      | -                | _           | а        | Setting value        |         |               |
|                   | Acquire        | Send                | 0      | c00b             | _           | 0        | N.O.                 |         |               |
|                   |                | Reply               | 1      |                  | 000a        | 1        | N.C.                 |         |               |

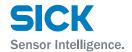

| Function         | Set or acquire | Send<br>or<br>reply | Length | Command<br>(hex) | Data string |              | Parai                 | neter |               |  |  |
|------------------|----------------|---------------------|--------|------------------|-------------|--------------|-----------------------|-------|---------------|--|--|
| Trig action      | Set            | Send                | 1      | 2006             | 000a        | a: Trigg     | ger method            |       |               |  |  |
|                  |                | Reply               | 0      | -                | _           | а            | Setting value         | а     | Setting value |  |  |
|                  | Acquire        | Send                | 0      | 2007             | _           | 0            | Cont                  | 2     | Count         |  |  |
|                  |                | Reply               | 1      | -                | 000a        | 1            | 1shot                 |       |               |  |  |
| Trig count       | Set            | Send                | 1      | 2012             | aaaa        |              | Number of triggers    |       |               |  |  |
|                  |                | Reply               | 0      | -                | _           | 1 to 40      | 095 [number of tin    | nes]  |               |  |  |
|                  | Acquire        | Send                | 0      | 2013             | _           |              | aa: Input filter time |       |               |  |  |
|                  |                | Reply               | 1      |                  | aaaa        |              |                       |       |               |  |  |
| Inp filter       | Set            | Send                | 1      | c003             | 00aa        |              |                       |       |               |  |  |
|                  |                | Reply               | 0      |                  | _           | 1 to 2       | 55 [×5 µs]            |       |               |  |  |
|                  | Acquire        | Send                | 0      | c004             | _           |              |                       |       |               |  |  |
|                  |                | Reply               | 1      |                  | 00aa        |              |                       |       |               |  |  |
| Trig delay       | Set            | Send                | 1      | 2014             | aaaa        |              | igger delay time      |       |               |  |  |
|                  |                | Reply               | 0      |                  | _           | 1 to 40      | )95 [×5 ms]           |       |               |  |  |
|                  | Acquire        | Send                | 0      | 2015             | _           |              |                       |       |               |  |  |
|                  |                | Reply               | 1      |                  | aaaa        |              |                       |       |               |  |  |
| Offset<br>target | Set            | Send                | 1      | c007             | 000a        | • a: 0       | fset target           |       |               |  |  |
|                  |                | Reply               | 0      | -                | _           | а            | Setting value         | а     | Setting value |  |  |
|                  | Acquire        | Send                | 0      | c008             | _           | 0            | Indivi                | 3     | OUT2          |  |  |
|                  | Acquire        | Jenu                |        |                  |             | 1 AII 4 OUT3 |                       | OUT3  |               |  |  |
|                  |                | Reply               | 1      |                  | 000a        | 2 OUT1       |                       |       |               |  |  |

# 8.5.9 Storage Settings

| Function   | Set or acquire | Send<br>or<br>reply | Length | Command<br>(hex) | Data string                      |          | Parameter          |       |                    |     |
|------------|----------------|---------------------|--------|------------------|----------------------------------|----------|--------------------|-------|--------------------|-----|
| Storage    | Set            | Send                | 1      | c00e             | 000a                             | a: Targe | a: Target data     |       |                    |     |
|            |                | Reply               | 0      |                  | _                                | а        | Setting value      | а     | Setting value      |     |
|            | Acquire        | Send                | 0      | c00f             | _                                | 0        | OFF                | 2     | Profile            |     |
|            |                | Reply               | ply 1  |                  | 000a                             | 1        | Measure            |       |                    |     |
| No.of Data | Set            | Set Send 1 co       | c012   | aaaa             | aaaa: Number of saved data items |          |                    |       |                    |     |
|            |                |                     |        | Reply            | 0                                |          | _                  | Measu | red value: 1 to 65 | 535 |
|            | Acquire        | Send                | 0      | c013             | _                                | Profile: | Profile: 1 to 8000 |       |                    |     |
|            |                | Reply               | 1      |                  | aaaa                             |          |                    |       |                    |     |

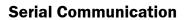

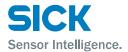

| Function     | Set or acquire | Send<br>or<br>reply | Length | Command<br>(hex) | Data string             |         | Parameter                                                  |   |               |  |  |
|--------------|----------------|---------------------|--------|------------------|-------------------------|---------|------------------------------------------------------------|---|---------------|--|--|
| Start cond   | Set            | Send                | 1      | c014             | 000a                    | a: Star | a: Start condition                                         |   |               |  |  |
|              |                | Reply               | 0      |                  | _                       | а       | Setting value                                              | а | Setting value |  |  |
|              | Acquire        | Send                | 0      | c015             | _                       | 0       | Continue                                                   | 3 | Alarm         |  |  |
|              |                | Reply               | 1      |                  | 000a                    | 1       | Hold in                                                    | 4 | UP limit      |  |  |
|              |                |                     |        |                  |                         | 2       | Measure                                                    | 5 | LOW limit     |  |  |
| Start pos    | Regis-         | Send                | 1      | c016             | aaaa                    | aaaa: S | aaaa: Start position  Measured value: -10000 to +10000     |   |               |  |  |
|              | ter            | Reply               | 0      | -                | _                       | Measu   |                                                            |   |               |  |  |
|              | Acquire        | Send                | 0      | c017             | Profile: -2000 to +2000 |         |                                                            |   |               |  |  |
|              |                | Reply               | 1      | -                | aaaa                    |         |                                                            |   |               |  |  |
| Start target | Set            |                     | 1      | c018             | 000a                    | a: Targ | a: Target area/calculation                                 |   |               |  |  |
|              |                |                     | 0      | _                | _                       | b       | Setting value                                              | b | Setting value |  |  |
|              | Acquire        | Reply               | eply 0 | c019             | _                       | 0       | Area1                                                      | 3 | Area4         |  |  |
|              |                | <u>-</u>            | 1      |                  | 000a                    | 1       | Area2                                                      | 4 | Calc1         |  |  |
|              |                |                     |        |                  |                         | 2       | Area3                                                      | 5 | Calc2         |  |  |
| Threshold    | Set            | Send                | 2      | c01a             | аааааааааааа            | aaaaaa  | aaaaaaaa: Threshold                                        |   |               |  |  |
|              |                | Reply               | 0      |                  | _                       | -999.9  | -999.999 to +999.999                                       |   |               |  |  |
|              | Acquire        | Send                | 0      | c01b             | _                       |         |                                                            |   |               |  |  |
|              |                | Reply               | 2      |                  | ааааааааааа             |         |                                                            |   |               |  |  |
| Intermittent | Set            | Send                | 1      | c01c             | aaaa                    | aaaa: I | aaaa: Number of thinning                                   |   |               |  |  |
|              |                | Reply               | 0      |                  | _ 1 to 8191             |         |                                                            |   |               |  |  |
|              | Acquire        | Send                | 0      | cO1d             | _                       |         |                                                            |   |               |  |  |
|              |                | Reply               | 1      |                  | aaaa                    |         |                                                            |   |               |  |  |
| Repeat       | Set            | Send                | 1      | c01e             | 000a                    |         | a: Specifies whether storage after the preset number of da |   |               |  |  |
|              |                | Reply               | 0      |                  | _                       |         |                                                            |   |               |  |  |
|              | Acquire        | Send                | 0      | c01f             | _                       | a       | Setting value                                              | a | Setting value |  |  |
|              |                | Reply               | 1      |                  | 000a                    | 0       | ON                                                         | 2 | Pause         |  |  |
|              |                |                     |        |                  |                         | 1       | OFF                                                        |   |               |  |  |

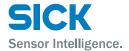

# 8.5.10 Other Settings

| Function    | Set or acquire | Send<br>or<br>reply | Length | Command<br>(hex) | Data string |                          | Parameter                                 |                 |  |
|-------------|----------------|---------------------|--------|------------------|-------------|--------------------------|-------------------------------------------|-----------------|--|
| Bank switch | Set            | Send                | 1      | 0012             | 000a        | а                        | a: Bank switching method                  |                 |  |
|             |                | Reply               | 0      |                  | _           |                          | а                                         | Setting value   |  |
|             | Acquire        | Send                | 0      | 0013             | _           |                          | 0                                         | In/Para         |  |
|             |                | Reply               | 1      |                  | 000a        |                          | 1                                         | Comm            |  |
| Bank        | Set            | Send                | 1      | 0006             | 000a        |                          | a: Bank to switch to                      |                 |  |
|             |                | Reply               | 0      |                  | _           |                          | 0 to 7 * "0" is bank 1 and "7" is bank 8. |                 |  |
|             | Acquire        | Send                | 0      | 0007             | _           |                          |                                           |                 |  |
|             |                | Reply               | 1      |                  | 000a        |                          |                                           |                 |  |
| Axis dir    | Set            | Send                | 1      | 0018             | 000a        | a: Axis direction        |                                           |                 |  |
|             |                | Reply               | 0      | -                | _           |                          | а                                         | Setting value   |  |
|             | Acquire        | Send                | 0      | 0019             | _           |                          | 0                                         | Near+           |  |
|             |                | Reply               | 1      |                  | 000a        |                          | 1                                         | Far+            |  |
| On Timing   | Set            | Send                | 1      | a006             | 000a        | а                        | a: Judgment for turning on outputs        |                 |  |
|             |                | Reply               | 0      |                  | _           |                          | а                                         | Setting value   |  |
|             | Acquire        | Send                | 0      | a007             | _           | 1                        | 0                                         | Out range       |  |
|             |                | Reply               | 1      |                  | 000a        |                          | 1                                         | In range        |  |
| Initialize  | Execute        | Send                | 1      | 0008             | 000a        | a: Initialization method |                                           | '               |  |
|             |                | Reply               | 0      |                  | _           |                          |                                           |                 |  |
| Version     | Acquire        | Send                | 0      | 0009             | _           | а                        | aaaaa                                     | aaaaaa: Version |  |
|             |                | Reply               | 3      | -                | ааааааааааа |                          |                                           |                 |  |

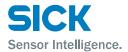

# 9 Specifications

# 9.1 Specifications

| M                   | odel                | PR02-N100B25A1 (6052874) PR02-P100B25A1 (6052873)                                                                                                    |                                   |  |  |  |  |
|---------------------|---------------------|----------------------------------------------------------------------------------------------------|-----------------------------------|--|--|--|--|
| Measurement ra      | nge                 | 100 ± 25 mm                                                                                                    |                                   |  |  |  |  |
| Field of view (at I | measuring dis-      | 17 mm (at 75 mm), 27 mm (at 125 mm)                                                                                                    |                                   |  |  |  |  |
| Light source        |                     | Red laser, wavelength: 655 nm, max. output: 1 mW                                                                                                    |                                   |  |  |  |  |
| Laser class         | IEC/JIS             | Class2                                                                                                    |                                   |  |  |  |  |
|                     | FDA                 | CLASS                                                                                                    | I                                 |  |  |  |  |
| Spot size*1         |                     | 0.3 × 32 r                                                                                                    | mm                                |  |  |  |  |
| Linearity           | Z axis              | 0.1% of F.S. (                                                                                                    | 50 μm)                            |  |  |  |  |
| Resolution*2        | Z axis              | 2 μm                                                                                                    |                                   |  |  |  |  |
| Resolution*3        | X axis              | 25 μm                                                                                                    |                                   |  |  |  |  |
| Response time       |                     | Typical value: 5 ms (when measuring the whole view in "Hi-res" mode),<br>max. speed: 0.5 ms                                                                      |                                   |  |  |  |  |
| Display             |                     | Dot matrix display                                                                                                    |                                   |  |  |  |  |
| LEDs                |                     | Power indicator (green), laser emission indicator (green)                                                                                                    |                                   |  |  |  |  |
| External input      |                     | Selectable from bank, trigger, hold, reset, laser emission stop, and offset                                                                                      |                                   |  |  |  |  |
| Control output      |                     | 3 NPN open collector outputs, max.  100 mA/30 VDC  (max. residual voltage: 1.8 V)  3 PNP open collector outputs, m 100 mA/30 VDC  (max. residual voltage: 1.8 V) |                                   |  |  |  |  |
| Analog output       |                     | 4 to 20 mA, out of measurement range: 24                                                                                                    | 4 mA (max. load impedance: 300 Ω) |  |  |  |  |
| Communication       | interface           | RS-485 half duplex (9.6 kbps to 4.0 Mbps)                                                                                                    |                                   |  |  |  |  |
| Temperature drif    | t (typical example) | 0.05% of F.S./°C                                                                                                    |                                   |  |  |  |  |
| Power supply vol    | tage                | 12 to 24 VDC (+10%, -5%, including ripple)                                                                                                    |                                   |  |  |  |  |
| Current consump     | otion*4             | Max. 180 mA                                                                                                    |                                   |  |  |  |  |
| Protection categor  | ory                 | IP67                                                                                                    |                                   |  |  |  |  |
| Operating tempe     | rature/humidity     | -10 to +40°C/35 to 85%RH (no condensation or freezing)                                                                                                    |                                   |  |  |  |  |
| Storage tempera     | ture/humidity       | -20 to +60°C/35 to 85%RH (no condensation or freezing)                                                                                                    |                                   |  |  |  |  |
| Operating illumin   | nance               | Sunlight: 10000 lx or less, high-frequency lamp: 3000 lx or less                                                                                                 |                                   |  |  |  |  |
| Vibration resista   | nce                 | 10 to 55 Hz; double amplitude 1.5 mm; 2 hours in each of the X, Y, and Z directions                                                                              |                                   |  |  |  |  |
| Shock resistance    | 9                   | Approximately 50 G (500 m/s2), 3 times in each of the X, Y, and Z directions                                                                                     |                                   |  |  |  |  |
| Material            |                     | Housing: die-cast zinc and PC,<br>laser emitter and receiver covers: glass                                                                                       |                                   |  |  |  |  |
| Weight              |                     | Approximately 300 g                                                                                                    |                                   |  |  |  |  |

<sup>\*1</sup> Defined with center strength 1/e2 (13.5%) at the center of measurement range. The sensor may be affected when leak light other than that of the specified spot size is present and when there is a highly reflective object close to the detection area.

<sup>\*2</sup> Average height measurement of a white workpiece with a center width of 5 mm, smoothing performed 8 times, moving average performed 32 times (with the default settings)

<sup>\*3</sup> With a measurement distance of 75 mm

 $<sup>^{*4}</sup>$  Power supply voltage: 24 VDC not including the control output load current and including the analog output

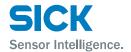

# 9.2 Connection diagram

# 9.2.1 Input Circuit Diagram

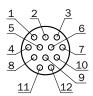

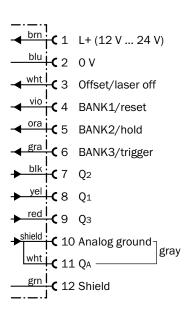

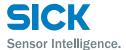

# 9.3 Dimensions

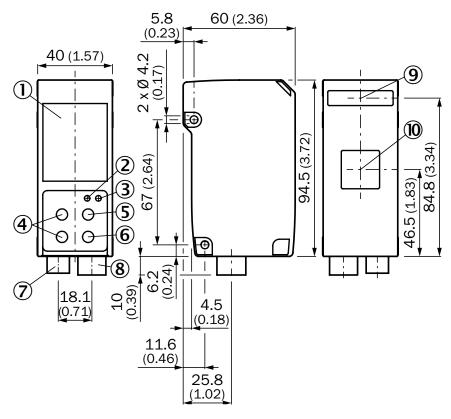

| Number | Name                               |
|--------|------------------------------------|
| 1      | LCD display                        |
| 2      | LED Indicator for power on (green) |
| 3      | LED Indicator for Laser on (green) |
| 4      | Cursor keys                        |
| (5)    | EXIT button                        |
| 6      | SET button                         |
| 7      | Connector for communication cable  |
| 8      | Connector for M12, 12-pin cable    |
| 9      | Sender area, z-axis                |
| 10     | Field of view, x-axis              |

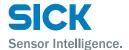

# 9.4 Timing Charts

This section explains the timing charts of Profiler 2 measurements and output.

### 9.4.1 Measurement

The timing charts of Profiler 2 measurements are shown below.

#### **Output switching behaviour**

### Tolerance judgment (upper and lower thresholds and hysteresis)

When "Out polar" is "N.O." and "On Timing" is "Out range"

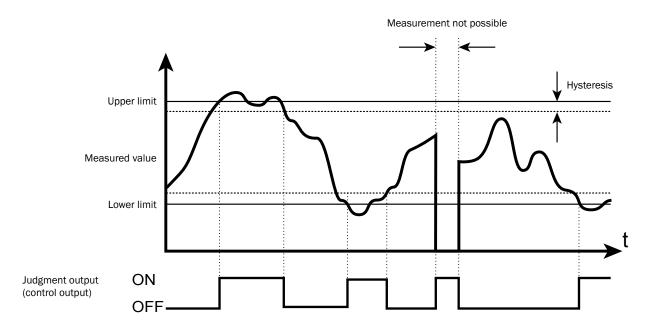

#### **Hold mode**

#### When the hold mode is "None"

When the hold mode is "None," hold input is ignored and the measured result is always updated to the latest value.

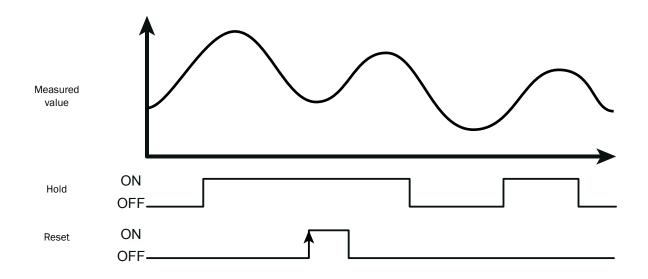

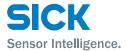

### When the hold mode is "Sample"

When the hold mode is "Sample," the value present when hold input is received is maintained.

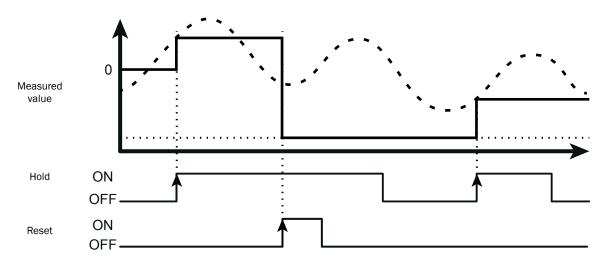

### When the hold mode is "Peak"

When the hold mode is "Peak," the maximum value present while hold input is received is acquired.

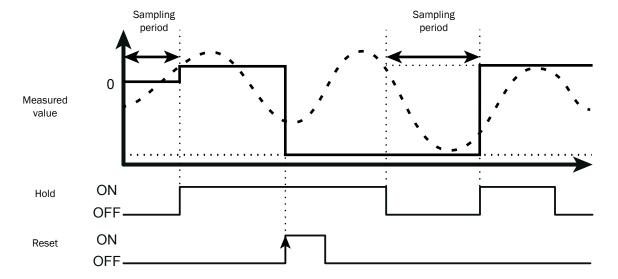

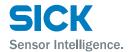

### When the hold mode is "Bottom"

When the hold mode is "Bottom," the minimum value present while hold input is received is acquired.

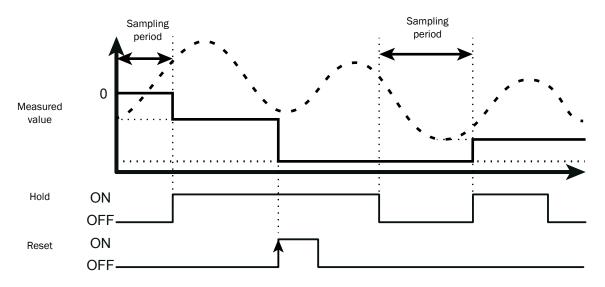

## 9.4.2 I/0

## **Trigger**

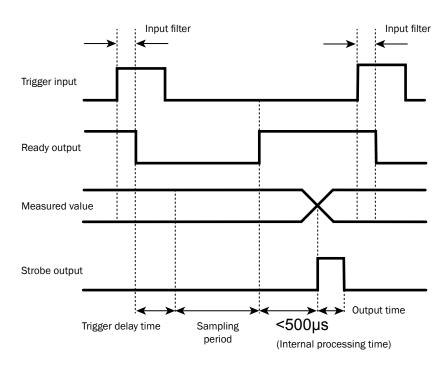

- Tips: When "Trig action" is set to "Cont," the ready output is not generated.
  - Strobe output is generated when the measured value is updated.
  - Input constant of external input is 150 µs (ON  $\rightarrow$  OFF) and 25 µs (OFF  $\rightarrow$  ON).

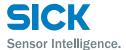

#### Offset

The offset input operation varies depending on the value of the "Offset target" setting.

The offset input operation is executed when input turns off.

## When "Offset target" is "Indivi"

| Input time        | Operation                         |
|-------------------|-----------------------------------|
| 230 ms or less    | Set the offset on OUT1.           |
| 430 ms or less    | Set the offset on OUT2.           |
| 630 ms or less    | Set the offset on OUT3.           |
| 830 ms or less    | Clear the offset from OUT1.       |
| 1030 ms or less   | Clear the offset from OUT2.       |
| 1230 ms or less   | Clear the offset from OUT3.       |
| More than 1230 ms | Clear all the offsets as a batch. |

### When "Offset target" is "All"

| Input time       | Operation                                           |  |  |  |  |
|------------------|-----------------------------------------------------|--|--|--|--|
| 330 ms or less   | Set the offset on OUT1 to OUT3 as a batch.          |  |  |  |  |
| More than 330 ms | Clear all the offsets from OUT1 to OUT3 as a batch. |  |  |  |  |

### When "Offset target" is "OUT1" to "OUT3"

| Input time       | Operation                                  |
|------------------|--------------------------------------------|
| 330 ms or less   | Set the offset on OUT1, OUT2, or OUT3.     |
| More than 330 ms | Clear the offset from OUT1, OUT2, or OUT3. |

#### **Output operation**

This section explains the judgment output operation.

The arrows in the figure below represent output time.

## When "Trig action" is "Cont"

This is the output operation when "Cont" is set for "Trig action".

The figure shows the case when the output time is longer than the sampling period.

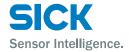

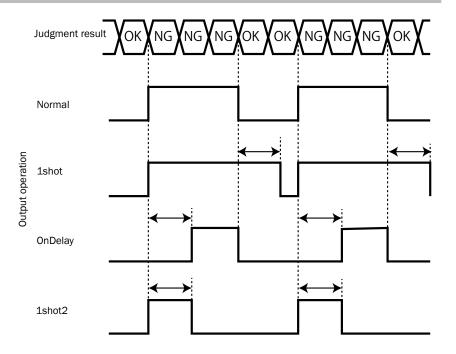

## When "Trig action" is "1shot" or "Count"

This is the output operation when "1shot" or "Count" is set for "Trig action".

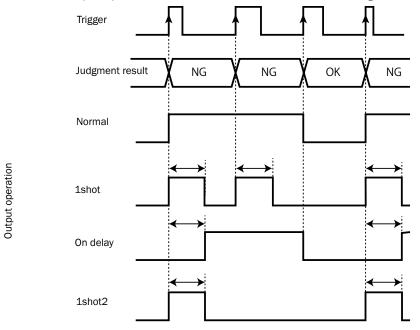

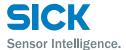

#### Reset and bank switching

The following timing chart shows the operations performed when changing the bank from the bank used when "Trig action" is set to "Cont" to the bank used when "Trig action" is set to "1shot."

The operations of the strobe and ready outputs vary depending on the "Trig action" setting.

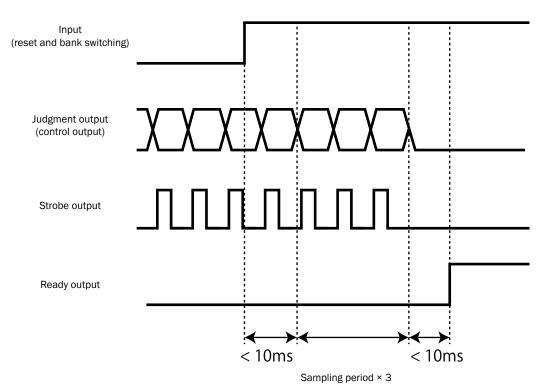

Tips: • It takes up to 10 ms from reset and bank input until response.

• Output is indefinite while processing is in progress (sampling period x 3).

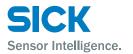

Australia

Phone +61 3 9457 0600 1800 334 802 - tollfree E-Mail sales@sick.com.au

Austria

Phone +43 22 36 62 28 8-0 E-Mail office@sick.at

Belgium/Luxembourg

Phone +32 2 466 55 66 E-Mail info@sick.be

Brazil

Phone +55 11 3215-4900 E-Mail marketing@sick.com.br

Canada

Phone +1 905 771 14 44 E-Mail information@sick.com

Czech Republic

Phone +420 2 57 91 18 50

E-Mail sick@sick.cz

Chile

Phone +56 2 2274 7430 E-Mail info@schadler.com

China

Phone +86 20 2882 3600 E-Mail info.china@sick.net.cn

Denmark

Phone +45 45 82 64 00 E-Mail sick@sick.dk

Finland

Phone +358-9-2515 800 E-Mail sick@sick.fi

France

Phone +33 1 64 62 35 00 E-Mail info@sick.fr

Germany

Phone +49 211 5301-301 E-Mail info@sick.de

Hong Kong

Phone +852 2153 6300 E-Mail ghk@sick.com.hk

Hungary

Phone +36 1 371 2680 E-Mail office@sick.hu

India

Phone +91 22 6119 8900 E-Mail info@sick-india.com Israel

Phone +972 4 6881000 E-Mail info@sick-sensors.com

Italy Phone +39 02 274341

E-Mail info@sick.it

Japan

Phone +81 3 5309 2112 E-Mail support@sick.jp

Malaysia

Phone +6 03 8080 7425 E-Mail enquiry.my@sick.com

Mexico

Phone +52 (472) 748 9451 E-Mail mario.garcia@sick.com

Netherlands

Phone +31 30 2044 000 E-Mail info@sick.nl

**New Zealand** 

Phone +64 9 415 0459 0800 222 278 - tollfree E-Mail sales@sick.co.nz

Norway

Phone +47 67 81 50 00 E-Mail sick@sick.no

Poland

Phone +48 22 539 41 00 E-Mail info@sick.pl

Romania

Phone +40 356 171 120 E-Mail office@sick.ro

Russia

Phone +7 495 775 05 30 E-Mail info@sick.ru

Singapore

Phone +65 6744 3732 E-Mail sales.gsg@sick.com

Slovakia

Phone +421 482 901201 E-Mail mail@sick-sk.sk

Clavania

Phone +386 591 788 49 E-Mail office@sick.si

South Africa

Phone +27 11 472 3733 E-Mail info@sickautomation.co.za South Korea

Phone +82 2 786 6321 E-Mail info@sickkorea.net

Spain

Phone +34 93 480 31 00 E-Mail info@sick.es

Sweder

Phone +46 10 110 10 00 E-Mail info@sick.se

Switzerland

Phone +41 41 619 29 39 E-Mail contact@sick.ch

Taiwan

Phone +886 2 2375-6288 E-Mail sales@sick.com.tw

Thailand

Phone +66 2645 0009 E-Mail Ronnie.Lim@sick.com

Turkey

Phone +90 216 528 50 00 E-Mail info@sick.com.tr

**United Arab Emirates** 

Phone +971 4 88 65 878 E-Mail info@sick.ae

**United Kingdom** 

Phone +44 1727 831121 E-Mail info@sick.co.uk

USA

Phone +1 800 325 7425 E-Mail info@sick.com

Vietnam

Phone +84 945452999 E-Mail Ngo.Duy.Linh@sick.com

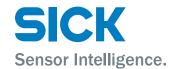